Danfoss

# Segurança

Segurança

# **AADVERTÊNCIA**

#### ALTA TENSÃO!

Os conversores de frequência contêm alta tensão quando conectados à entrada de energia da rede elétrica CA. A instalação, partida e manutenção devem ser executadas somente por pessoal qualificado. Instalação, partida e manutenção realizadas por pessoal não qualificado poderá resultar em morte ou lesões graves.

#### Alta Tensão

Os conversores de frequência estão conectados a tensões de rede perigosas. Deve ser tomado cuidado extremo para se proteger de choque elétrico. Somente pessoal treinado familiarizado com equipamento eletrônico deverá instalar, dar partida ou fazer manutenção deste equipamento.

# ADVERTÊNCIA

#### PARTIDA ACIDENTAL!

Quando o conversor de frequência estiver conectado à rede elétrica CA, o motor pode dar partida a qualquer momento. O conversor de frequência, o motor e qualquer equipamento controlado deverão estar em prontidão operacional. A falha em estar em prontidão operacional quando o conversor de frequência for conectado à rede elétrica CA pode resultar em morte, lesões graves e danos ao equipamento ou à propriedade.

#### Partida Acidental

Quando o conversor de frequência estiver conectado à rede elétrica CA, pode ser dada partida no motor utilizando um interruptor externo, um comando de barramento serial, um sinal de referência de entrada ou uma condição de falha eliminada. Use cuidados apropriados para proteger contra uma partida acidental.

# ADVERTÊNCIA

#### TEMPO DE DESCARGA!

Os conversores de frequência contêm capacitores de barramento CC que podem permanecer carregados mesmo quando o conversor de frequência não estiver conectado. Para evitar riscos elétricos, desconecte da rede elétrica CA qualquer motor de tipo de imã permanente e qualquer alimentação de energia do barramento CC remota, incluindo backups de bateria, UPS e conexões do barramento CC com outros conversores de frequência. Aguarde os capacitores descarregarem completamente antes de realizar qualquer serviço de manutenção. O intervalo de tempo de espera está indicado na tabela *Tempo de Descarga.* Se não se aguardar o tempo especificado após a energia ser removida para executar serviço ou reparo, o resultado poderá ser morte ou ferimentos graves.

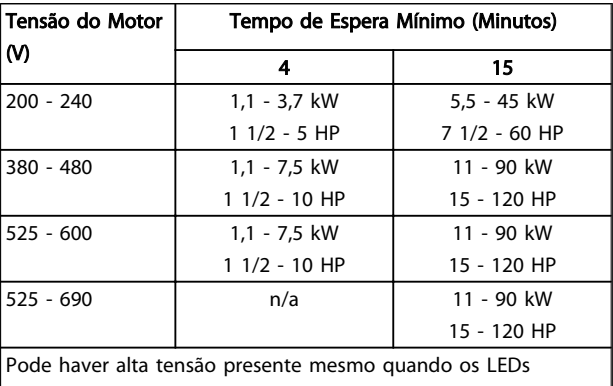

estiverem apagados!

#### Tempo de Descarga

#### Símbolos

Os símbolos a seguir são usados neste manual.

Danfoss

# **AADVERTÊNCIA**

Indica uma situação potencialmente perigosa que, se não for prevenida, pode resultar em morte ou ferimentos graves.

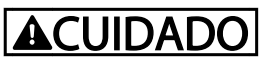

Indica uma situação potencialmente perigosa que, se não for evitada, poderá resultar em ferimentos leves ou moderados. Também podem ser usadas para alertar contra práticas inseguras.

# **CUIDADO**

Indica uma situação que pode resultar em acidentes que causam danos somente a equipamentos ou à propriedade.

# OBSERVAÇÃO!

Indica informações realçadas que devem ser consideradas com atenção para evitar erros ou operação do equipamento com desempenho inferior ao ideal.

#### Aprovações

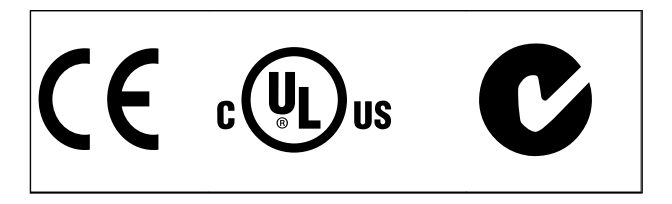

Tabela 1.2

Danfoss

Índice Instruções de Operação do Drive VLT® HVAC

# Índice

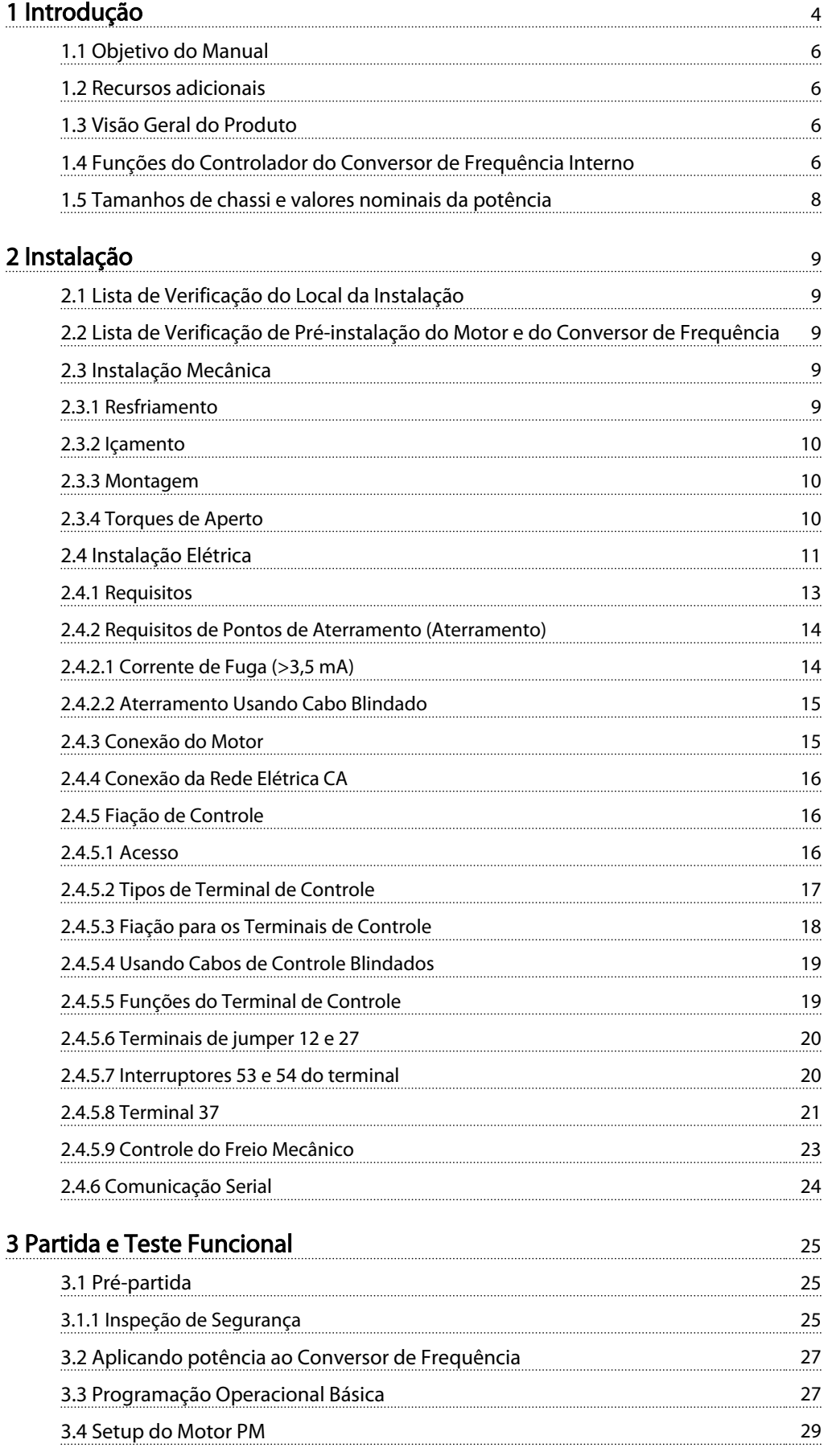

Danfoss

### Índice Instruções de Operação do Drive VLT® HVAC

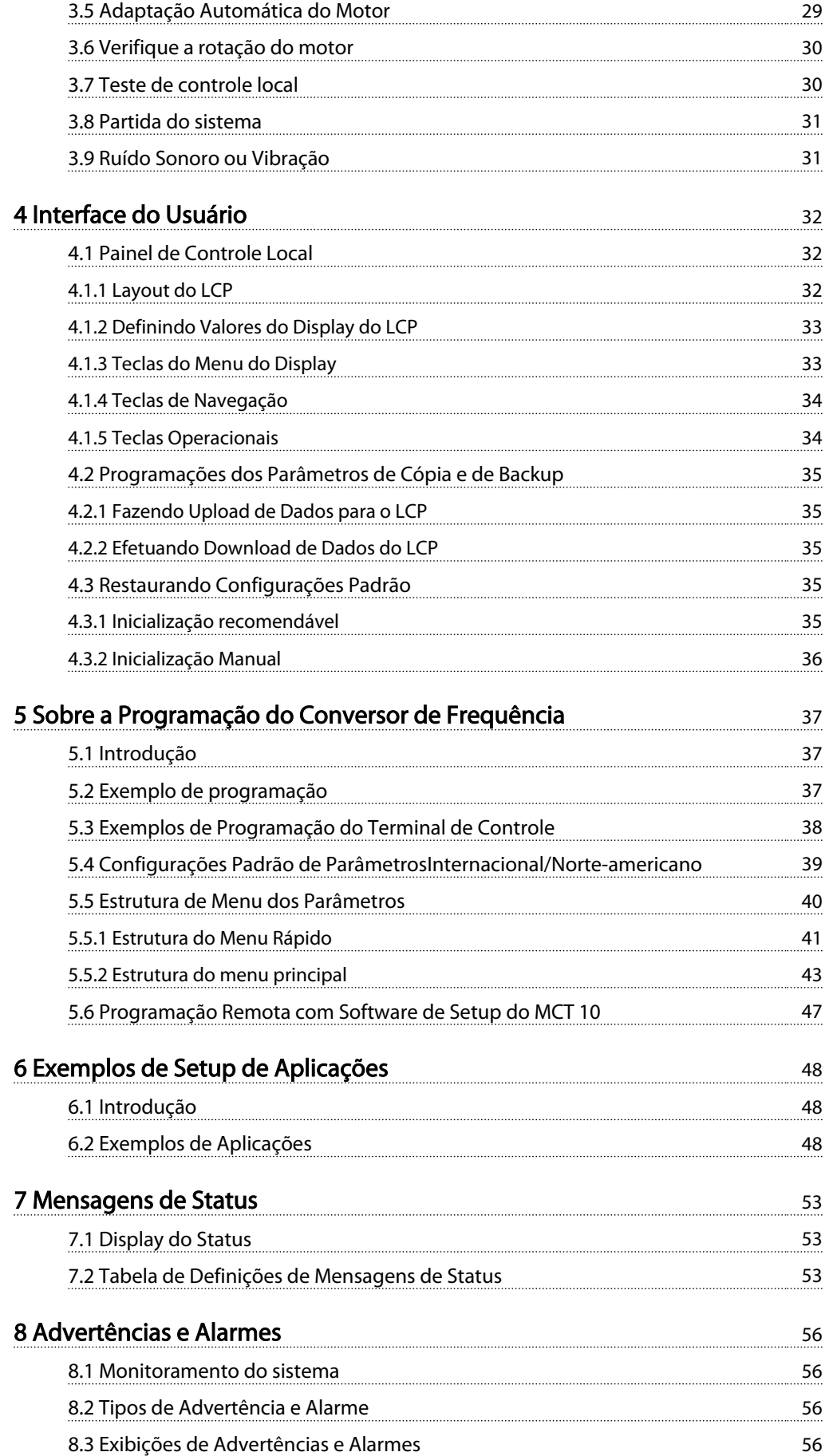

Danfoss

### Índice Instruções de Operação do Drive VLT® HVAC

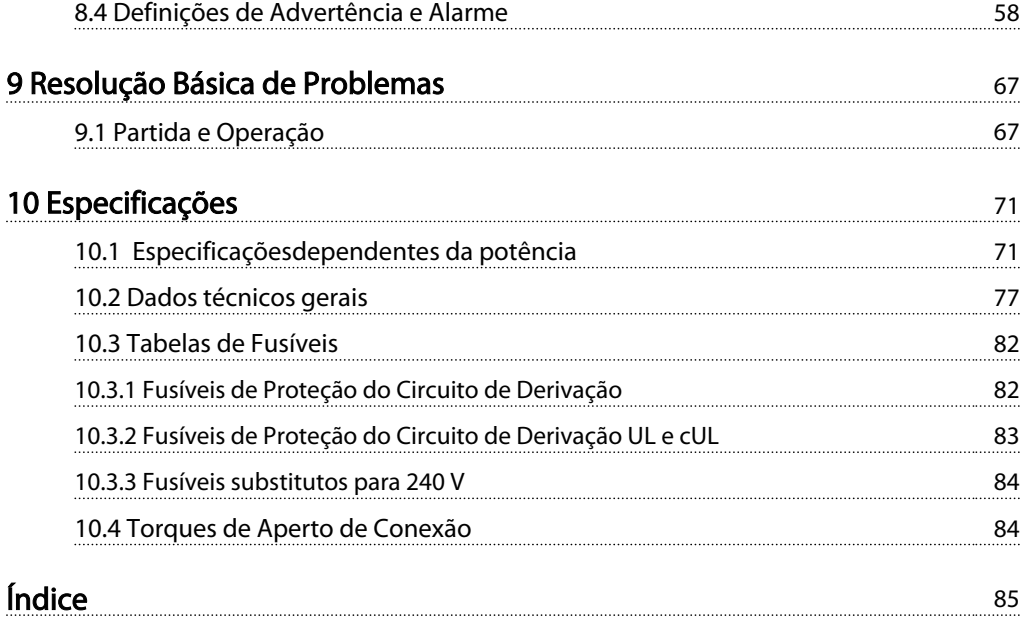

Danfvss

# Introdução

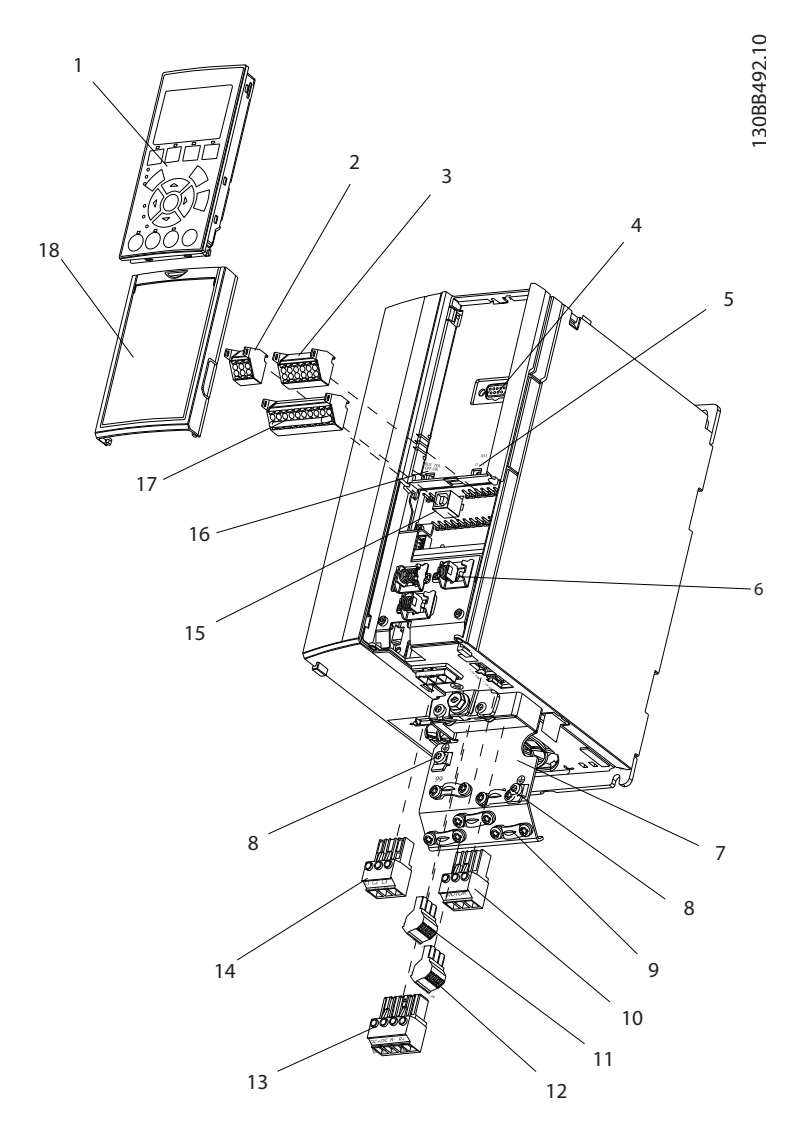

#### Ilustração 1.1 Visão Explodida Tamanho A

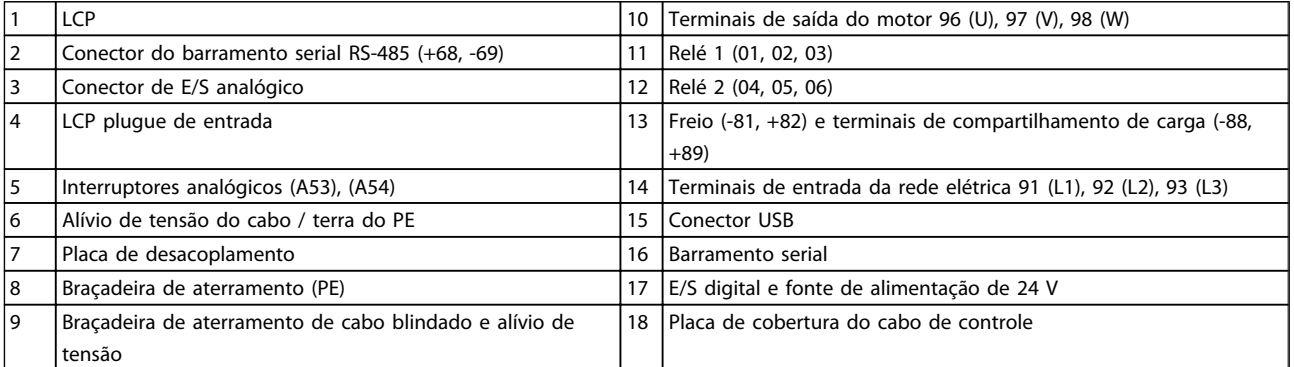

#### Tabela 1.1

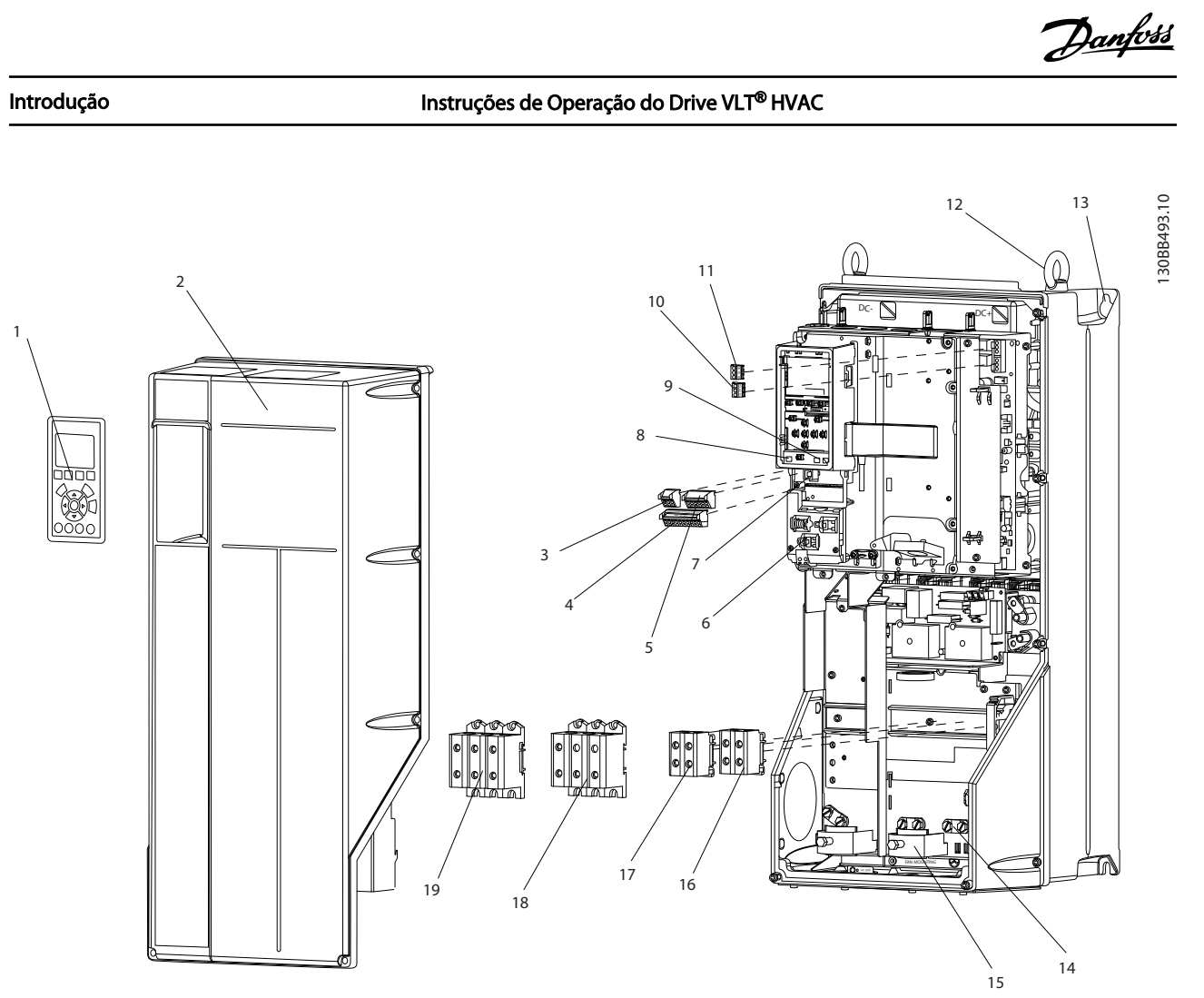

Ilustração 1.2 Visão Explodida Tamanhos B e C

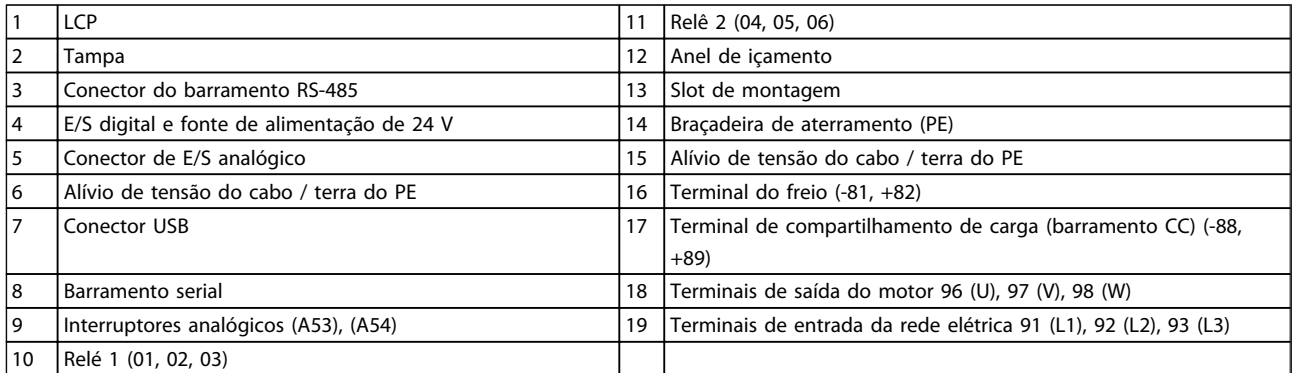

Tabela 1.2

#### 1.1 Objetivo do Manual

O objetivo deste manual é fornecer informações detalhadas sobre a instalação e partida do conversor de frequência. *2 Instalação* fornece requisitos da instalação elétrica e mecânica, incluindo fiação de entrada, do motor, de controle e de comunicação serial, e funções de terminal de controle. *3 Partida e Teste Funcional* fornece procedimentos detalhados de partida, programação operacional básica e teste funcional. Os capítulos restantes fornecem detalhes suplementares. Incluem interface do usuário, programação detalhada, em exemplos de aplicação, resolução de problemas de partida e especificações.

#### 1.2 Recursos adicionais

Outros recursos estão disponíveis para entender a programação e as funções avançadas do conversor de frequência.

- <sup>O</sup>*Guia*® *de Programação VLT, MG33MXYY* fornece mais detalhes sobre como trabalhar com parâmetros e muitos exemplos de aplicação.
- <sup>O</sup>*Guia*® *de Programação VLT, MG33BXYY* destina- -se a fornecer capacidades e funcionalidade detalhadas para o design dos sistemas de controle do motor.
- Publicações e manuais complementares estão disponíveis na Danfoss. Consulte http://www.danfoss.com/BusinessAreas/ DrivesSolutions/Documentations/Technical +Documentation.htm para obter listagens.
- Existe equipamento opcional disponível que pode alterar alguns dos procedimentos descritos. Verifique as instruções fornecidas com essas opções para saber os requisitos específicos. Entre em contato com seu fornecedor Danfoss ou acesse *http://www.danfoss.com/BusinessAreas/ DrivesSolutions/Documentations/Technical +Documentation.htm* para obter downloads ou informações adicionais.

#### 1.3 Visão Geral do Produto

Um conversor de frequênciaé um controlador de motor eletrônico que converte entrada de rede elétrica CA em uma saída de forma de onda CA variável. A frequência e a tensão de saída são reguladas para controlar a velocidade ou o torque do motor. O conversor de frequência pode variar a velocidade do motor em resposta ao feedback do sistema, como alteração de temperatura ou pressão para controlar motores de ventiladores, compressores ou bombas. O conversor de frequência também pode regular o motor respondendo a comandos remotos de controladores externos.

Além disso, o conversor de frequência monitora o status do motor e do sistema, emite alarmes ou advertências de condições de falha, dá partida e para o motor, otimiza a eficiência energética e oferece muito mais funções de controle, monitoramento e eficiência. Estão disponíveis funções de monitoramento e operação como indicações de status para um sistema de controle externo ou rede de comunicação serial.

#### 1.4 Funções do Controlador do Conversor de Frequência Interno

*Ilustração 1.3* há um diagrama de blocos dos componentes internos do conversor de frequência. Consulte *Tabela 1.3* para saber suas funções.

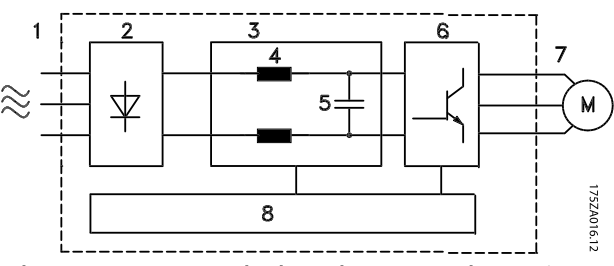

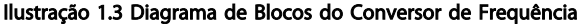

#### Introdução Instruções de Operação do Drive VLT<sup>®</sup> HVAC

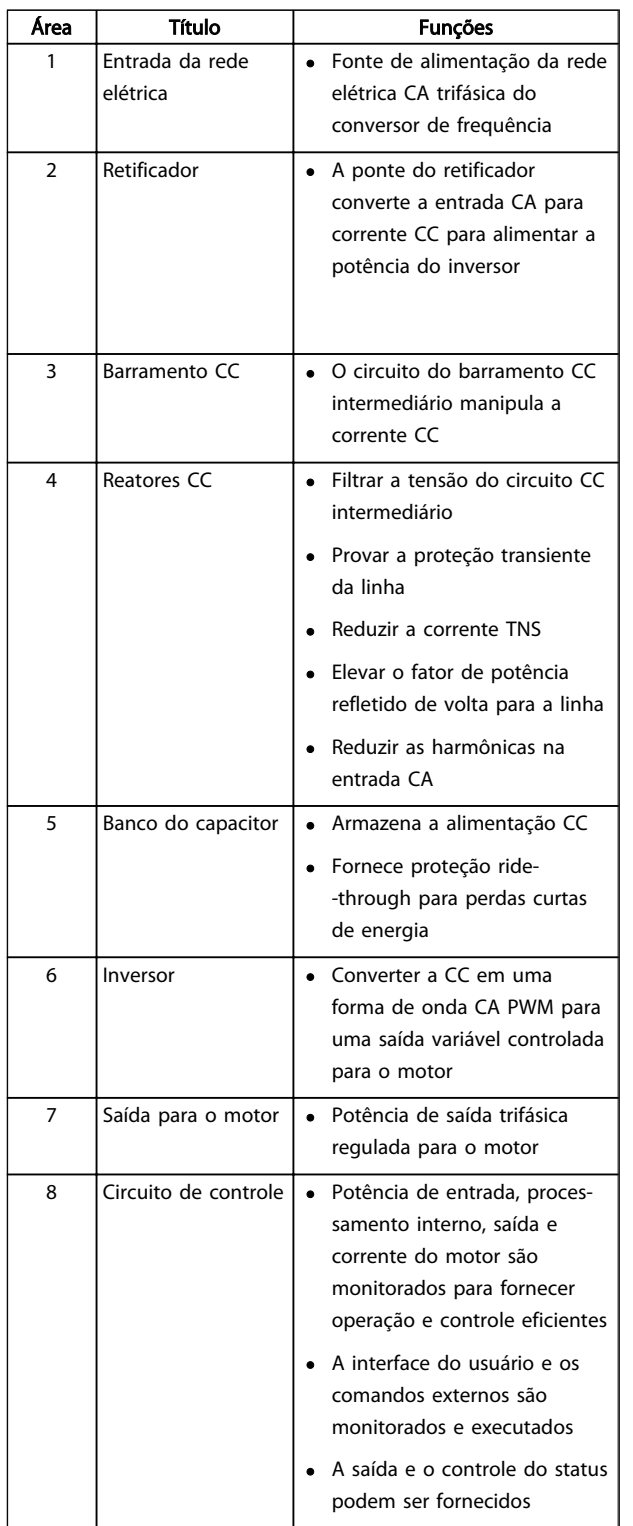

#### Tabela 1.3 Componentes Internos do Conversor de Frequência

Danfoss

### 1.5 Tamanhos de chassi e valores nominais da potência

As referências a tamanhos de chassi usadas neste manual estão definidas no *Tabela 1.4*.

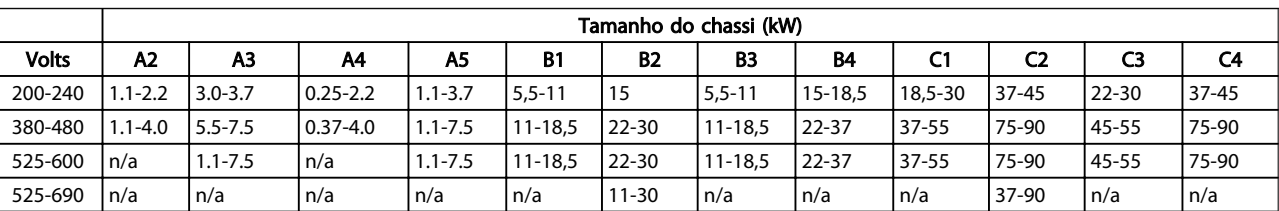

Tabela 1.4 Tamanhos de chassi e valores nominais da potência

Danfoss

# 2 Instalação

#### 2.1 Lista de Verificação do Local da Instalação

- O conversor de frequência depende do ar ambiente para resfriamento. Observe as limitações na temperatura do ar ambiente para operação ideal
- Certifique-se de que o local de instalação tem resistência de suporte suficiente para montar o conversor de frequência.
- Mantenha o interior do conversor de frequência isento de poeira e sujeira. Certifique-se de manter os componentes o mais limpo possível. Em áreas de construção, forneça uma cobertura de proteção. Opcional IP55 (NEMA 12) ou IP66 (NEMA 4) gabinetes metálicos podem ser necessários.
- Mantenha o manual, desenhos e diagramas acessíveis para consultar instruções detalhadas de instalação e operação. É importante que o manual esteja disponível aos operadores do equipamento.
- Posicione o equipamento o mais próximo possível do motor. Mantenha os cabos do motor o mais curto possível. Verifique as características do motor para tolerâncias reais. Não exceda
	- 300 m (1.000 pés) para cabos do motor sem blindagem
	- 150 m (500 pés) para cabo blindado.

### 2.2 Lista de Verificação de Pré-instalação do Motor e do Conversor de Frequência

- Compare o número do modelo da unidade na placa de identificação com o que foi solicitado para verificar se é o equipamento correto.
- Garanta que cada um dos seguintes itens possui as mesmas características de tensão nominal:
	- Rede elétrica (potência)
	- Conversor de frequência

Motor

• Certifique-se de que as características nominais da corrente de saída do conversor de frequência são iguais ou maiores que a corrente de carga total do motor para desempenho de pico do motor

O tamanho do motor e a potência do conversor de frequência devem ser correspondentes para proteção de sobrecarga correta.

Se a característica nominal do conversor de frequência for menor que a do motor, a saída total do motor não poderá ser alcançada

#### 2.3 Instalação Mecânica

#### 2.3.1 Resfriamento

- Para fornecer fluxo de ar de resfriamento, monte a unidade em uma superfície plana sólida ou na placa traseira opcional (consulte *2.3.3 Montagem*)
- Deve ser fornecido espaço para ventilação acima e abaixo. Geralmente são necessários 100-225 mm (4-10 pol). Consulte *Ilustração 2.1* para saber os requisitos de espaço livre
- A montagem incorreta pode resultar em superaquecimento e desempenho reduzido
- Derating para temperaturas começando entre 40°C (104°F) e 50°C (122°F) e elevação de 1000 m (3300 pés) acima do nível do mar deve ser considerado. Consulte o Guia de Design do equipamento para obter informações detalhadas.

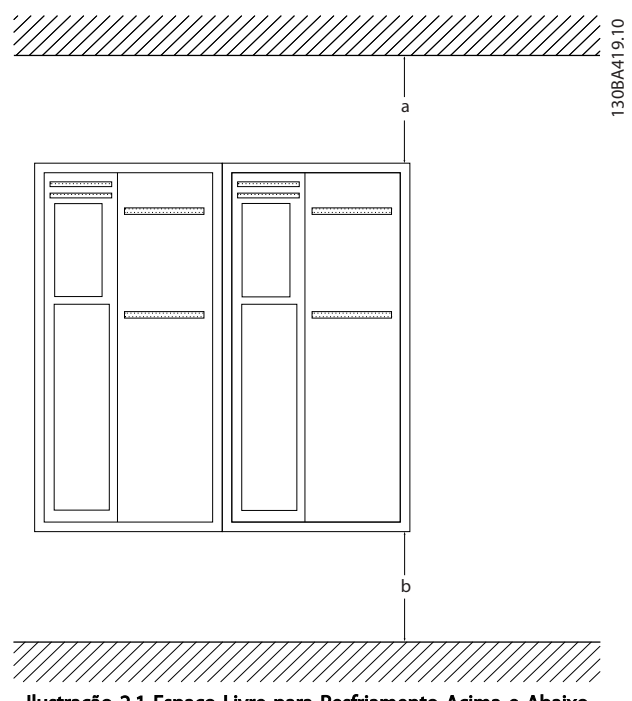

Ilustração 2.1 Espaço Livre para Resfriamento Acima e Abaixo

Danfoss

#### Instalação Instruções de Operação do Drive VLT<sup>®</sup> HVAC

| Gabinete<br>metálico | A2             | ΑЗ  | A4  | A5             | <b>B1</b>      | <b>B2</b> |
|----------------------|----------------|-----|-----|----------------|----------------|-----------|
| $a/b$ (mm)           | 100            | 100 | 100 | 100            | 200            | 200       |
| $a/b$ (pol)          | 4              | 4   | 4   | 4              | 8              | 8         |
| Gabinete             | B <sub>3</sub> | B4  | C1  | C <sub>2</sub> | C <sub>3</sub> | C4        |
| metálico             |                |     |     |                |                |           |
| $a/b$ (mm)           | 200            | 200 | 200 | 225            | 200            | 225       |
| $a/b$ (pol)          | 8              | 8   | 8   | 9              | 8              | 9         |

Tabela 2.1 Requisitos Mínimos de Espaço Livre para Fluxo de Ar

#### 2.3.2 Içamento

- Verifique o peso da unidade para determinar um método de içamento seguro.
- Garanta que o dispositivo de içamento é apropriado para a tarefa
- Se necessário, planeje um guincho, guindaste ou empilhadeira com as características nominais apropriadas para mover a unidade
- Para içamento, use anéis de guincho na unidade, quando fornecidos

#### 2.3.3 Montagem

- Monte a unidade na vertical
- O conversor de frequência permite instalação lado a lado
- Certifique-se de que a resistência do local de montagem suportará o peso da unidade
- Monte a unidade em uma superfície plana sólida ou na placa traseira opcional para fornecer fluxo diário de resfriamento (consulte *Ilustração 2.2* e *Ilustração 2.3*)
- A montagem incorreta pode resultar em superaquecimento e desempenho reduzido
- Use os orifícios de montagem em fenda na unidade para montagem na parede, quando

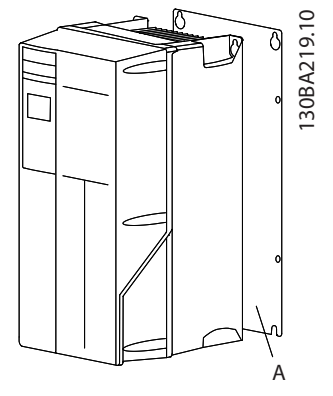

Ilustração 2.2 Montagem Correta com Placa Traseira

O item A é uma placa traseira instalada corretamente para o fluxo de ar necessário para resfriar a unidade.

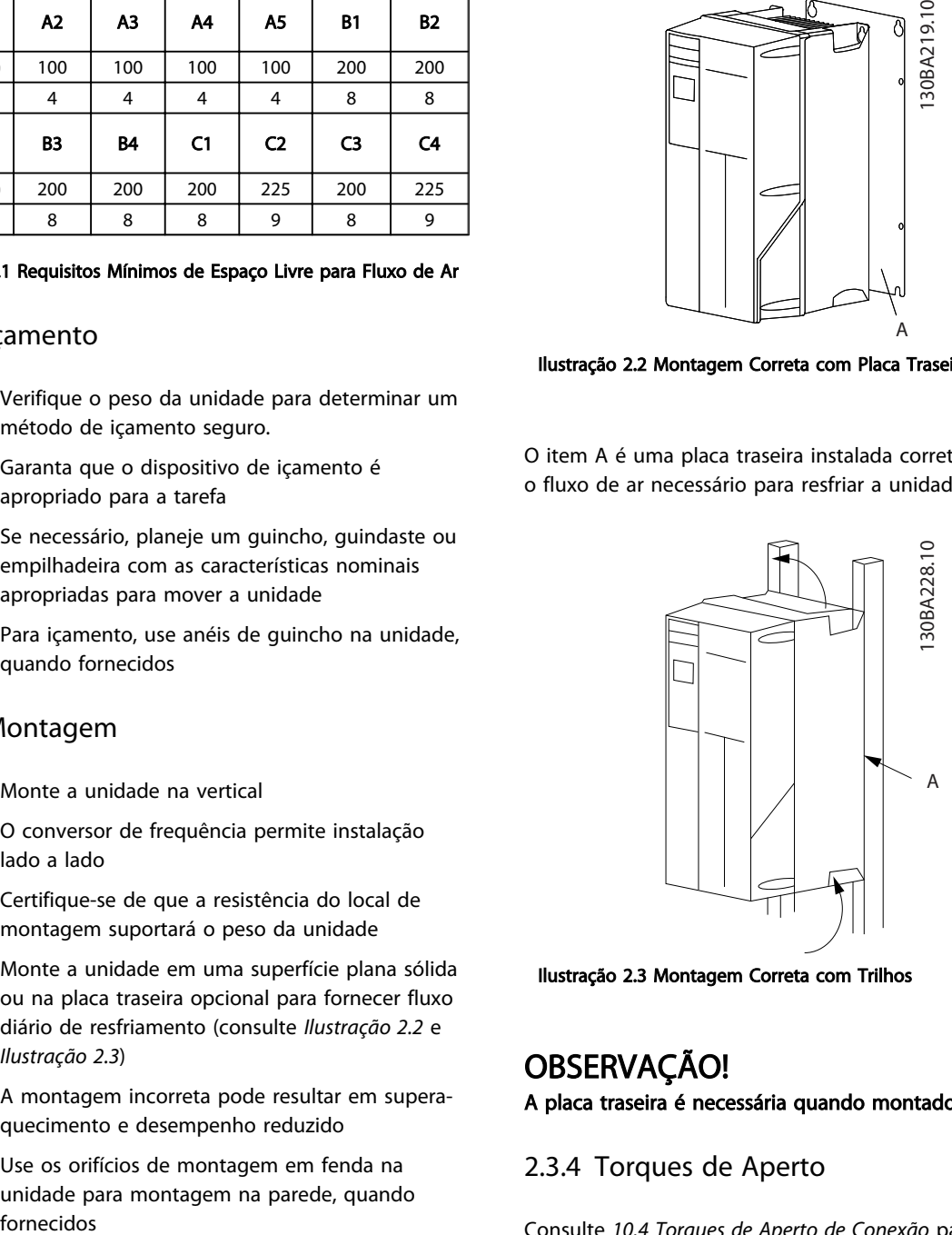

Ilustração 2.3 Montagem Correta com Trilhos

# OBSERVAÇÃO!

A placa traseira é necessária quando montado em trilhos.

### 2.3.4 Torques de Aperto

Consulte *10.4 Torques de Aperto de Conexão* para saber as especificações de aperto corretas.

2 2

#### 2.4 Instalação Elétrica

Esta seção contém instruções detalhadas para a fiação do conversor de frequência. As tarefas a seguir são descritas.

- Conectando a fiação do motor aos terminais de saída do conversor de frequência
- Conectando a fiação da rede elétrica CA aos terminais de entrada do conversor de frequência
- Conectando a filiação de controle e de comunicação serial
- Após a potência ser aplicada, verificando a entrada e a potência do motor; programando os terminais de controle para as suas funções pretendidas

*Ilustração 2.4* mostra a uma conexão elétrica básica.

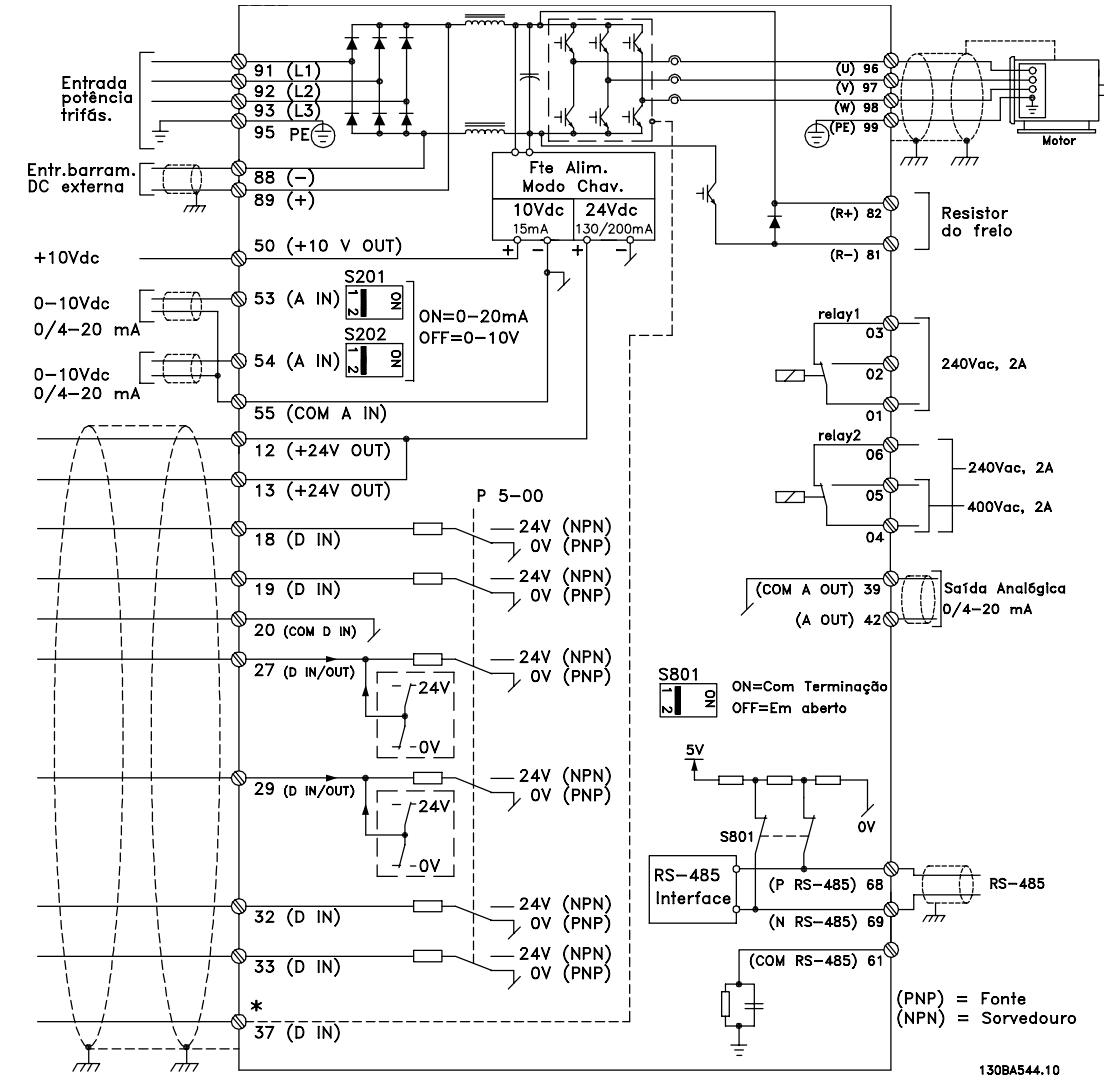

Ilustração 2.4 Desenho Esquemático de Fiação Básica

\* O terminal 37 é opcional

Danfoss

2 2

### Instalação **Instruções de Operação do Drive VLT<sup>®</sup> HVAC**

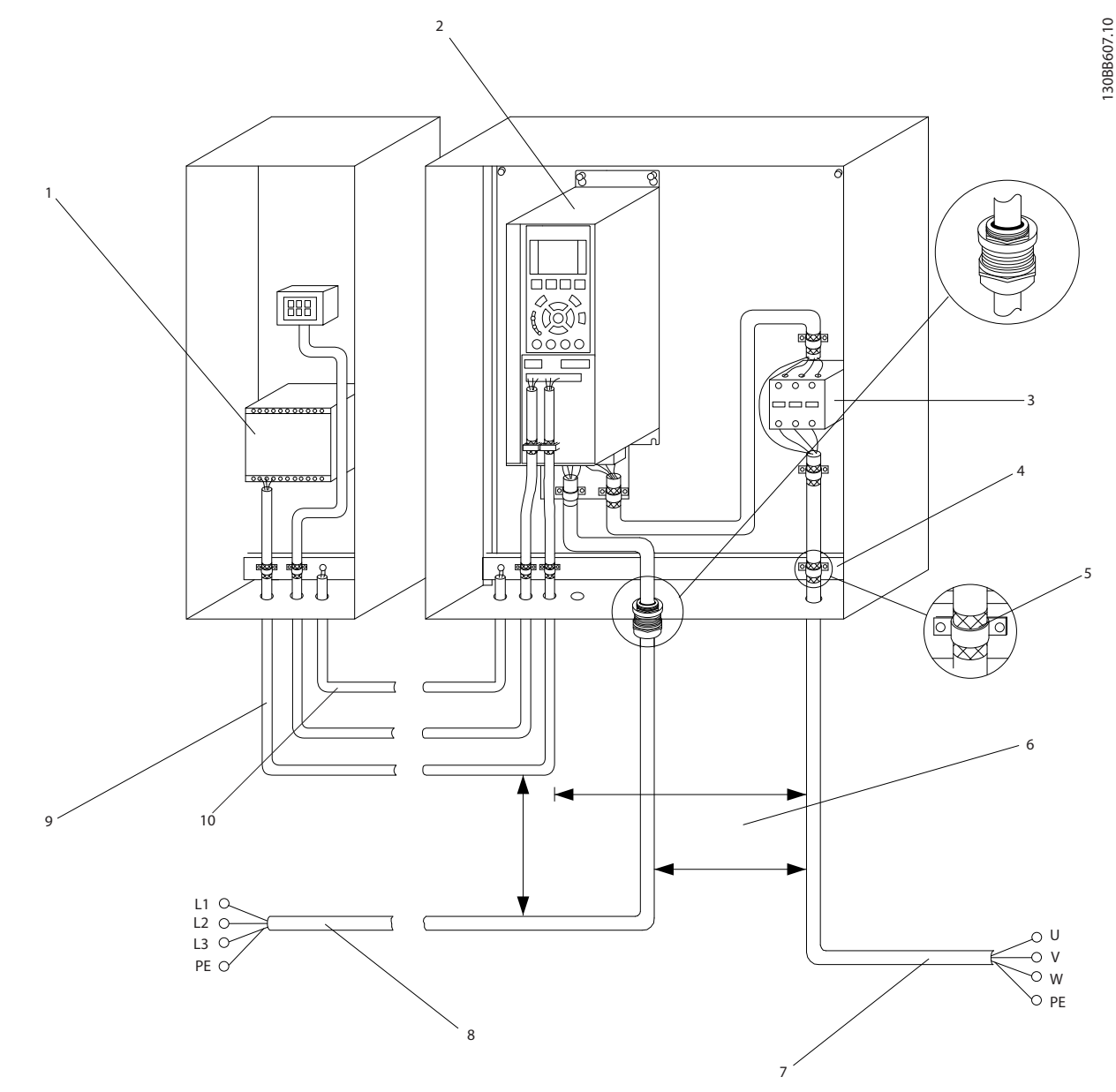

#### Ilustração 2.5 Conexão Elétrica Típica

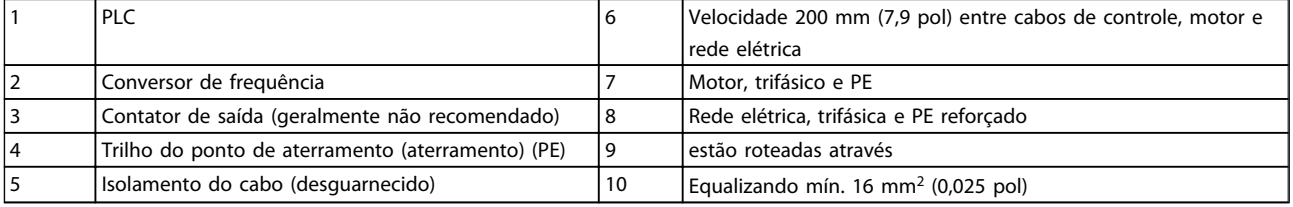

Tabela 2.2

#### Instalação Instruções de Operação do Drive VLT<sup>®</sup> HVAC

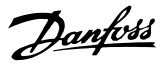

#### 2.4.1 Requisitos

# **AADVERTÊNCIA**

#### EQUIPAMENTO PERIGOSO!

Eixos rotativos e equipamentos elétricos podem ser perigosos. Todos os serviços elétricos deverão estar em conformidade com os códigos elétricos locais e nacionais. É altamente recomendável que a instalação, partida e manutenção sejam realizadas somente por pessoal treinado e qualificado. A falha em seguir estas diretrizes podem resultar em morte ou lesões graves.

# CUIDADO

ISOLAMENTO DA FIAÇÃO!

Estenda a potência de entrada, a fiação do motor e a fiação de controle em três conduítes metálicos separados ou use cabo blindado separado para isolamento de ruído de alta frequência. O não isolamento da fiação de controle, do motor e da potência pode resultar em desempenho do conversor de frequência e do equipamento associado abaixo do ideal.

#### Para sua segurança, siga os requisitos a seguir.

- O equipamento de controle eletrônico está conectado a tensão de rede elétrica perigosa. Deve ser tomado extremo cuidado de proteção contra perigos elétricos ao aplicar potência à unidade.
- Estenda os cabos do motor dos conversores de frequência múltipla separadamente. A tensão induzida dos cabos de saída do motor estendidos juntos pode carregar os capacitores do equipamento mesmo com o equipamento desligado e bloqueado.

#### Sobrecarga e proteção do equipamento

- Uma função ativada eletronicamente dentro do conversor de frequência fornece proteção de sobrecarga para o motor. A sobrecarga calcula o nível de aumento para ativar a temporização da função de desarme (parada da saída do controlador). Quanto maior for a corrente drenada, mais rápida será a resposta de desarme. A sobrecarga fornece proteção para motores Classe 20. Consulte *8 Advertências e Alarmes* para saber detalhes sobre a função de desarme.
- Como a fiação do motor transporta corrente de alta frequência, é importante que a fiação da rede elétrica, da potência do motor e do controle sejam estendidas separadamente. Use conduíte metálico ou fio blindado separado. A falha em isolar a fiação de controle, de potência e do motor pode resultar em desempenho do

equipamento abaixo do ideal. Consulte *Ilustração 2.6*.

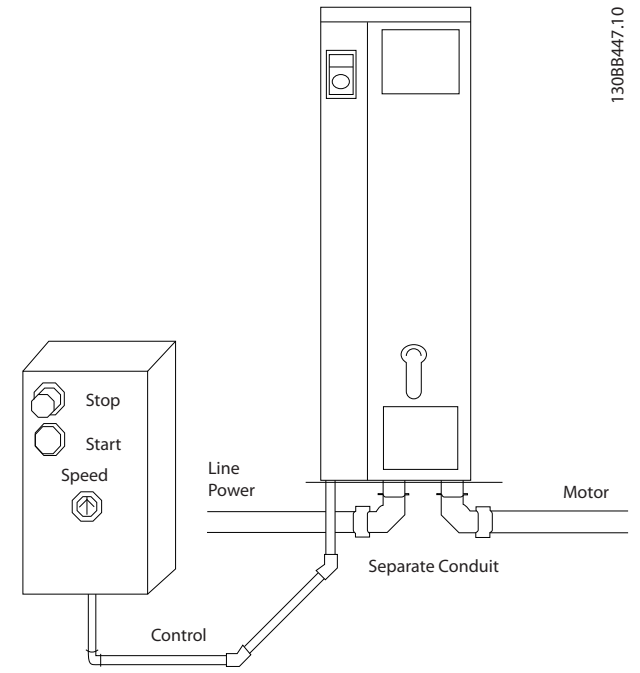

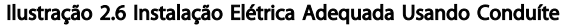

Todos os conversores de frequência devem ser equipados com proteção de curto circuito e de sobrecarga de corrente. É necessário o fusível de entrada da para fornecer essa proteção, consulte *Ilustração 2.7*. Se não forem fornecidos de fábrica, os fusíveis devem ser providenciados pelo instalador como parte da instalação. Consulte as características nominais dos fusíveis em *10.3 Tabelas de Fusíveis*.

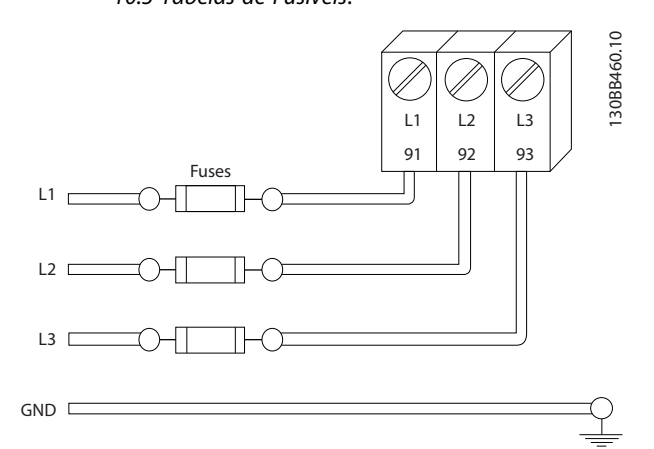

Ilustração 2.7 Conversor de frequência Fusíveis

2 2

2 2

#### Características nominais e tipo de fio

- Toda a fiação deverá estar em conformidade com as regulamentações locais e nacionais com relação à seção transversal e aos requisitos de temperatura ambiente.
- A Danfoss recomenda que todas as conexões de potência sejam feitas com fio de cobre classificado para 75 ºC no mínimo.
- Consulte *10.1 Especificaçõesdependentes da potência* para saber os tamanhos de fiorecomendados.
- 2.4.2 Requisitos de Pontos de Aterramento (Aterramento)

# **AADVERTÊNCIA**

#### PERIGO DE ATERRAMENTO!

Para segurança do operador é importante aterrar o conversor de frequência corretamente de acordo com os códigos elétricos locais e nacionais, bem como com as instruções contidas nestas instruções. As correntes do terra são superiores a 3,5 mA. A falha em aterrar o conversor de frequência corretamente poderá resultar em morte ou lesões graves.

# OBSERVAÇÃO!

É responsabilidade do usuário ou do instalador elétrico certificado assegurar o aterramento correto do equipamento de acordo com os códigos e padrões locais e nacionais.

- Siga todos os códigos elétricos locais e nacionais para aterrar o equipamento elétrico corretamente
- Deverá ser estabelecido aterramento de proteção do equipamento com correntes do terra superiores a 3,5 mA, consulte *Corrente de Fuga (>3,5 mA)*.
- Um fio terra dedicado é necessário para a potência de entrada, potência do motor e fiação de controle.
- Use as braçadeiras fornecidas com o equipamento para obter conexões de aterramento corretas.
- Não aterre um conversor de frequência a outro de modo "encadeado".
- Mantenha as conexões do fio terra tão curtas quanto possível
- É recomendável usar fio trançado para reduzir o ruído elétrico
- Atenda os requisitos de fiação do fabricante do motor

### 2.4.2.1 Corrente de Fuga (>3,5 mA)

Siga os códigos locais e nacionais com relação ao aterramento de proteção do equipamento com uma corrente de fuga > 3,5 mA. A tecnologia do Conversor de frequência implica na comutação de alta frequência em alta potência. Isso irá gerar uma corrente de fuga na conexão do terra. Uma corrente de falha no conversor de frequência nos terminais de potência de saída poderá conter um componente CC que pode carregar os capacitores do filtro e causar uma corrente para o terra transiente. A corrente de fuga para o terra depende de várias configurações do sistema,incluindo filtragem de RFI, cabos de motor blindados e potência do conversor de frequência.

Danfoss

EN/IEC61800-5-1 (Norma de Produto de Sistema de Drive de Potência) exige cuidado especial se a corrente de fuga exceder 3,5 mA. O ponto de aterramento aterramento deve ser reforçado de uma destas maneiras:

- Cabo de aterramento de pelo menos 10 mm<sup>2</sup>
- Dois cabos de aterramento separados, ambos seguindo as regras de dimensionamento

Consulte EN 60364-5-54 § 543.7 para obter mais informações.

#### Usando RCDs

Onde forem usados dispositivos de corrente residual (RCDs), também conhecidos como disjuntores de fuga para o terra (ELCBs), atenda o seguinte:

> Use somente RCDs do tipo B que forem capazes de detectar correntes CA e CC

Use RCDs com atraso de inrush para prevenir falhas decorrentes de correntes para o terra transientes

Dimensione os RCDs de acordo com a configuração do sistema e considerações ambientais.

### 2.4.2.2 Aterramento Usando Cabo Blindado

Braçadeiras de ponto de aterramento (aterramento) são fornecidas para a fiação do motor (consulte *Ilustração 2.8*).

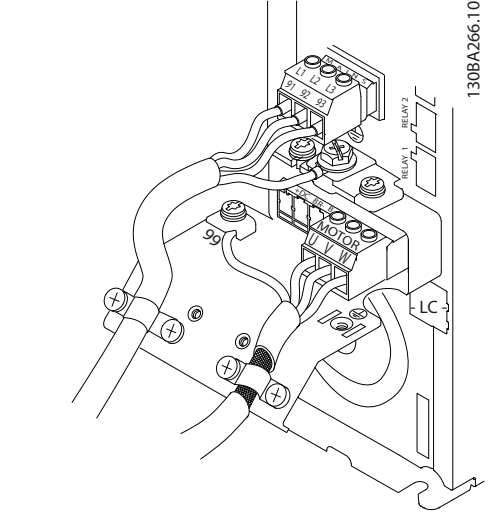

Ilustração 2.8 Aterramento com Cabo Blindado

#### 2.4.3 Conexão do Motor

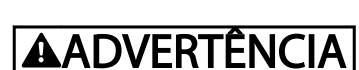

### TENSÃO INDUZIDA!

Estenda os cabos do motor dos conversores de frequência múltipla separadamente. A tensão induzida dos cabos de saída do motor acionados juntos pode carregar capacitores do equipamento mesmo com o equipamento desligado e travado. Se os cabos de saída do motor não forem conduzidos separadamente, o resultado poderá ser morte ou lesões graves.

- Para saber os tamanhos de fio máximos, consulte *10.1 Especificaçõesdependentes da potência*
- Siga os códigos elétricos locais e nacionais para os tamanhos dos cabos
- Extratores da fiação do motor ou painéis de acesso são fornecidos na base das unidades IP21 e superiores (NEMA1/12).
- Não instale capacitores de correção do fator de potência entre o conversor de frequência e o motor.
- Não conecte um dispositivo de partida ou de troca de polo entre o conversor de frequência e o motor
- Conecte a fiação do motor trifásico nos terminais 96 (U), 97 (V) e 98 (W)
- Aterre o cabo de acordo com as instruções de aterramento fornecidas
- Aperte os terminais de acordo com as informações fornecidas em *10.4.1 Torques de Aperto de Conexão*
- Atenda os requisitos de fiação do fabricante do motor

As três ilustrações a seguir representam a entrada da rede elétrica, o motor e o aterramento de conversores de frequência básicos. As configurações reais variam com os tipos de unidade e equipamentos opcionais.

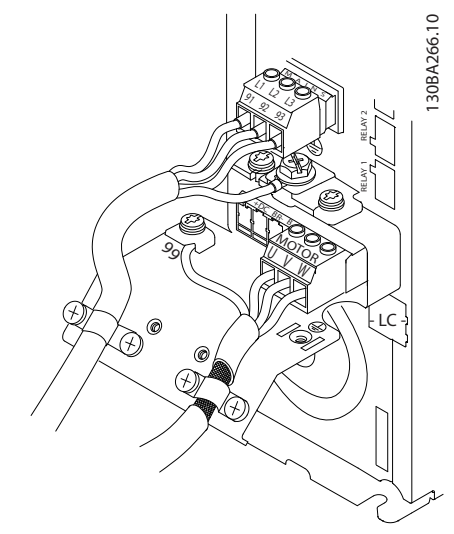

Ilustração 2.9 Fiação do Motor, Rede Elétrica e Terra para Tamanhos de Estrutura A

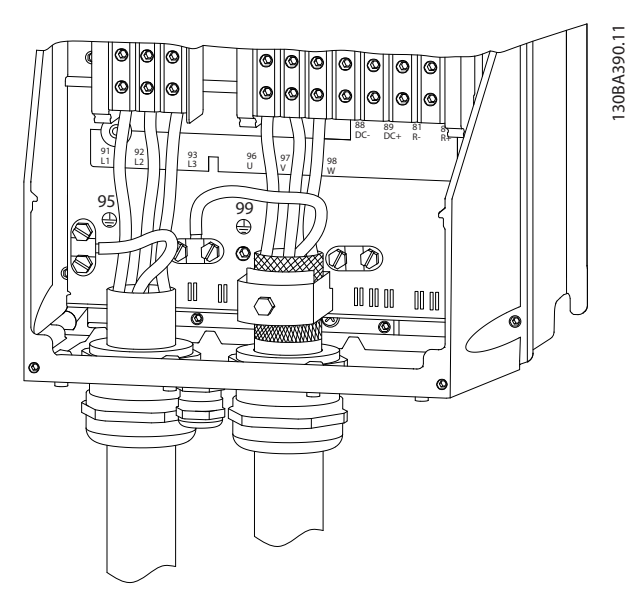

Ilustração 2.10 Fiação do Motor, Rede Elétrica e Terra para Tamanhos de Estrutura B e Acima Usando Cabo Blindado

2 2

2 2

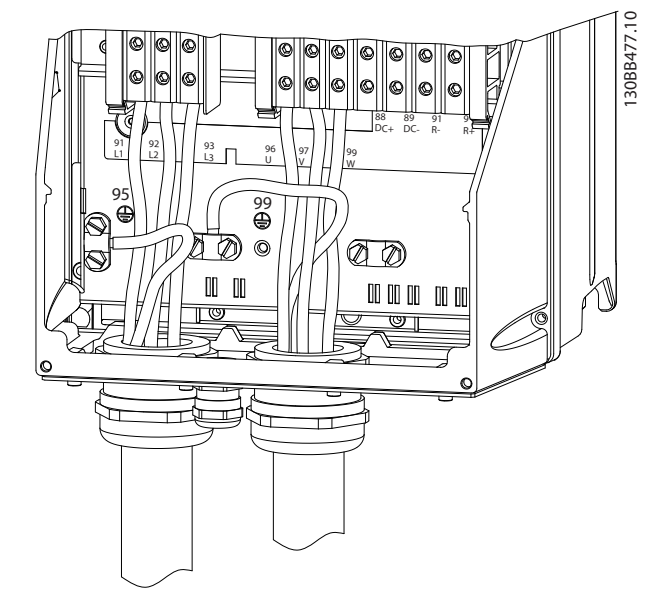

Ilustração 2.11 Fiação do Motor, da Rede Elétrica e do Ponto de Aterramento para Tamanhos de Quadro B e Acima Usando Conduíte

### 2.4.4 Conexão da Rede Elétrica CA

- Tamanho da fiação baseado na corrente de entrada do conversor de frequência. Para saber os tamanhos máximos do fio, consulte *10.1 Especificaçõesdependentes da potência*.
- Atenda os códigos elétricos locais e nacionais para tamanhos de cabos.
- Conecte a fiação de potência da entrada CA trifásica nos terminais L1, L2 e L3 (consulte *Ilustração 2.12*).
- Dependendo da configuração do equipamento, a potência de entrada será conectada nos terminais de entrada da rede elétrica ou na desconexão de entrada.

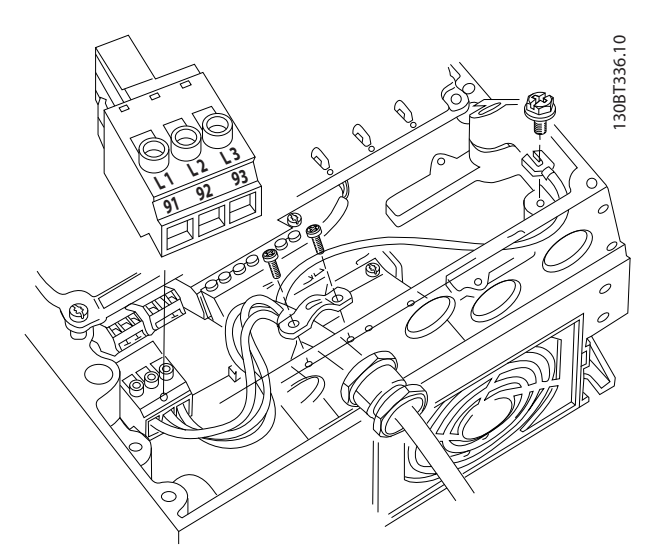

Danfoss

Ilustração 2.12 Conectando à Rede Elétrica CA

- Aterre o cabo de acordo com as instruções de aterramento fornecidas em *2.4.2 Requisitos de Pontos de Aterramento (Aterramento)*
- Todos os conversores de frequência podem ser usados com uma fonte de entrada isolada assim como linhas de potência com referência do terra. Quando fornecida de uma fonte da rede elétrica isolada (rede elétrica de TI ou delta flutuante) ou rede elétrica TT/TN-S com uma perna aterrada (delta aterrado), defina *14-50 Filtro de RFI* para OFF. Quando desligados, os capacitores do filtro RFI entre o chassi e o circuito intermediário são isolados para evitar danos ao circuito intermediário e para reduzir as correntes de capacidade de aterramento de acordo com IEC 61800-3.

### 2.4.5 Fiação de Controle

- Isole a fiação de controle de componentes de alta potência no conversor de frequência.
- Se o estiver conectado a um termistor, para isolamento PELV, a fiação de controle do termistor do opcional de controle do termistor do opcional deve ser reforçada/receber isolamento duplo. É recomendável uma tensão de alimentação de 24 V CC.

#### 2.4.5.1 Acesso

- Remova a placa de cobertura de acesso com uma chave de fenda. Consulte *Ilustração 2.13*.
- Ou remova a tampa frontal soltando os parafusos de fixação. Consulte *Ilustração 2.14*.

#### Instalação Instruções de Operação do Drive VLT<sup>®</sup> HVAC

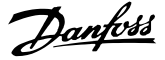

2 2

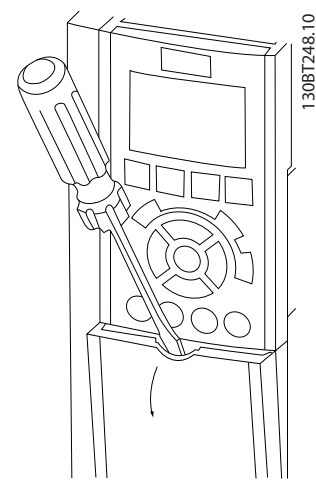

Ilustração 2.13 Acesso à Fiação de Controle dos gabinetes metálicos A2, A3, B3, B4, C3 e C4

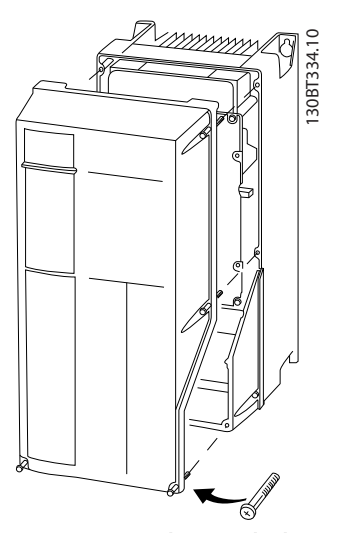

Ilustração 2.14 Acesso à Fiação de Controle dos gabinetes metálicos A4, A5, B1, B2, C1 e C2

Consulte *Tabela 2.3* antes de apertar as tampas.

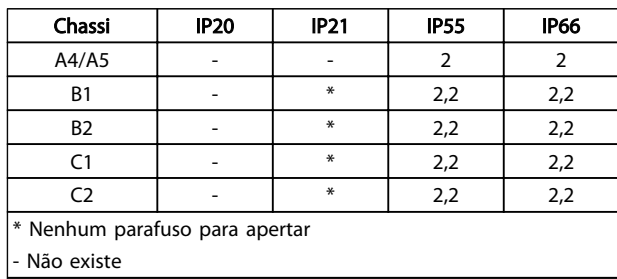

#### Tabela 2.3 Torques de Aperto das Tampas (Nm)

#### 2.4.5.2 Tipos de Terminal de Controle

mostra os conectores remover níveis do conversor de frequência. As funções de terminal e as configurações padrão estão resumidas em *Tabela 2.4*.

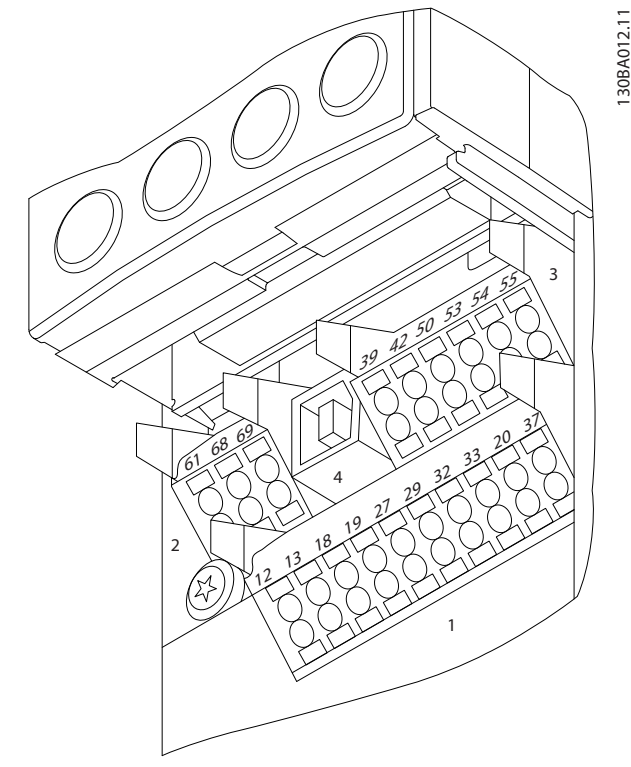

Ilustração 2.15 Locais do Terminal de Controle

- O conector 1 fornece quatro terminais de entrada digital programáveis, dois terminais digitais programáveis adicionais de entrada ou saída, tensão de alimentação de terminal de 24 VCC para o e um comum para a tensão opcional de 24 VCC fornecida pelo cliente.
- No Conector 2 os terminais (+)68 e (-)69 são para uma conexão de comunicação serial RS-485
- O Conector 3 fornece duas entradas analógicas, uma saída analógica, tensão de alimentação de 10 VCC e comuns para as entradas e saída.
- O Conector 4 é uma porta USB disponível para uso com o Software de Setup do MCT 10.
- Também são fornecidas duas saídas de relé Formato C que estão em vários locais dependendo da configuração e do tamanho do conversor de frequência.
- Alguns opcionais disponíveis para serem pedidos com a unidade podem fornecer terminais adicionais. Consulte o manual fornecido com o opcional do equipamento.

Consulte *10.2 Dados técnicos gerais* para saber detalhes das características nominais dos terminais.

2 2

#### Instalação Instruções de Operação do Drive VLT<sup>®</sup> HVAC

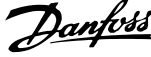

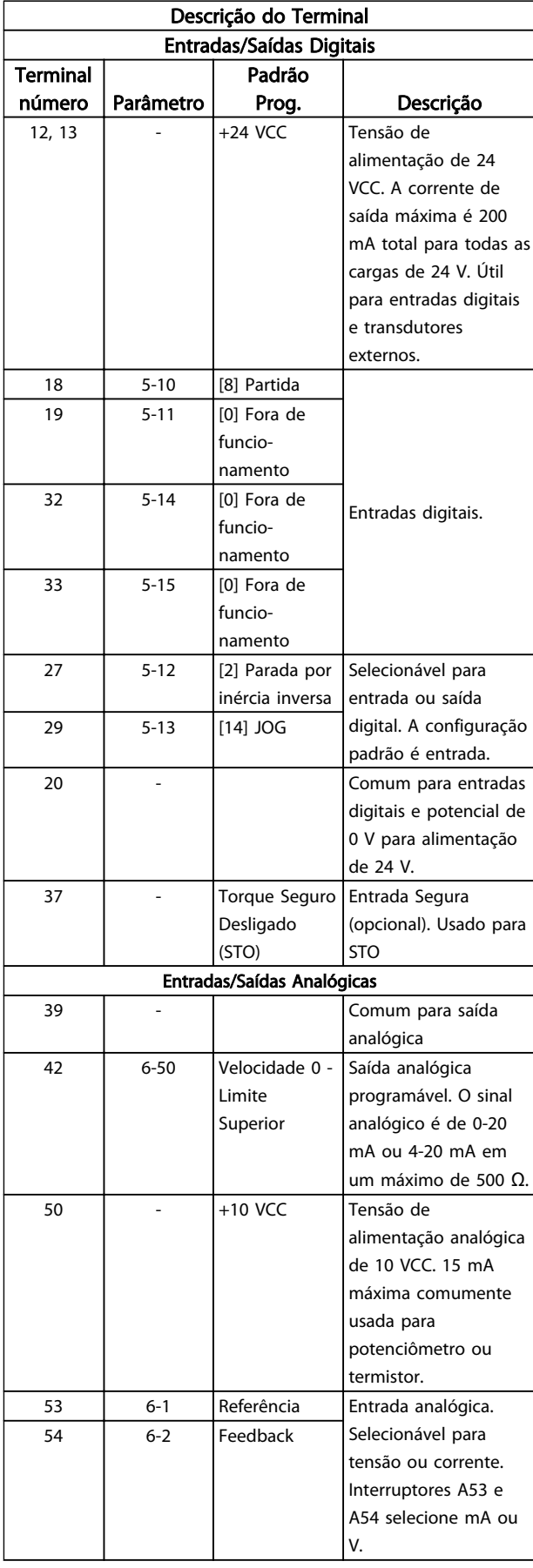

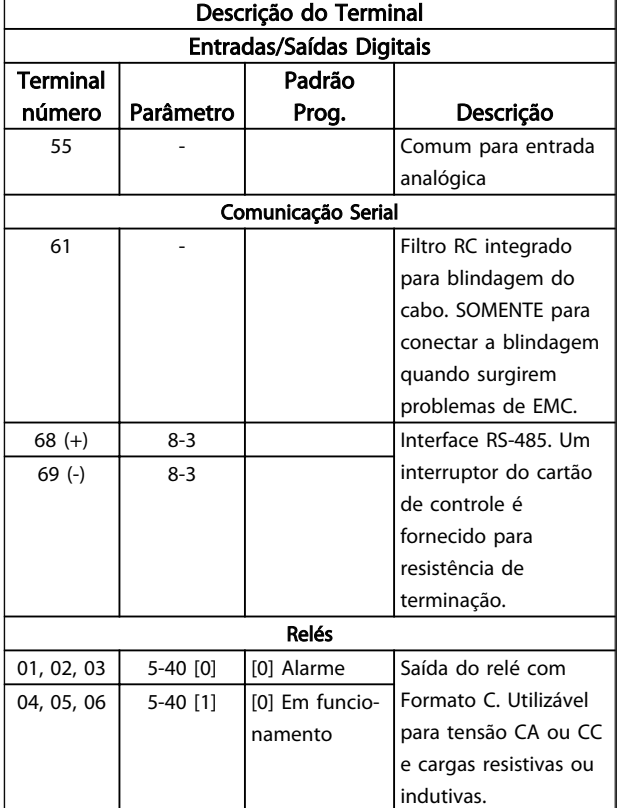

#### Tabela 2.4 Descrição do Terminal

#### 2.4.5.3 Fiação para os Terminais de **Controle**

Os conectores do terminal de controle podem ser desconectados do conversor de frequência para facilitar a instalação, como mostrado em *Ilustração 2.16*.

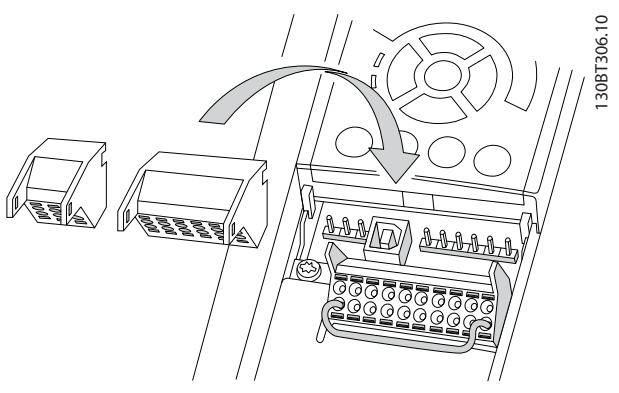

Ilustração 2.16 Desconectando os Terminais de Controle

- 1. Abra o contato inserindo uma chave de fenda pequena na abertura acima ou abaixo do contato, como mostrado na *Ilustração 2.17*.
- 2. Insira o fio de controle descascado no contato.
- 3. Remova a chave de fenda para apertar o fio de controle no contato.

#### Instalação Instruções de Operação do Drive VLT<sup>®</sup> HVAC

4. Certifique-se de que o contato está firmemente estabelecido e não está frouxo. Fiação de controle frouxa pode ser a fonte de falhas do equipamento ou de operação não ideal.

Consulte *10.1 Especificaçõesdependentes da potência* para saber os tamanhos da fiação do terminal de controle.

Consulte *6 Exemplos de Setup de Aplicações* para saber as conexões típicas da fiação de controle.

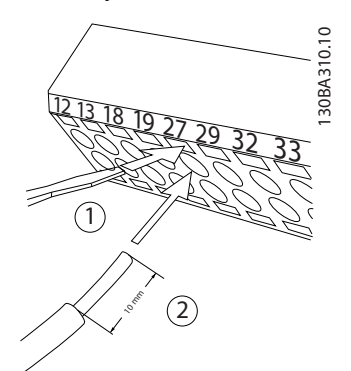

Ilustração 2.17 Conectando a Fiação de Controle

#### 2.4.5.4 Usando Cabos de Controle Blindados

#### Blindagem correta

O método preferido na maioria dos casos é proteger os cabos de controle e de comunicação serial com braçadeiras de blindagem fornecidas nas duas extremidades para garantir o melhor contato possível dos cabos de alta frequência.

Se o potencial do terra entre o conversor de frequência e o PLC for diferente, poderá ocorrer ruído elétrico que perturbará todo o sistema. Esse problema pode ser resolvido instalando um cabo de equalização junto ao cabo de controle. Seção transversal mínima do cabo: 16  $mm<sup>2</sup>$ .

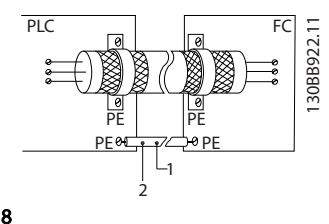

Ilustração 2.18

#### Loops de aterramento de 50/60 Hz

Com cabos de controle muito longos, poderão ocorrer loops de aterramento. Para eliminar os loops de aterramento, conecte uma extremidade da tela ao terra com um capacitor de 100 nF (mantendo os cabos curtos).

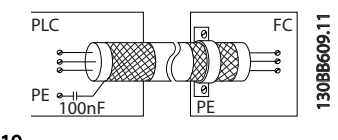

Ilustração 2.19

#### Evite ruído de EMC na comunicação serial

Este terminal está conectado ao ponto de aterramento por meio de uma conexão RC interna. Use cabos de par trançado para reduzir a interferência entre os condutores. O método recomendado é mostrado a seguir:

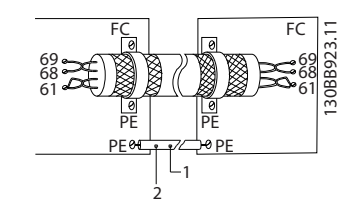

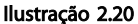

Como alternativa, a conexão com o terminal 61 pode ser omitida:

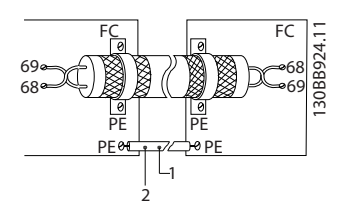

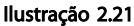

#### 2.4.5.5 Funções do Terminal de Controle

As funções do Conversor de frequência são comandadas pela recepção de sinais de entrada de controle.

- Cada terminal deve ser programado para a função que suportará nos parâmetros associados a esse terminal. Consulte *Tabela 2.4* para saber os terminais e os parâmetros associados.
- É importante confirmar que o terminal de controle está programado para a função correta. Consulte *4 Interface do Usuário* para saber detalhes de como acessar parâmetros e *5 Sobre a Programação do Conversor de Frequência* para saber detalhes da programação.
- A programação do terminal padrão tem a finalidade de iniciar o funcionamento do cconversor de frequência em um modo operacional típico.

2 2

#### 2.4.5.6 Terminais de jumper 12 e 27

Um fio de jumper pode ser necessário entre o terminal 12 (ou 13) e o terminal 27 para o conversor de frequência operar quando usar os valores de programação padrão de fábrica.

- O terminal 27 de entrada digital é projetado para receber um comando de travamento externo de 24 VCC. Em muitas aplicações o usuário conecta no terminal 27 um dispositivo de travamento externo
- Quando não for usado um dispositivo de travamento, instale um jumper entre o terminal 12 (recomendado) ou 13 e o terminal 27. Isso fornece um sinal interno de 24 V no terminal 27
- Nenhum sinal presente impede a unidade de operar
- Quando a linha de status na parte inferior do LCP indicar PARADA POR INÉRCIA REMOTA AUTOMÁTICA ou *Alarme 60 Travamento externo* estiver exibida, indica que a unidade está pronta para operar, mas está faltando um sinal de entrada no terminal 27.
- Quando um equipamento opcional instalado na fábrica estiver conectado ao terminal 27, não remova essa fiação

#### 2.4.5.7 Interruptores 53 e 54 do terminal

- Os terminais de entrada analógica 53 e 54 podem selecionar os sinais de entrada de tensão (0 a 10 V) ou de corrente (0/4-20 mA)
- Remova a energia para o conversor de frequência antes de alterar as posições do interruptor
- Configure os interruptores A53 e A54 para selecionar o tipo de sinal. U seleciona tensão, I seleciona corrente.
- Os interruptores estão acessíveis quando o LCP for removido (consulte *Ilustração 2.22*). Observe que alguns cartões opcionais disponíveis para a unidade podem cobrir esses interruptores e devem ser removidos para alterar as configurações dos interruptores. Sempre remova a energia para a unidade antes de remover os cartões opcionais.
- Terminal 53 padrão é para um sinal de referência de velocidade na malha aberta configurado em *16-61 Definição do Terminal 53*
- Terminal 54 padrão é para um sinal de feedback em malha fechada configurado em *16-63 Definição do Terminal 54*

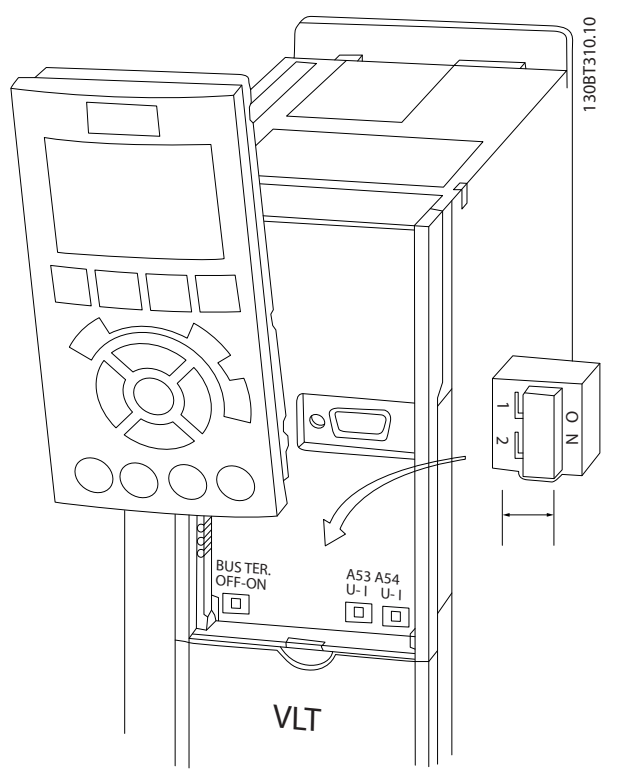

Ilustração 2.22 Localização dos Interruptores dos Terminais 53 e 54

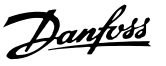

#### 2.4.5.8 Terminal 37

#### Terminal 37 Função de Parada Segura

O conversor de frequência está disponível com funcionalidade de parada segura opcional via terminal de controle 37. A parada segura desativa a tensão de controle dos semicondutores de potência do estágio de saída do conversor de frequência, o que por sua vez impede a geração da tensão necessária para girar o motor. Quando Parada Segura (T 37) for ativada, o conversor de frequência emite um alarme, desarma a unidade e para o motor por inércia. É necessário nova partida manual. A função de parada segura pode ser usada para parar o conversor de frequência em situações de parada de emergência. No modo de operação normal, quando parada segura não for necessária, use a função de parada normal do conversor de frequência. Quando for usada nova partida automática, os requisitos da ISO 12100-2 parágrafo 5.3.2.5 devem ser atendidos.

#### Condições de Disponibilidade

É responsabilidade do usuário garantir que os técnicos que instalam e operam a função Parada Segura:

- Leram e entenderam as normas de segurança com relação à saúde e segurança/prevenção de acidentes
- Entendem as diretrizes genéricas e de segurança dadas nesta descrição e a descrição estendida no Guia de Design
- Têm bom conhecimento das normas genéricas e de segurança aplicáveis à aplicação específica

O usuário é definido como: integrador, operador, reparador, equipe de manutenção.

#### Normas

O uso da parada segura no terminal 37 exige que o usuário atenda todas as determinações de segurança, incluindo as leis, regulamentações e diretrizes relevantes. A função de parada segura opcional atende às normas a seguir.

EN 954-1: 1996 Categoria 3

IEC 60204-1: 2005 categoria 0 – parada não controlada

IEC 61508: 1998 SIL2

IEC 61800-5-2: 2007 – função de torque seguro desligado (STO)

IEC 62061: 2005 SIL CL2

ISO 13849-1: 2006 Categoria 3 PL d

ISO 14118: 2000 (EN 1037) – prevenção de partida inesperada

As informações e instruções do manual de instruções não são suficientes para um uso correto e seguro da funcionalidade de parada segura. As informações e instruções

relacionadas do *Guia de Design* relevante devem ser seguidas.

#### Medidas de Proteção

- Os sistemas de engenharia de segurança podem ser instalados e colocados em operação somente por técnicos qualificados
- A unidade deve ser instalada em um gabinete metálico IP54 ou em um ambiente equivalente
- O cabo entre o terminal 37 e o dispositivo de segurança externo deve ser protegido contra curto-circuito de acordo com a ISO 13849-2 tabela D.4
- Se alguma força externa influenciar o eixo do motor (por exemplo, cargas suspensas), medidas adicionais (por exemplo, um freio de segurança) são necessárias para eliminar riscos.

# Instalação e Configuração da Parada Segura **AADVERTENCIA**

# FUNÇÃO DE PARADA SEGURA!

A função de parada segura NÃO isola a tensão de rede elétrica para o conversor de frequência ou os circuitos auxiliares. Execute trabalho em peças elétricas do conversor de frequência ou do motor somente depois de isolar a alimentação de tensão de rede elétrica e aguardar o intervalo de tempo especificado em Segurança neste manual. Se a alimentação de tensão de rede elétrica da unidade não for isolada e não se aguardar o tempo especificado, o resultado pode ser morte ou ferimentos graves.

- Não é recomendável parar o conversor de frequência usando a função Torque Seguro Desligado. Se um conversor de frequência for parado usando a função, a unidade irá desarmar e parar por inércia. Se isso não for aceitável, por exemplo, por causar perigo, o conversor de frequência e a maquinaria devem ser parados usando o modo de parada apropriado antes de usar essa função. Dependendo da aplicação, pode ser necessário um freio mecânico.
- Com relação a conversores de frequência de motores síncronos e de imã permanente no caso de uma falha múltipla do semicondutor de potência do IGBT: Apesar da ativação da função Torque Seguro Desligado, o sistema do conversor de frequência pode produzir um torque de alinhamento que gira o eixo do motor em 180/p graus. p representa o número do par de pólos.
- Essa função é apropriada somente para executar trabalho mecânico no sistema do conversor de frequência ou na área afetada de uma máquina. Ela não fornece segurança elétrica. Essa função não deve ser usada como controle de partida e/ou parada do conversor de frequência.

Danfoss

2 2

Os seguintes requisitos devem ser atendidos para se executar uma instalação segura do conversor de frequência:

- 1. Remover o jumper entre os terminais de controle 37 e 12 ou 13. Cortar ou interromper o jumper não é suficiente para evitar curto-circuito. (Consulte jumper em *Ilustração 2.23*.)
- 2. Conecte um relé de monitoramento de segurança externo por meio de uma função de segurança NO (a instrução do dispositivo de segurança deve ser seguida) ao terminal 37 (parada segura) e terminal 12 ou 13 (24 V CC). O relé de monitoramento de segurança deve atender Categoria 3 (EN 954-1) / PL "d" (ISO 13849-1).

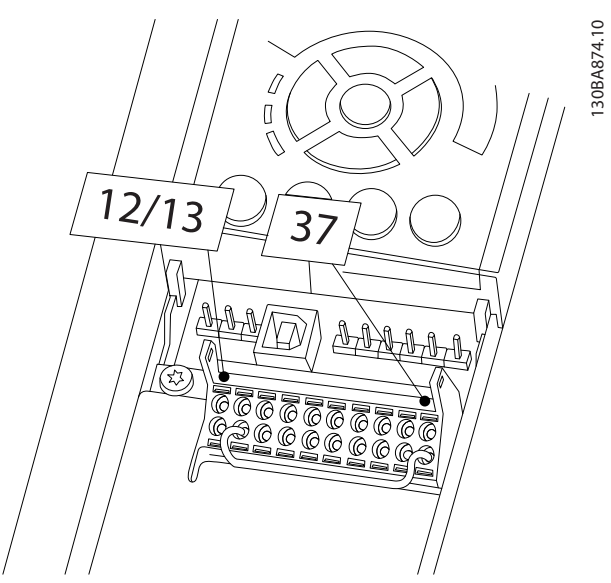

Ilustração 2.23 Jumper entre Terminal 12/13 (24 V) e 37

Instalação Instruções de Operação do Drive VLT<sup>®</sup> HVAC 30BB749.10 130BB749.10 2  $\frac{3}{3}$ 5 1 4 6 12 37 7 11 8  $10$ 

#### Ilustração 2.24 Instalação para Atingir uma Categoria de Parada 0 (EN 60204-1) com Segurança Cat. 3 (EN 954-1) / PL "d" (ISO 13849-1).

9

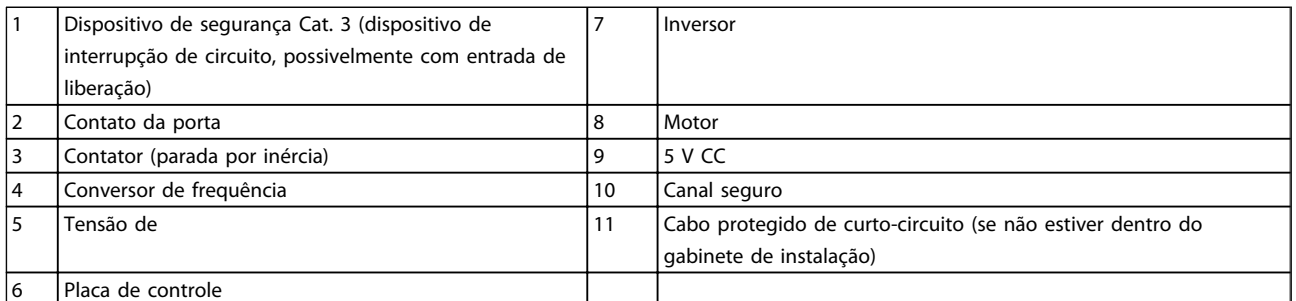

#### Tabela 2.5

#### Teste de Colocação em Funcionamento da Parada Segura

Após a instalação e antes da primeira operação, execute um teste de colocação em funcionamento da instalação utilizando parada segura. Além disso, execute o teste após cada modificação da instalação.

#### 2.4.5.9 Controle do Freio Mecânico

#### Nas aplicações de içamento/abaixamento é necessário ter a capacidade de controlar um freio eletromecânico:

- Controle o freio usando qualquer saída do relé ou saída digital (terminal 27 ou 29).
- A saída deve ser mantida fechada (sem tensão) durante o período em que o conversor de frequência não puder atender o motor devido, por exemplo, ao fato de a carga ser excessivamente pesada.

• Selecione *Controle de freio mecânico* [32] no gripo de par. 5-4\* para aplicações com um freio eletromecânico.

M

2 2

Danfoss

- O freio é liberado quando a corrente do motor exceder o valor predefinido no *2-20 Release Brake Current*.
- O freio é acionado quando a frequência de saída for menor que a frequência programada no *2-21 Activate Brake Speed [RPM]* ou *2-22 Activate Brake Speed [Hz]* e somente se o conversor de frequência executar um comando de parada.

Se o conversor de frequência estiver no modo alarme ou em uma situação de sobretensão, o freio mecânico é acionado imediatamente.

No movimento vertical, o ponto chave é aquele em que a carga deve estar segura, parada, controlada (erguida, abaixada) de um modo totalmente segura, durante toda a 2 2

operação. Como o conversor de frequência não é um dispositivo de segurança, o projetista do guincho/ equipamento de içamento (OEM) deve decidir sobre o tipo e quantidade de dispositivos de segurança (p.ex., chave de velocidade, freios de emergência etc.) que serão usados para poder parar a carga em caso de emergência ou defeito do sistema, de acordo com os regulamentos nacionais para guinchos/equipamento de içamento relevantes.

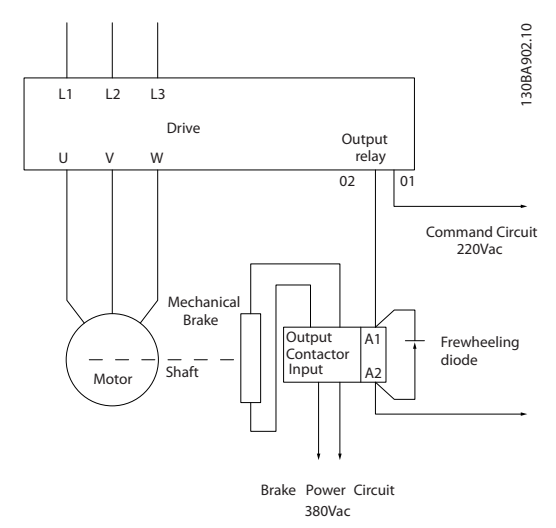

#### Ilustração 2.25 Conectando o freio mecânico ao Conversor de Frequência.

### 2.4.6 Comunicação Serial

O RS-485 é uma interface de barramento de par de fios, compatível com topologia de rede de entradas múltiplas, ou seja, topologia em que os nós podem ser conectados como um barramento ou por meio de cabos de entrada, a partir de uma linha tronco comum. Um total de 32 nós podem ser conectados a um segmento de rede de comunicação.

Repetidores dividem segmentos de rede. Observe que cada repetidor funciona como um nó, dentro do segmento onde está instalado. Cada nó conectado, dentro de uma rede específica, deve ter um endereço de nó único, ao longo de todos os segmentos.

Cada segmento deve estar com terminação em ambas as extremidades; para isso use o interruptor de terminação (S801) dos conversores de frequência ou um banco de resistores de terminação polarizado. É recomendável sempre usar cabo com pares de fios trançados blindado (STP) e com boas práticas de instalação comuns. A conexão do terra (aterramento) de baixa impedância da blindagem em cada nó é importante, inclusive em frequências altas. Assim, conecte uma grande superfície da blindagem para o terra (aterramento), por exemplo com uma braçadeira de cabo ou uma bucha de cabo condutiva. Poderá ser necessário aplicar cabos equalizadores de potencial para manter o mesmo potencial de aterramento

ao longo da rede. Particularmente em instalações com cabos longos.

Para prevenir descasamento de impedância, use sempre o mesmo tipo de cabo ao longo da rede inteira. Ao conectar um motor a um conversor de frequência, utilize sempre um cabo de motor que seja blindado.

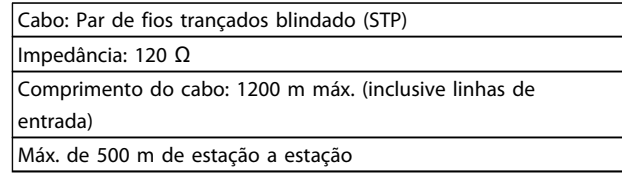

Tabela 2.6

# 3 Partida e Teste Funcional

#### 3.1 Pré-partida

3.1.1 Inspeção de Segurança

# **AADVERTÊNCI**

#### ALTA TENSÃO!

Se as conexões de entrada e saída estiverem conectadas incorretamente, existe potencial de alta tensão nesses terminais. Se os cabos de potência de múltiplos motores forem estendidos incorretamente no mesmo conduíte, existe o potencial de corrente de fuga carregar capacitores no conversor de frequência, mesmo quando desconectado da entrada da rede elétrica. Para a partida inicial, não faça suposições sobre componentes de potência. Siga os procedimentos de pré-partida. A falha em seguir os procedimentos de pré-partida pode resultar em lesões pessoais ou danos ao equipamento.

- 1. A potência de entrada na unidade deve estar OFF (Desligada) e bloqueada. Não confie nos interruptores de desconexão do conversor de frequência para isolamento da potência de entrada.
- 2. Verifique se não há tensão nos terminais de entrada L1 (91), L2 (92) e L3 (93) de fase para fase e de fase para o terra.
- 3. Verifique se não há tensão nos terminais de saída 96 (U), 97 (V) e 98 (W), de fase para fase e de fase para o terra.
- 4. Confirme a continuidade do motor medindo os valores ohm em U-V (96-97), V-W (97-98) e W-U (98-96).
- 5. Verifique o aterramento correto do conversor de frequência e do motor.
- 6. Verifique se há conexões soltas nos terminais do conversor de frequência.
- 7. Registre os seguintes dados na plaqueta de identificação do motor: potência, tensão, frequência, corrente de carga total e velocidade nominal. Esses valores são necessários para programar os dados da plaqueta de identificação do motor posteriormente.
- 8. Confirme que a tensão da alimentação corresponde à tensão do conversor de frequência e do motor.

Danfoss

Danfoss

Antes de aplicar potência à unidade, inspecione a instalação inteira como detalhado em *Tabela 3.1*. Marque esses itens quando concluídos.

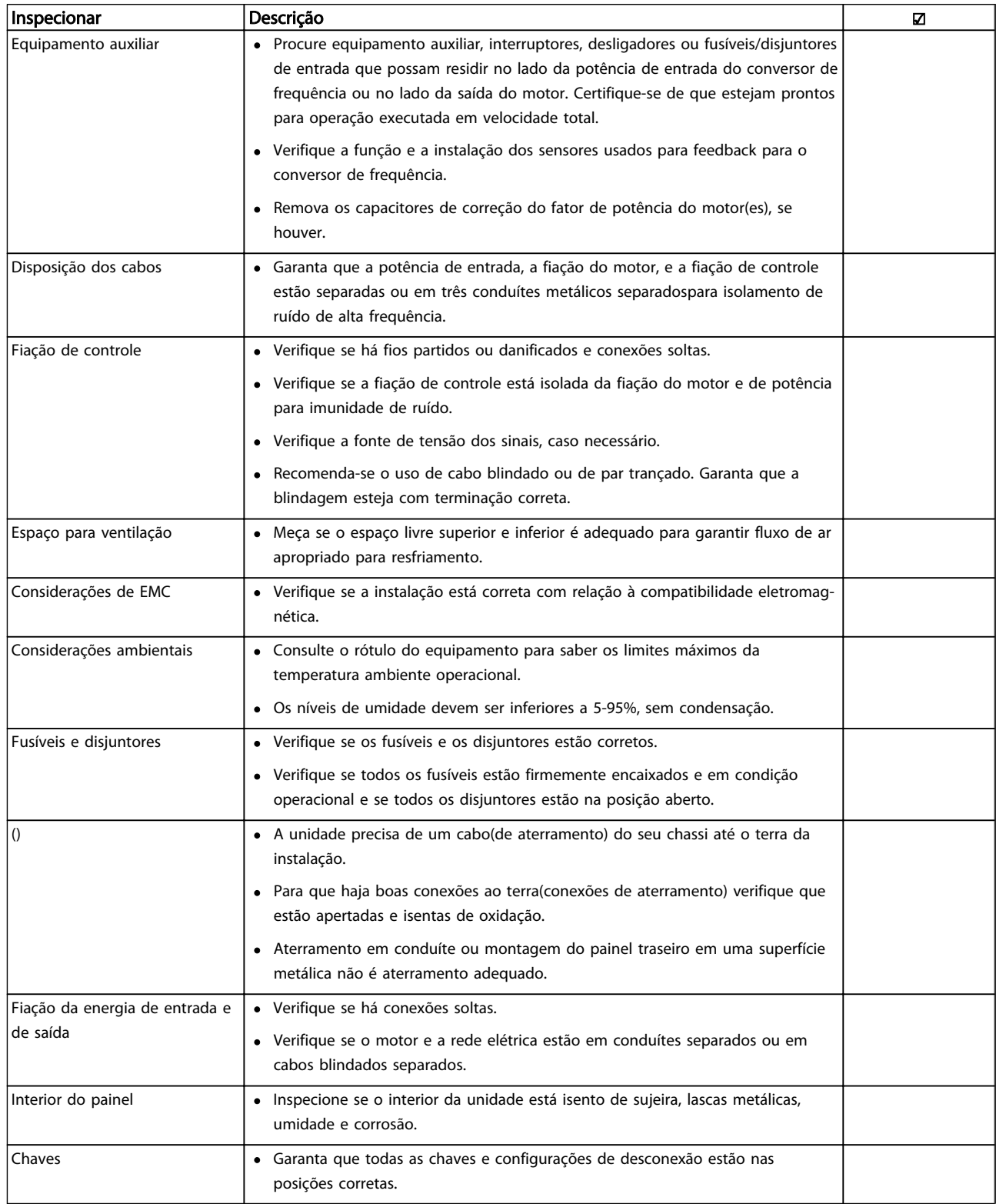

Danfors

#### Partida e Teste Funcional **Instruções de Operação do Drive VLT<sup>®</sup> HVAC**

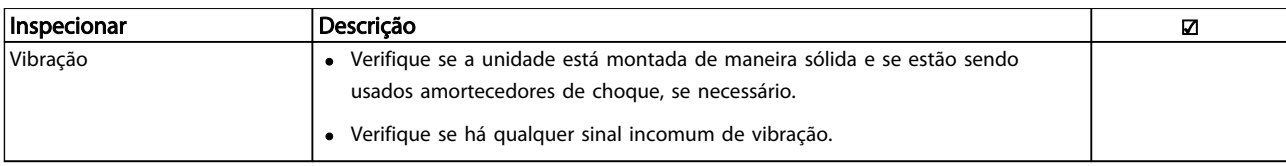

Tabela 3.1 Lista de Verificação da Partida

### 3.2 Aplicando potência ao Conversor de Frequência

# **AADVERTÊNCIA**

#### ALTA TENSÃO!

Os conversores de frequência contêm alta tensão quando conectados à rede elétrica CA. A instalação, partida e manutenção devem ser executadas somente por pessoal qualificado. A instalação, partida e manutenção realizadas por pessoal não qualificado poderá resultar em morte ou lesões graves.

# **AADVERTÊNCIA**

#### PARTIDA ACIDENTAL!

Quando o conversor de frequência estiver conectado à rede elétrica CA, o motor pode dar partida a qualquer momento. O conversor de frequência, o motor e qualquer equipamento acionado deverão estar em prontidão operacional. A falha em estar em prontidão operacional quando o conversor de frequência for conectado à rede elétrica CA poderá resultar em morte, lesões graves e danos ao equipamento ou à propriedade.

- 1. Confirme se a tensão de entrada está balanceada dentro de 3%. Se não estiver, corrija o desbalanceamento da tensão de entrada antes de prosseguir. Repita o procedimento após a correção da tensão.
- 2. Certifique-se de que a fiação do equipamento opcional, se presente, corresponde à aplicação da instalação.
- 3. Certifique-se de que todos os dispositivos do operador estão na posição OFF (desligado). Portas do painel fechadas ou tampa montada.
- 4. Aplique energia à unidade. NÃO dê partida no conversor de frequência nesse momento. Para unidades com um interruptor de desconexão, vire para a posição ON (Ligado) para aplicar potência ao conversor de frequência.

# OBSERVAÇÃO!

Se a linha de status na parte inferior do LCP indicar PARADA POR INÉRCIA REMOTA AUTOMÁTICA ou *Alarme 60 Travamento externo* estiver exibido, indica que a unidade está pronta para operar, mas está faltando um sinal de entrada no terminal 27. Consulte a *Ilustração 2.23*, para obter mais detalhes.

### 3.3 Programação Operacional Básica

Conversores de frequência exigem programação básica operacional antes de operar com desempenho ideal. A programação operacional básica exige a inserção de dados da plaqueta de identificação do motor que está sendo operado e as velocidades do motor mínima e máxima. Insira dados de acordo com o procedimento a seguir. As programações do parâmetro recomendadas são para os propósitos de partida e verificação. As definições da aplicação podem variar. Consulte *4 Interface do Usuário* para obter instruções detalhadas sobre como inserir por meio do LCP.

Insira dados com a potência ON (Ligada), mas antes de operar o conversor de frequência.

- 1. Pressione [Main Menu] (Menu Principal) duas vezes no LCP.
- 2. Use as teclas de navegação para rolar até o grupo do parâmetro 0\*\* *Operação/Display* e pressione [OK].

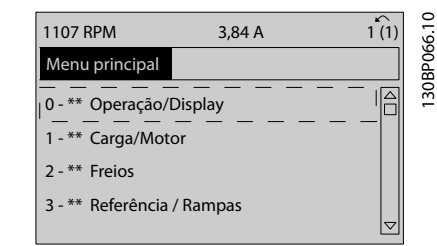

Ilustração 3.1

#### Partida e Teste Funcional **Instruções de Operação do Drive VLT<sup>®</sup> HVAC**

<u>Danfoss</u>

3. Use as teclas de navegação para rolar até o grupo do parâmetro 0-0\* *Configurações Básicas* e pressione [OK].

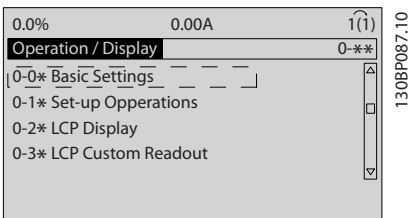

#### Ilustração 3.2

4. Use as teclas de navegação para rolar até *0-03 Definições Regionais* e pressione [OK].

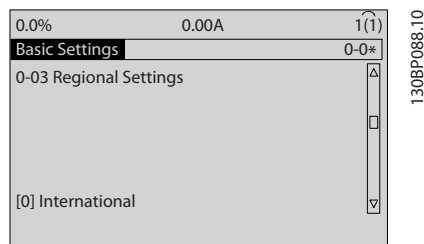

#### Ilustração 3.3

- 5. Use as teclas de navegação para selecionar *Internacional* ou *América do Norte* conforme necessário e pressione [OK]. (Isso altera as configurações padrão de vários parâmetros básicos. Consulte *5.4 Configurações Padrão de ParâmetrosInternacional/Norte-americano* para obter uma lista completa.)
- 6. Pressione a tecla [Quick Menu] (Menu rápido) no LCP.
- 7. Use as teclas de navegação para percorrer o grupo do parâmetro *Q2 Quick Setup* e pressione [OK].

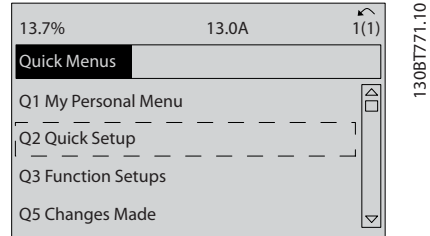

#### Ilustração 3.4

- 8. Selecione o idioma e pressione [OK]. Em seguida, insira os dados do motor nos parâmetros1-20/1-21 a 1-25 (somente motores de indução, para motores PM ignore esses parâmetros por enquanto). As informações podem ser encontradas na plaqueta de identificação do motor. O quick menu inteiro é mostrado em *5.5.1 Estrutura do Menu Rápido*
	- *1-20 Potência do Motor [kW]* ou
	- *1-21 Potência do Motor [HP]*
	- *1-22 Tensão do Motor*
	- *1-23 Freqüência do Motor*
	- *1-24 Corrente do Motor*

*1-25 Velocidade nominal do motor*

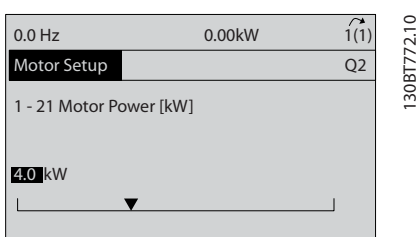

#### Ilustração 3.5

- 9. Para obter os melhores resultados, ignore *1-28 Verificação da Rotação do motor* neste momento até a programação básica estar concluída. Isso será testado após a configuração básica.
- 10. *3-41 Tempo de Aceleração da Rampa 1* é recomendado como 60 segundos para ventiladores e 10 segundos para bombas.
- 11. *3-42 Tempo de Desaceleração da Rampa 1* é recomendado como 60 segundos para ventiladores e 10 segundos para bombas.
- 12. Para *4-12 Lim. Inferior da Veloc. do Motor [Hz]* insira os requisitos da aplicação. Se esses valores forem desconhecidos no momento, os valores a seguir são recomendados. Esses valores garantirão a operação inicial do conversor de frequência. No entanto, tome as precauções necessárias para evitar danos no equipamento. Certifique-se de que os valores recomendados são seguros para usar para teste funcional antes de dar partida no equipamento.

Ventilador = 20 Hz

 $Bomba = 20 Hz$ 

Compressor = 30 Hz

13. No *4-14 Lim. Superior da Veloc do Motor [Hz]* insira a frequência do motor de *1-23 Freqüência do Motor*.

- 14. Deixe *3-11 Velocidade de Jog [Hz]* (10Hz) no padrão de fábrica (isso não é usado na programação inicial).
- 15. Um fio do jumper deve ser colocado entre os terminais de controle 12 e 27. Nesse caso, deixe o *5-12 Terminal 27, Entrada Digital* no padrão de fábrica. Caso contrário, selecione *Sem operação*. Nos conversores de frequência com bypass Danfoss opcional, não é necessário jumper.
- 16. *5-40 Função do Relé*, deixe no padrão de fábrica.

Isso conclui o procedimento de configuração rápida. Pressione [Status] para retornar ao display operacional.

#### 3.4 Setup do Motor PM

Esta seção é relevante somente ao usar um motor PM.

Programe os parâmetros básicos do motor:

- *1-10 Construção do Motor*
- *1-14 Damping Gain*
- *1-15 Low Speed Filter Time Const.*
- *1-16 High Speed Filter Time Const.*
- *1-17 Voltage filter time const.*
- *1-24 Corrente do Motor*
- *1-25 Velocidade nominal do motor*
- *1-26 Torque nominal do Motor*
- *1-30 Resistência do Estator (Rs)*
- *1-37 Indutância do eixo-d (Ld)*
- *1-39 Pólos do Motor*
- *1-40 Força Contra Eletromotriz em 1000RPM*
- *1-66 Corrente Mín. em Baixa Velocidade*
- *4-13 Lim. Superior da Veloc. do Motor [RPM]*
- *4-19 Freqüência Máx. de Saída*

Observação relacionada aos dados avançados do motor: Os valores de resistência do estator e de indutância do eixo d geralmente são descritos de forma diferente nas especificações técnicas. Para obter os valores de resistência da programação e de indutância do eixo d nos conversores de frequência, use sempre linha para valores comuns (starpoint). Isso é válido tanto para motores assíncronos quanto PM.

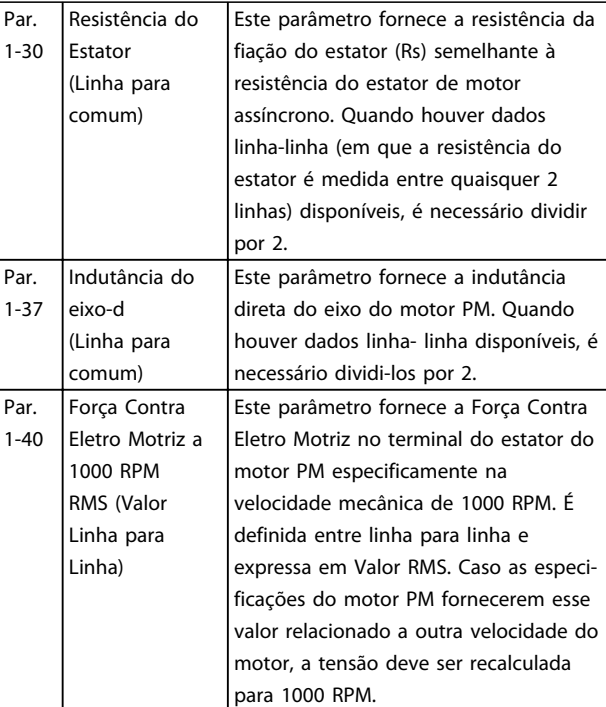

#### Tabela 3.2

Observação referente à Força Contra Eletro Motriz: Força Contra Eletro Motriz é a tensão gerada por um motor PM quando não houver drive conectado e o eixo for girado externamente. As especificações técnicas geralmente anotam essa tensão relacionada à velocidade nominal do motor ou a 1000 RPM medida entre duas linhas.

#### 3.5 Adaptação Automática do Motor

Adaptação automática do motor (AMA) é um procedimento de teste que mede as características elétricas do motor para otimizar a compatibilidade entre o conversor de frequência e o motor.

- O conversor de frequência constrói um modelo matemático do motor para regular a corrente do motor de saída. O procedimento também testa o balanço da fase de entrada de energia elétrica. Compara as características do motor com os dados inseridos nos parâmetros 1-20 a 1-25.
- Isso não faz o motor funcionar e não danifica o motor.
- Alguns motores poderão não conseguir executar a versão completa do teste. Nesse caso, selecione *Ativar AMA reduzida*
- Se houver um filtro de saída conectado ao motor, selecione *Ativar AMA reduzida*
- Se ocorrerem advertências ou alarmes, consulte *8 Advertências e Alarmes*

Danfoss

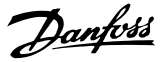

• Esse procedimento deve ser executado em um motor frio para se obter os melhores resultados

### OBSERVAÇÃO!

O algoritmo da AMA não funciona quando forem usados motores PM.

#### Para executar AMA

- 1. Pressione [Menu principal] para acessar os parâmetros.
- 2. Role até o grupo do parâmetro 1-\*\* *Carga e Motor.*
- 3. Pressione [OK].
- 4. Role até o grupo do parâmetro 1-2\* *Dados do motor*.
- 5. Pressione [OK].
- 6. Role até *1-29 Adaptação Automática do Motor (AMA)*.
- 7. Pressione [OK].
- 8. Selecione *Ativar AMA completa*.
- 9. Pressione [OK].
- 10. Siga as instruções na tela.
- 11. O teste executará automaticamente e indicará quando estiver concluído.

#### 3.6 Verifique a rotação do motor

Antes de funcionar o conversor de frequência, verifique a rotação do motor. O motor funcionará brevemente a 5 Hz ou na frequência mínima ajustada em *4-12 Lim. Inferior da Veloc. do Motor [Hz]*.

- 1. Pressione [Quick Menu].
- 2. Role para *Q2 Quick Setup*.
- 3. Pressione [OK].
- 4. Role até *1-28 Verificação da Rotação do motor*.
- 5. Pressione [OK].
- 6. Role até *Ativar.*

O seguinte texto será exibido: *Observação! O motor pode girar no sentido errado*.

- 7. Pressione [OK].
- 8. Siga as instruções na tela.

Para mudar o sentido de rotação, remova a energia do conversor de frequência e aguarde a energia descarregar. Inverta a conexão de qualquer dois dos três cabos do motor no lado do motor ou do conversor de frequência da conexão.

3.7 Teste de controle local

# CUIDADO

### PARTIDA DO MOTOR!

Certifique-se de que o motor, o sistema e qualquer equipamento anexado estão prontos para a partida. É responsabilidade do usuário garantir a operação segura em qualquer condição. Não conseguir garantir que o motor, o sistema e qualquer equipamento anexado estão prontos para a partida poderá resultar em lesões pessoais ou danos no equipamento.

## OBSERVAÇÃO!

A tecla [Hand On] key no LCP fornece um comando de partida local para o conversor de frequência. A tecla [Off] (Desligar) fornece a função de parada.

Durante a operação no modo local, as setas [▲] e [▼] no LCP aumentam e diminuem a saída da velocidade do conversor de frequência. As setas [◄] e [►] movem o cursor do display no display numérico.

- 1. Pressione [Hand On].
- 2. Acelere o conversor de frequência pressionando ▲ para obter velocidade total. Movimentar o cursor para a esquerda da vírgula decimal fornece mudanças de entrada mais rápidas.
- 3. Anote qualquer problema de aceleração.
- 4. Pressione [Off] (Desligar).
- 5. Anote qualquer problema de desaceleração.

Se forem encontrados problemas de aceleração

- Se ocorrerem advertências ou alarmes, consulte *8 Advertências e Alarmes*.
- Verifique se os dados do motor foram inseridos corretamente.
- Aumente o tempo de aceleração no *3-41 Tempo de Aceleração da Rampa 1*.
- Aumente o limite atual em *4-18 Limite de Corrente*.
- Aumente o limite de torque em *4-16 Limite de Torque do Modo Motor*.

Se forem encontrados problemas de desaceleração

- Se ocorrerem advertências ou alarmes, consulte *8 Advertências e Alarmes*.
- Verifique se os dados do motor foram inseridos corretamente.
- Aumente o tempo de desaceleração no *3-42 Tempo de Desaceleração da Rampa 1*.

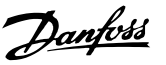

• Ative o controle de sobretensão no *2-17 Controle de Sobretensão*.

# OBSERVAÇÃO!

#### O algoritmo OVC não funciona ao serem usados motores PM.

Consulte *8.4 Definições de Advertência e Alarme* para reinicializar o conversor de frequência, após um desarme.

# OBSERVAÇÃO!

*3.1 Pré-partida* a *3.7 Teste de controle local* deste capítulo concluem os procedimentos para aplicar potência ao conversor de frequência, programação básica, configuração e teste funcional.

#### 3.8 Partida do sistema

O procedimento nesta seção exige que a fiação do usuário e a programação do aplicativo sejam concluídas. *6 Exemplos de Setup de Aplicações* tem a finalidade de ajudar nessa tarefa. Outros auxílios para a configuração do aplicativo e estão indicados no *1.2 Recursos adicionais*. O procedimento a seguir é recomendado após a configuração do aplicativo pelo usuário estar concluída.

# **ACUIDADO**

#### PARTIDA DO MOTOR!

Certifique-se de que o motor, o sistema e qualquer equipamento anexado estão prontos para a partida. É responsabilidade do usuário garantir a operação segura em qualquer condição operacional. Não conseguir garantir que o motor, o sistema e qualquer equipamento anexado estão prontos para a partida poderá resultar em lesões pessoais ou danos no equipamento.

- 1. Pressione [Auto On (Ligado)].
- 2. Certifique-se de que as funções de controle externas estão conectadas corretamente ao conversor de frequência e que toda a programação está concluída.
- 3. Aplique um comando de execução externo.
- 4. Ajuste a referência de velocidade em todo o intervalo de velocidade.
- 5. Remova o comando de execução externo.
- 6. Anote qualquer problema.

Se ocorrerem advertências ou alarmes, consulte *8 Advertências e Alarmes*.

#### 3.9 Ruído Sonoro ou Vibração

Se o motor ou o equipamento acionado pelo motor - p.ex., uma lâmina de ventilador - estiver emitindo ruído ou vibração em determinadas frequências, tente:

- Bypass de Velocidade, grupo de parâmetros 4-6\*
- Sobremodulação, *14-03 Sobre modulação* programado para off
- Padrão de chaveamento e frequência de chaveamento grupo do parâmetro 14-0\*
- Amortecimento da Ressonância, *1-64 Amortecimento da Ressonância*

Danfoss

130BC362.10

30BC362.10

# 4 Interface do Usuário

#### 4.1 Painel de Controle Local

O painel de controle local (LCP) é o display e teclado combinados na frente da unidade. O LCP é a interface do usuário com o conversor de frequência.

O LCP tem várias funções do usuário.

- Dar partida, parar e controlar a velocidade quando em controle local
- Exibir dados operacionais, status, advertências e avisos
- Programando as funções do conversor de frequência
- Reinicialize manualmente o conversor de frequência após uma falha quando reinicialização automática tiver inativa

Um LCP opcional numérico (NLCP) também está disponível. O NLCP opera de maneira semelhante ao LCP. Consulte o Guia de Programação para obter mais detalhes sobre o uso do NLCP.

# OBSERVAÇÃO!

O contraste do display pode ser ajustado pressionando [STATUS] e a tecla para cima/ para baixo.

#### 4.1.1 Layout do LCP

O LCP está dividido em quatro grupos funcionais (consulte *Ilustração 4.1*).

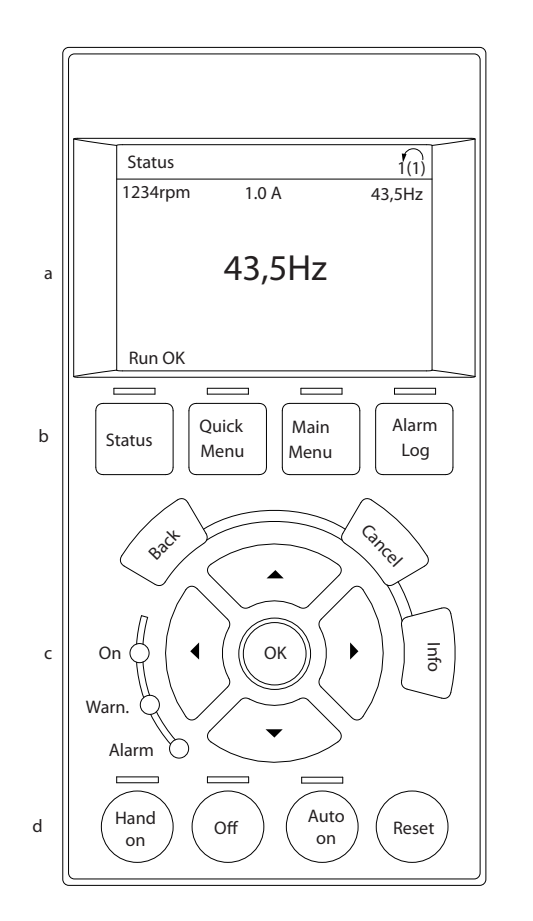

#### Ilustração 4.1 LCP

- a. Área do display.
- b. Teclas do menu do display para alterar o display para mostrar opções de status, programação ou histórico de mensagens de erro. Teclas de navegação para programar funções, mover o cursor do display e controlar a velocidade na operação local. Também estão incluídas as luzes indicadoras de status.
- c. Teclas do modo operacional e reinicialização.

4 4

#### 4.1.2 Definindo Valores do Display do LCP

A área do display é ativada quando o conversor de frequência recebe energia da rede elétrica ou por meio do terminal de barramento CC ou de uma alimentação de 24 V externa.

As informações exibidas no LCP podem ser customizadas para aplicação pelo usuário.

- Cada leitura do display contém um parâmetro associado.
- As opções são selecionadas no menu rápido Q3-13 *Configurações do Display*.
- O Display 2 possui uma opção de display maior alternativa.
- O status do conversor de frequência na linha inferior do display é gerado automaticamente e não é selecionável.

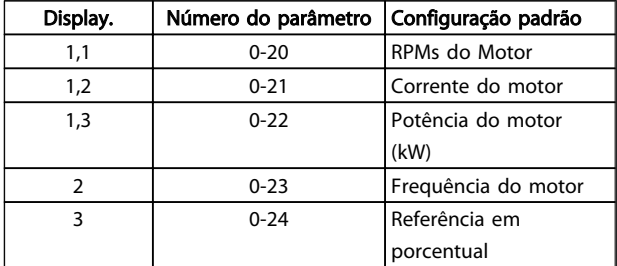

#### Tabela 4.1

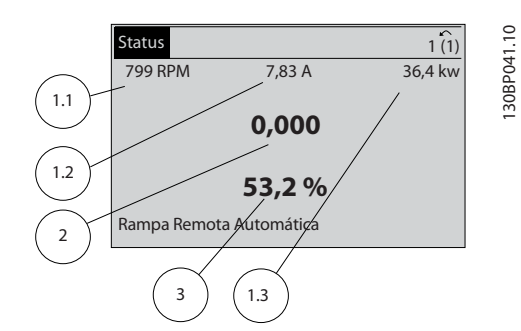

Ilustração 4.2

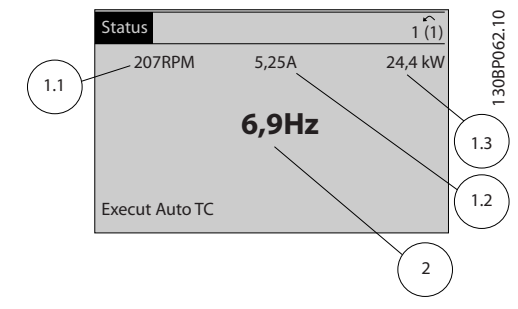

Ilustração 4.3

#### 4.1.3 Teclas do Menu do Display

As teclas de menu são utilizadas para acessar o menu para a programação de parâmetros, alternar entre os modos de exibição de status durante a operação normal, e para visualizar dados de registro de falhas.

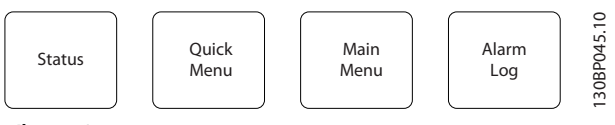

Ilustração 4.4

| Tecla                  | Função                                                                                                    |  |  |  |
|------------------------|----------------------------------------------------------------------------------------------------|--|--|--|
| Status                 | Mostra informações operacionais.<br>No modo Automático, pressione para<br>alternar entre displays de leituras de status                                                                                                    |  |  |  |
|                        | Pressione repetidamente para rolar entre o<br>display de cada status                                                                                                    |  |  |  |
|                        | Pressione [Status] mais [▲] ou [▼] para<br>ajustar o brilho do display                                                                                                    |  |  |  |
|                        | O símbolo no canto superior direito do<br>display mostra o sentido de rotação do<br>motor e qual configuração está ativa. Isso<br>não é programável.                                                                                                    |  |  |  |
| Menu Rápido            | Permite acesso aos parâmetros de programação<br>para as instruções de configurações iniciais e<br>muitas instruções do aplicativo detalhadas.<br>Pressione para acessar Q2 Configuração<br>Rápida para obter instruções sequenciais<br>para programar a configuração básica do<br>controlador de frequência |  |  |  |
|                        | Siga a sequência de parâmetros como<br>apresentada para configuração da função                                                                                                    |  |  |  |
| Menu Principal         | Permite acesso a todos os parâmetros de<br>programação.<br>Pressione duas vezes para acessar o índice<br>de nível superior<br>Pressione uma vez para retornar à última<br>localização acessada                                                                                                    |  |  |  |
|                        | Pressione para inserir um número de<br>parâmetro para acesso direto a esse<br>parâmetro                                                                                                    |  |  |  |
| Registro de<br>Alarmes | Exibe uma lista das advertências atuais, os<br>últimos 10 alarmes e o log de manutenção.<br>Para obter detalhes sobre o conversor de<br>frequência antes de entrar no modo de<br>alarme, selecione o número do alarme<br>usando as teclas de navegação e pressione<br>[OK].                                 |  |  |  |

Tabela 4.2

#### 4.1.4 Teclas de Navegação

As teclas de navegação são usadas para programar funções e mover o cursor no display. As teclas de navegação também fornecem controle de velocidade na operação local (manual). Três luzes indicadoras de status do conversor de frequência também estão localizadas nessa área.

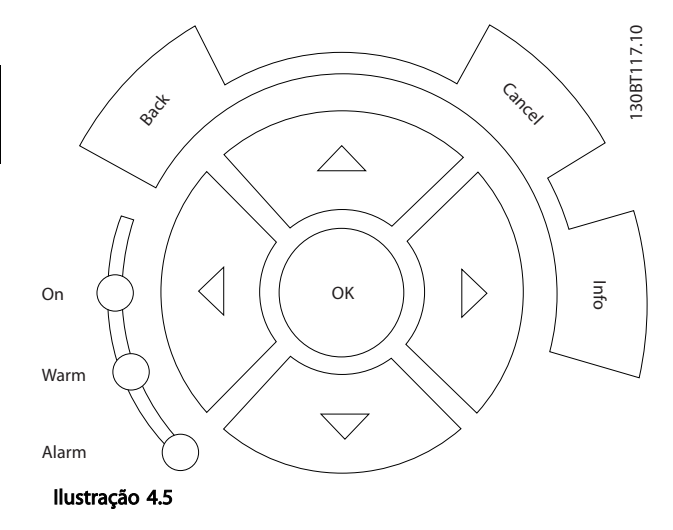

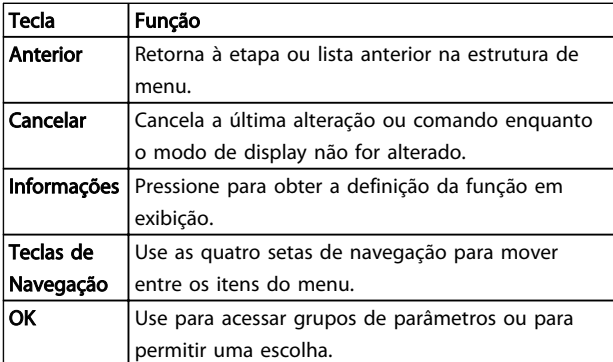

Tabela 4.3

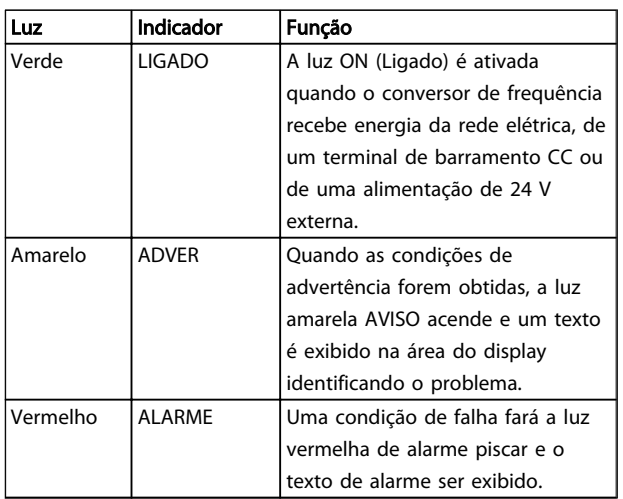

#### Tabela 4.4

#### 4.1.5 Teclas Operacionais

As teclas de operação são encontradas na parte inferior do LCP.

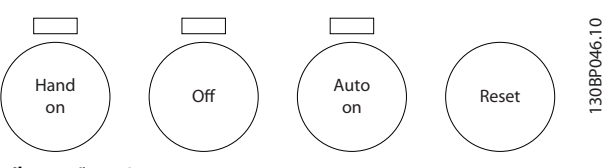

Ilustração 4.6

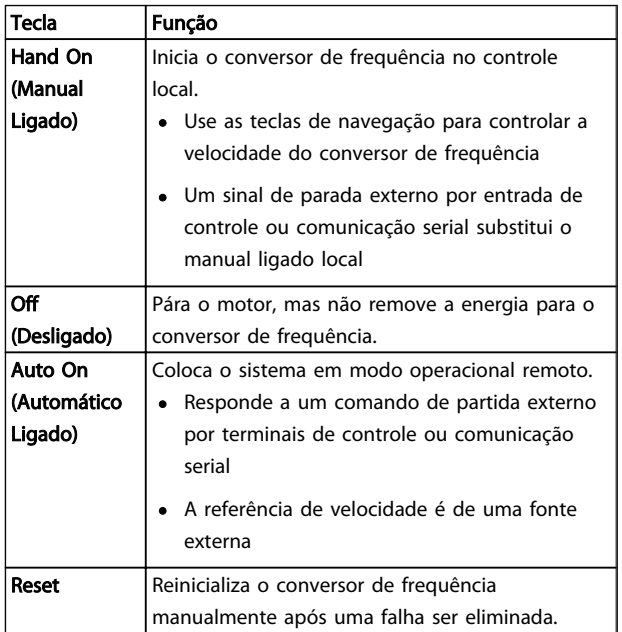

#### Tabela 4.5
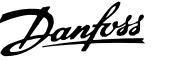

# 4.2 Programações dos Parâmetros de Cópia e de Backup

Os dados de programação são armazenados internamente no conversor de frequência.

- Os dados podem ser transferidos por upload para a memória do LCP como backup de armazenagem
- Depois de armazenados no LCP, os dados podem ser transferidos por download de volta para o conversor de frequência
- Dados também podem transferidos por download para outros conversores de frequência conectando o LCP nessas unidades e transferindo por download as configurações armazenadas. (Essa é uma maneira rápida de programar múltiplas unidades com as mesmas configurações.)
- A inicialização do conversor de frequência para restaurar as configurações padrão de fábrica não altera os dados armazenados na memória do LCP

# **AADVERTÊNCIA**

## PARTIDA ACIDENTAL!

Quando o conversor de frequência estiver conectado à rede elétrica CA, o motor pode dar partida a qualquer momento. O conversor de frequência, o motor e qualquer equipamento controlado deverão estar em prontidão operacional. A falha em estar em prontidão operacional quando o conversor de frequência for conectado à rede elétrica pode resultar em morte, lesões graves ou danos ao equipamento ou à propriedade.

- 4.2.1 Fazendo Upload de Dados para o LCP
	- 1. Pressione [Off] para parar o motor antes de transferir dados por upload ou download.
	- 2. Ir para *0-50 Cópia do LCP*.
	- 3. Pressione [OK]
	- 4. Selecione *Todos para o LCP*.
	- 5. Pressione [OK] Uma barra de progresso mostra o processo de upload.
	- 6. Pressione [Hand On] ou [Auto On] para retornar à operação normal.

# 4.2.2 Efetuando Download de Dados do LCP

- 1. Pressione [Off] para parar o motor antes de transferir dados por upload ou download.
- 2. Ir para *0-50 Cópia do LCP*.
- 3. Pressione [OK]
- 4. Selecione *Todos do LCP.*
- 5. Pressione [OK] Uma barra de progresso mostra o processo de download.
- 6. Pressione [Hand On] ou [Auto On] para retornar à operação normal.

# 4.3 Restaurando Configurações Padrão

# CUIDADO

A inicialização restaura as configurações padrão de fábrica da unidade. Qualquer programação, dados do motor, localização e registros de monitoramento serão perdidos. Transferir dados por upload para o LCP fornece um backup antes da inicialização.

A restauração das programações dos parâmetros do conversor de frequência de volta aos seus valores padrão é feita pela inicialização do conversor de frequência. A inicialização pode ser por meio do *14-22 Modo Operação* ou manualmente.

- A inicialização usando o *14-22 Modo Operação* não altera dados do conversor de frequência como as horas de funcionamento, seleções da comunicação serial, configurações pessoais de menu, log de falhas, log de alarmes e outras funções de monitoramento
- Geralmente é recomendável usar *14-22 Modo Operação*
- A inicialização manual apaga todos os dados do motor, de programação, de localização e de monitoramento e restaura a configuração padrão de fábrica.

## 4.3.1 Inicialização recomendável

- 1. Pressione [Menu principal] duas vezes para acessar os parâmetros.
- 2. Role até *14-22 Modo Operação*.
- 3. Pressione [OK].
- 4. Role até *Inicialização.*
- 5. Pressione [OK].
- 6. Remova a energia da unidade e aguarde até o display desligar.

Danfoss

7. Aplique energia à unidade.

As configurações padrão de fábrica são restauradas durante a partida. Isso poderá demorar ligeiramente mais que o normal.

- 8. O Alarme 80 é exibido.
- 9. Pressione [Reset] para retornar ao modo de operação.

### 4.3.2 Inicialização Manual

- 1. Remova a energia da unidade e aguarde até o display desligar.
- 2. Pressione e segure ao mesmo tempo as teclas [Status], [Main Menu] e [OK] e aplique energia à unidade.

As configurações padrão de fábrica são restauradas durante a inicialização. Isso poderá demorar ligeiramente mais que o normal.

A inicialização manual não reinicializa as informações do conversor de frequência a seguir

- *15-00 Horas de funcionamento*
- *15-03 Energizações*
- *15-04 Superaquecimentos*
- *15-05 Sobretensões*

<u>4</u>

Danfoss

# 5 Sobre a Programação do Conversor de Frequência

#### 5.1 Introdução

O conversor de frequência é programado para suas funções de aplicação usando parâmetros. Os parâmetros podem ser acessados pressionando [Menu rápido] ou [Menu principal] no LCP. (Consulte *4 Interface do Usuário* para obter detalhes sobre como usar as teclas de função do LCP.) Os parâmetros também podem ser acessados através de um PC usando o Software de Setup do MCT 10 (consulte a seção *5.6 Programação Remota com* ).

O quick menu é destinado à partida inicial (*Q2-\*\* Setup Rápido)* e instruções detalhadas para aplicações comuns do conversor de frequência (*Q3-\*\* Setup de Função*). São fornecidas instruções passo a passo. Essas instruções permitem ao usuário percorrer os parâmetros usados para a programação de aplicativos na sua sequência correta. Os dados inseridos em um parâmetro podem alterar as opções disponíveis nos parâmetros que seguem essa entrada. O menu rápido apresenta orientações fáceis para deixar a maioria dos sistemas ativos e em execução.

O menu principal acessa todos os parâmetros e permite aplicações avançadas do conversor de frequência.

# 5.2 Exemplo de programação

Aqui está um exemplo de programação do conversor de frequência para uma aplicação comum em malha aberta usando o menu rápido.

- Esse procedimento programa o conversor de frequência para receber um sinal de controle analógico de 0-10 V CC no terminal 53 de entrada
- O conversor de frequência responderá fornecendo entrada de 6-60 Hz ao motor proporcional ao sinal de entrada (0-10 V CC =  $6-60$  Hz)

Selecione os parâmetros a seguir usando as teclas de navegação para percorrer os títulos e pressione [OK] após cada ação.

#### 1. *3-15 Reference Resource 1*

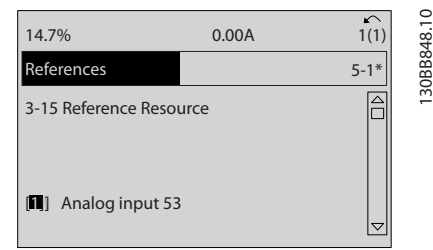

#### Ilustração 5.1

2. *3-02 Referência Mínima*. Ajuste a referência mínima do conversor de frequência interno para 0 Hz. (Isso ajusta a velocidade mínima do conversor de frequência para 0 Hz.)

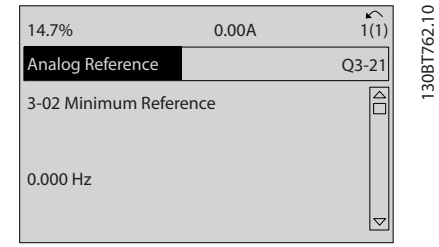

#### Ilustração 5.2

3. *3-03 Referência Máxima*. Ajuste a referência máxima do conversor de frequência interno para 60 Hz. (Isso ajusta a velocidade máxima do conversor de frequência para 60 Hz. Observe que 50/60 Hz é uma variação regional.)

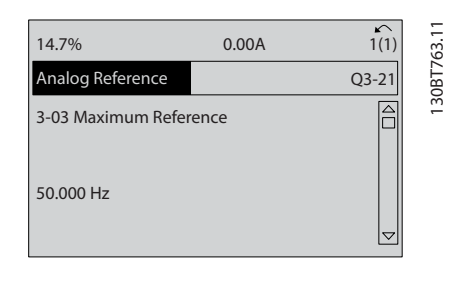

Ilustração 5.3

4. *6-10 Terminal 53 Tensão Baixa*. Ajuste a referência de tensão externa mínima no Terminal 53 a 0 V. (Isso programa o sinal de entrada mínimo para 0 V.)

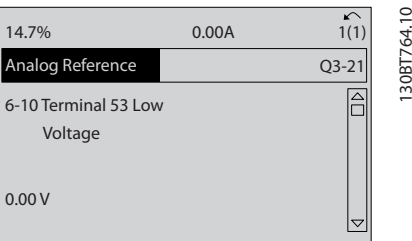

#### Ilustração 5.4

5. *6-11 Terminal 53 Tensão Alta*. Programe a referência de tensão externa máxima no Terminal 53 para 10 V. (Isso ajusta o sinal de entrada máximo a 10 V.)

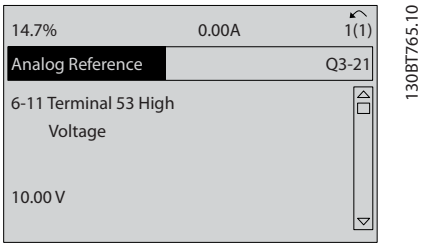

#### Ilustração 5.5

6. *6-14 Terminal 53 Ref./Feedb. Valor Baixo*. Ajuste a referência de velocidade mínima no Terminal 53 para 6 Hz. (Isso informa ao conversor de frequência que a tensão mínima recebida no Terminal 53 (0 V) é igual à saída de 6 Hz.)

| 14.7%                                       | 0.00A |                         |
|---------------------------------------------|-------|-------------------------|
| Analog Reference                            |       | 130BT773.1<br>$Q3 - 21$ |
| 6 - 14 Terminal 53 Low<br>Ref./Feedb. Value |       |                         |
| 000020.000                                  |       |                         |

Ilustração 5.6

7. *6-15 Terminal 53 Ref./Feedb. Valor Alto*. Ajuste a referência de velocidade máxima no Terminal 53 para 60 Hz. (Isso informa ao conversor de frequência que a tensão máxima recebida no Terminal 53 (10 V) é igual à saída de 60 Hz.)

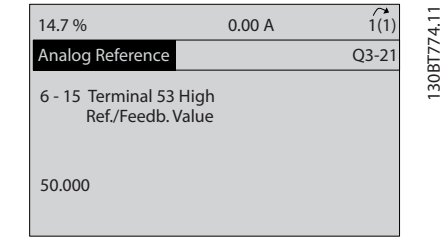

#### Ilustração 5.7

Com um dispositivo externo fornecendo um sinal de controle de 0-10 V conectado ao terminal 53 do conversor de frequência, o sistema está agora pronto para operação. Observe que a barra da decolagem à direita na última ilustração do display está na parte inferior, indicando que o procedimento está concluído.

*Ilustração 5.8* mostra as conexões de fiação usadas para ativar essa configuração.

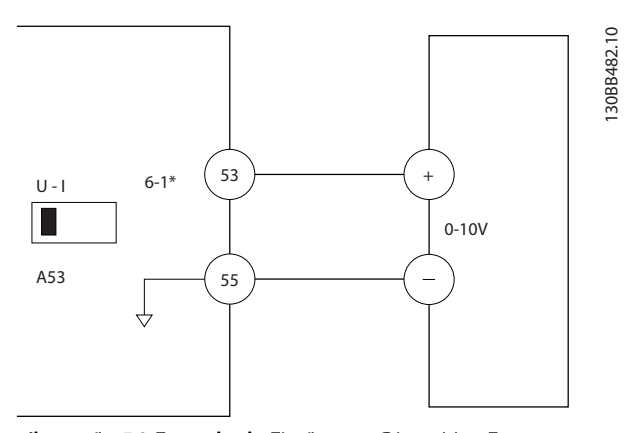

Ilustração 5.8 Exemplo de Fiação para Dispositivo Externo Fornecendo Sinal de Controle de 0-10 V (conversor de frequência à esquerda, dispositivo externo à direita)

# 5.3 Exemplos de Programação do Terminal de Controle

Os terminais de controle podem ser programados.

- Cada terminal tem funções específicas que é capaz de executar
- Os parâmetros associados ao terminal habilitam a função
- Para o funcionamento correto do conversor de frequência, os terminais de controle devem estar

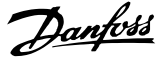

Com a fiação correta

Programados para a função pretendida

Recebendo um sinal

Consulte *Tabela 2.4* para saber o número do parâmetro do terminal de controle e a configuração padrão. (A configuração padrão pode ser mudada com base na seleção em *0-03 Definições Regionais*.)

O exemplo a seguir mostra o acesso ao Terminal 18 para ver a configuração padrão.

1. Pressione [Main Menu] (Menu Principal) duas vezes, role para grupo do parâmetro 5-\*\* *Entrada/ Saída Digital Conjunto de Dados do Parâmetro* e pressione [OK].

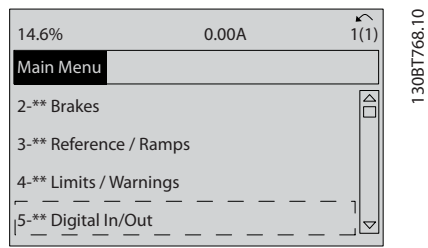

#### Ilustração 5.9

2. Role até o grupo do parâmetro 5-1\* *Digital Inputs* e pressione [OK].

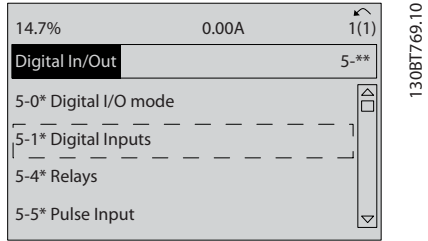

#### Ilustração 5.10

3. Role até *5-10 Terminal 18 Entrada Digital*. Pressione [OK] para acessar as opções de função. A configuração padrão *Partida* é mostrada.

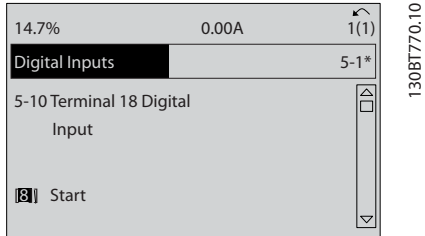

Ilustração 5.11

# 5.4 Configurações Padrão de ParâmetrosInternacional/Norte- -americano

Programar *0-03 Definições Regionais* para [0] *Internacional* ou [1] *América do Norte* altera as configurações padrão de alguns parâmetros. *Tabela 5.1* relaciona os parâmetros que são afetados.

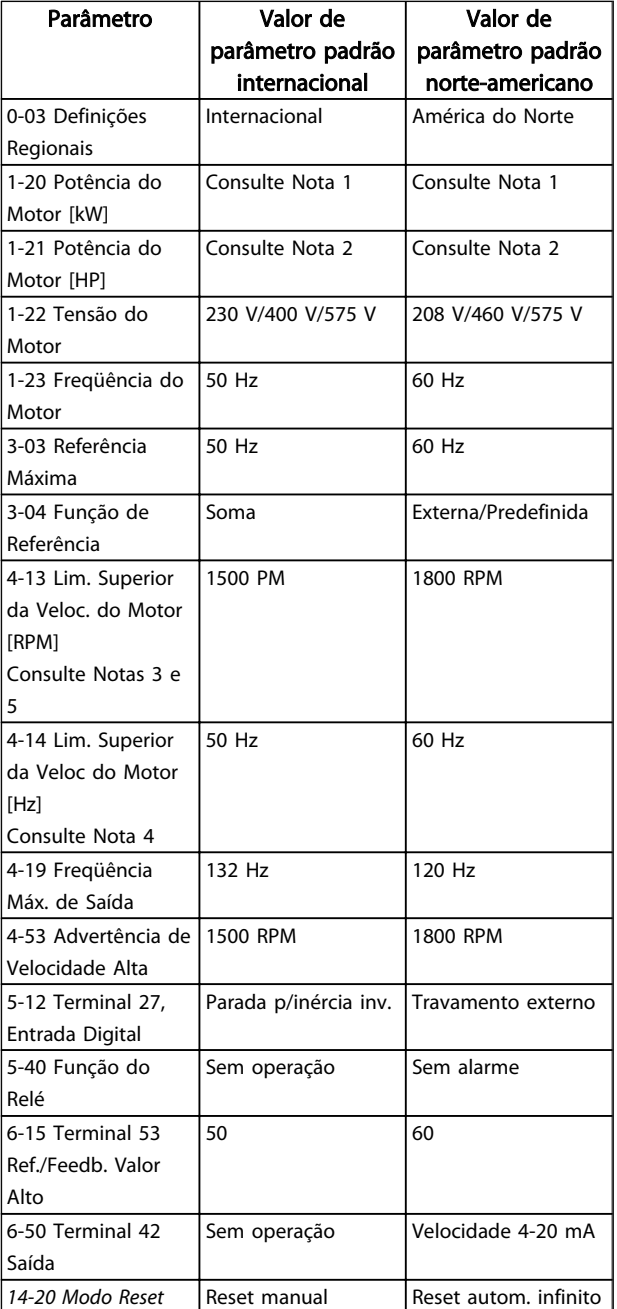

#### Tabela 5.1 Configurações Padrão de Parâmetros Internacional/Norte-americano

*Nota 1: 1-20 Potência do Motor [kW] é visível somente quando 0-03 Definições Regionais estiver programado para [0] Internacional.*

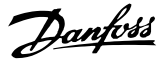

*Nota 2: 1-21 Potência do Motor [HP] , é visível somente quando 0-03 Definições Regionais estiver programado para [1] América do Norte.*

*Nota 3: Este parâmetro somente será visível quando 0-02 Unidade da Veloc. do Motor estiver programado para [0] RPM.*

*Nota 4: Este parâmetro estará ativo somente quando 0-02 Unidade da Veloc. do Motor estiver programado para [1] Hz.*

*Nota 5: O valor padrão depende do número de polos do motor. Para um motor de 4 polos o valor padrão internacional é 1500 RPM e para um motor de 2 polos é 3000 RPM. Os valores correspondentes para a América do Norte são 1800 e 3600 RPM, respectivamente.*

As alterações feitas nas configurações padrão ficam armazenadas e disponíveis para visualização no menu rápido junto com qualquer programação inserida nos parâmetros.

- 1. Pressione [Quick Menu] (Menu rápido).
- 2. Role até Q5 Alterações Feitas e pressione [OK].

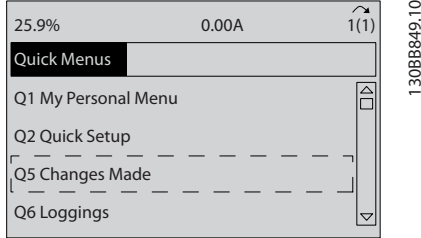

#### Ilustração 5.12

3. Selecione Q5-2 *Desde a configuração de fábrica* para visualizar todas as alterações de programação ou *Q5-1 Dez últimas alterações* para visualizar as mais recentes.

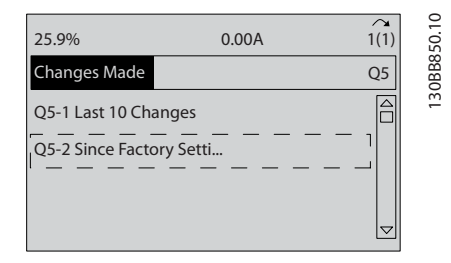

Ilustração 5.13

#### 5.4.1 Verif. Dados de Par.

- 1. Pressione [Quick Menu] (Menu rápido).
- 2. Role até Q5 Alterações Feitas e pressione [OK].

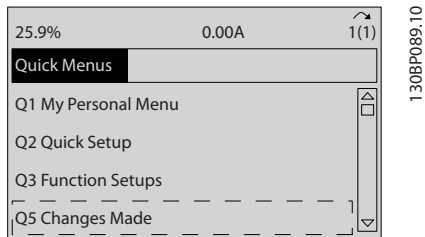

#### Ilustração 5.14

3. Selecione Q5-2 *Desde a configuração de fábrica* para visualizar todas as alterações de programação ou *Q5-1 Dez últimas alterações* para visualizar as mais recentes.

# 5.5 Estrutura de Menu dos Parâmetros

Para estabelecer a programação correta dos aplicativos geralmente é necessário programar funções em vários parâmetros relacionados. Essas configurações de parâmetro fornecem ao conversor de frequência os detalhes do sistema para o conversor de frequência operar corretamente. Os detalhes do sistema podem incluir coisas como tipos de sinal de saída e de entrada, terminais de programação, intervalos de sinal mínimos e máximos, exibições personalizadas, reinicialização automática e outros recursos.

- Consulte o display do LCP para visualizar a programação detalhada dos parâmetros e as opções de configuração
- Pressione [Info] em qualquer parte do menu para visualizar detalhes adicionais dessa função
- Pressione e segure [Main Menu] para inserir um número de parâmetro para ter acesso direto a esse parâmetro.
- Os detalhes para as configurações de aplicativos comuns estão fornecidos no *6 Exemplos de Setup de Aplicações*

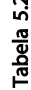

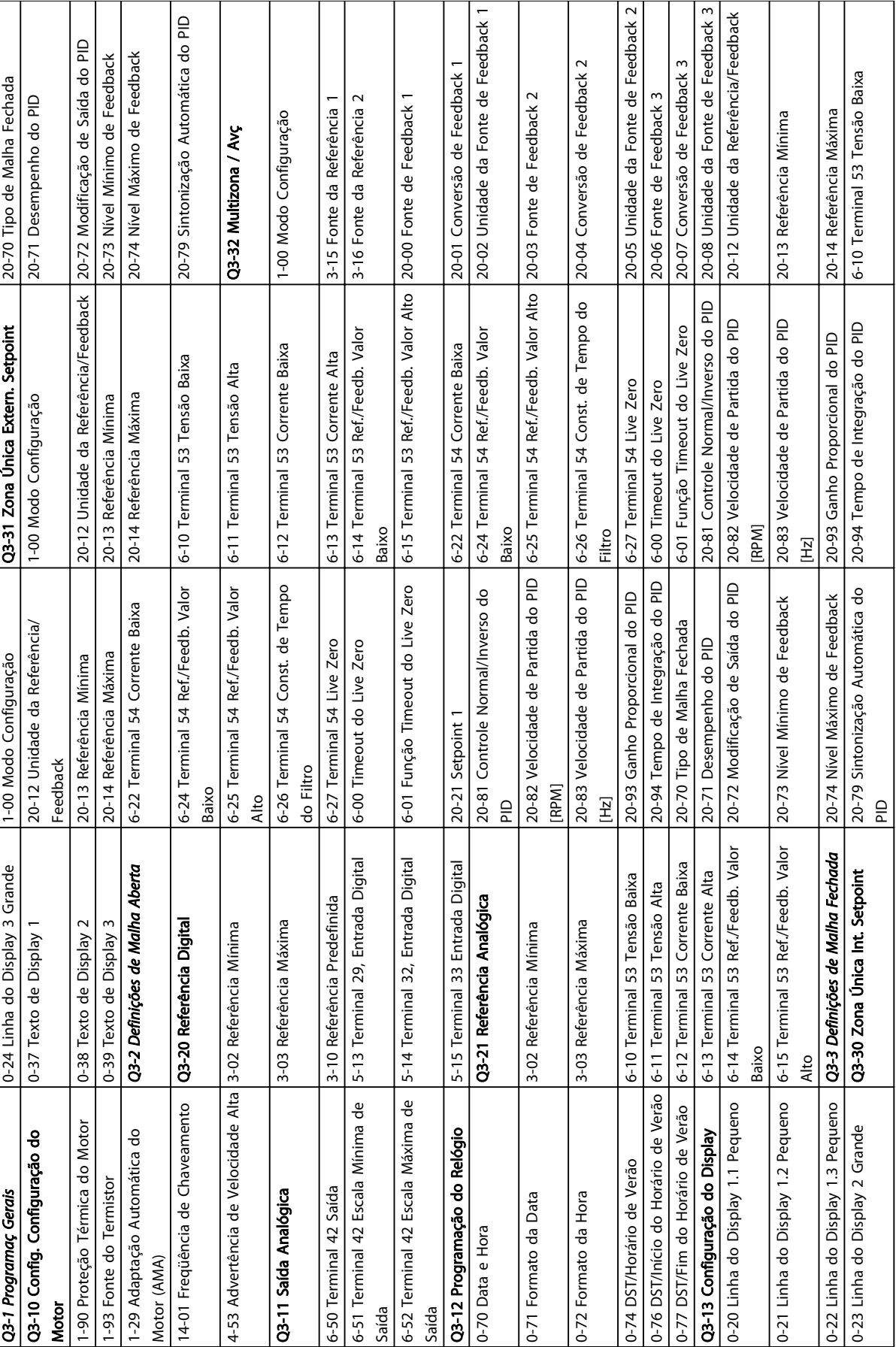

# 5.5.1 Estrutura do Menu Rápido

 $\sqrt{\frac{1}{15}}$ 

 $\overline{k}$  2

5 5

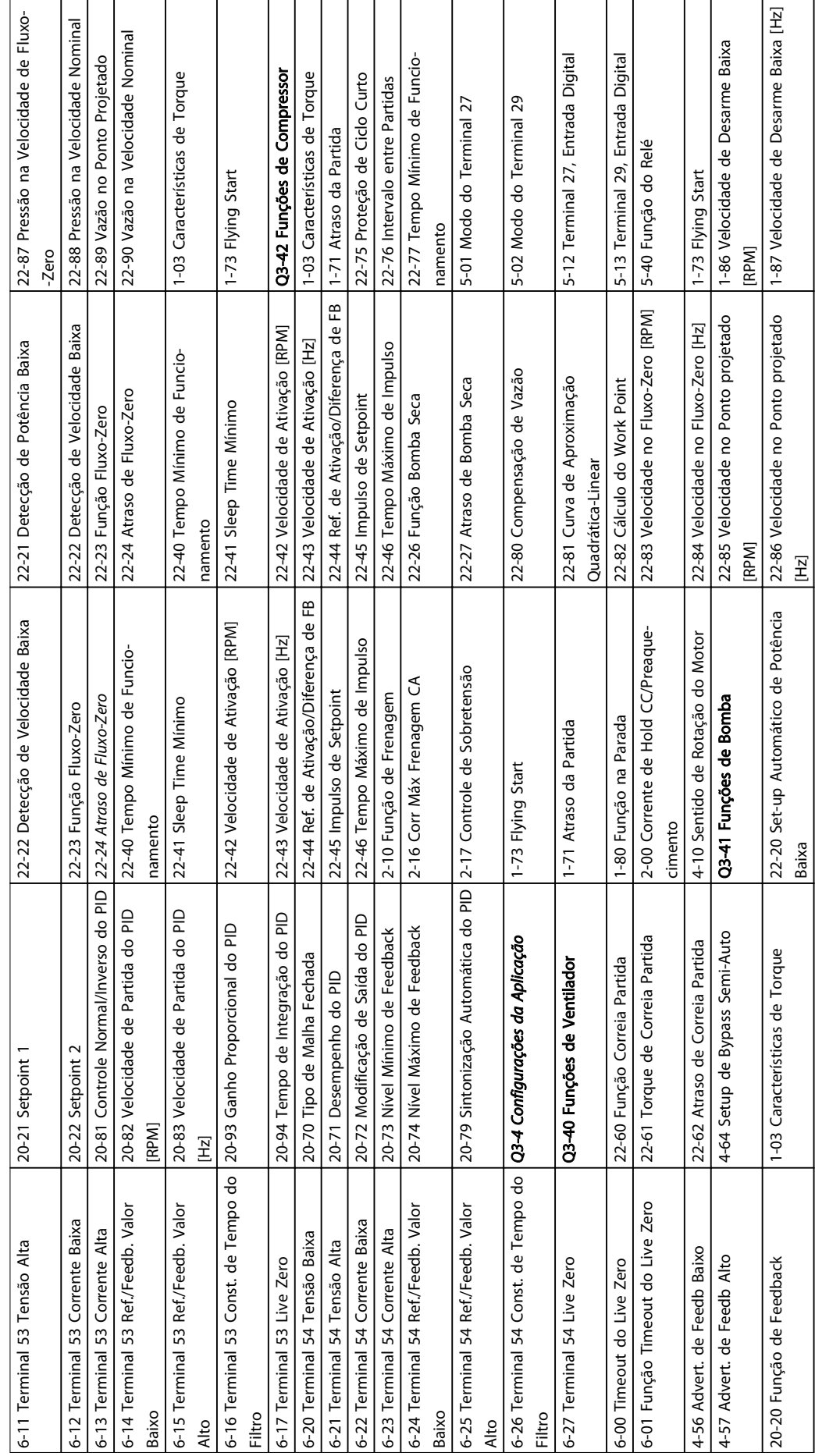

Tabela 5.3

Danfoss

5 5

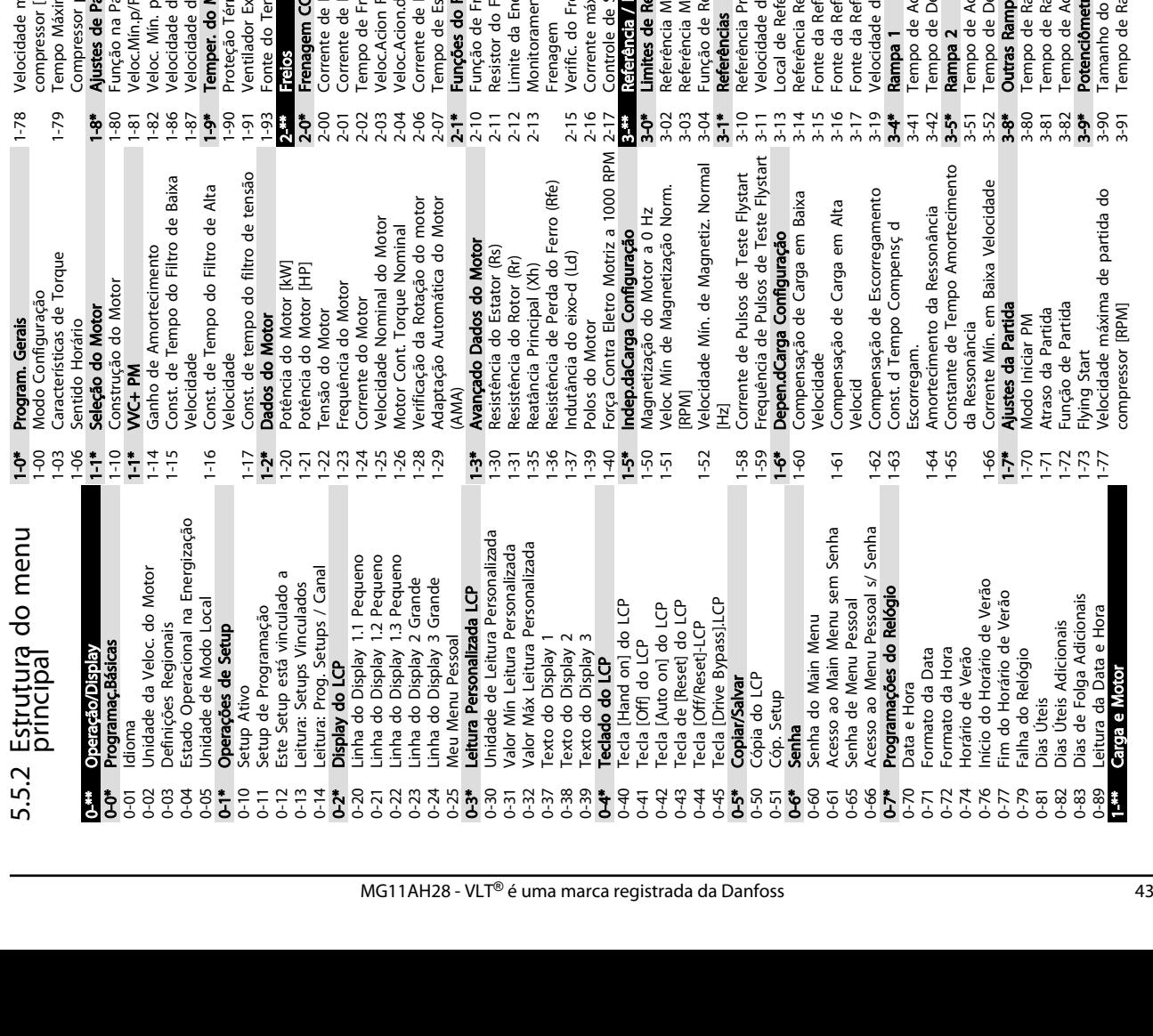

1-0\* Program. Gerais

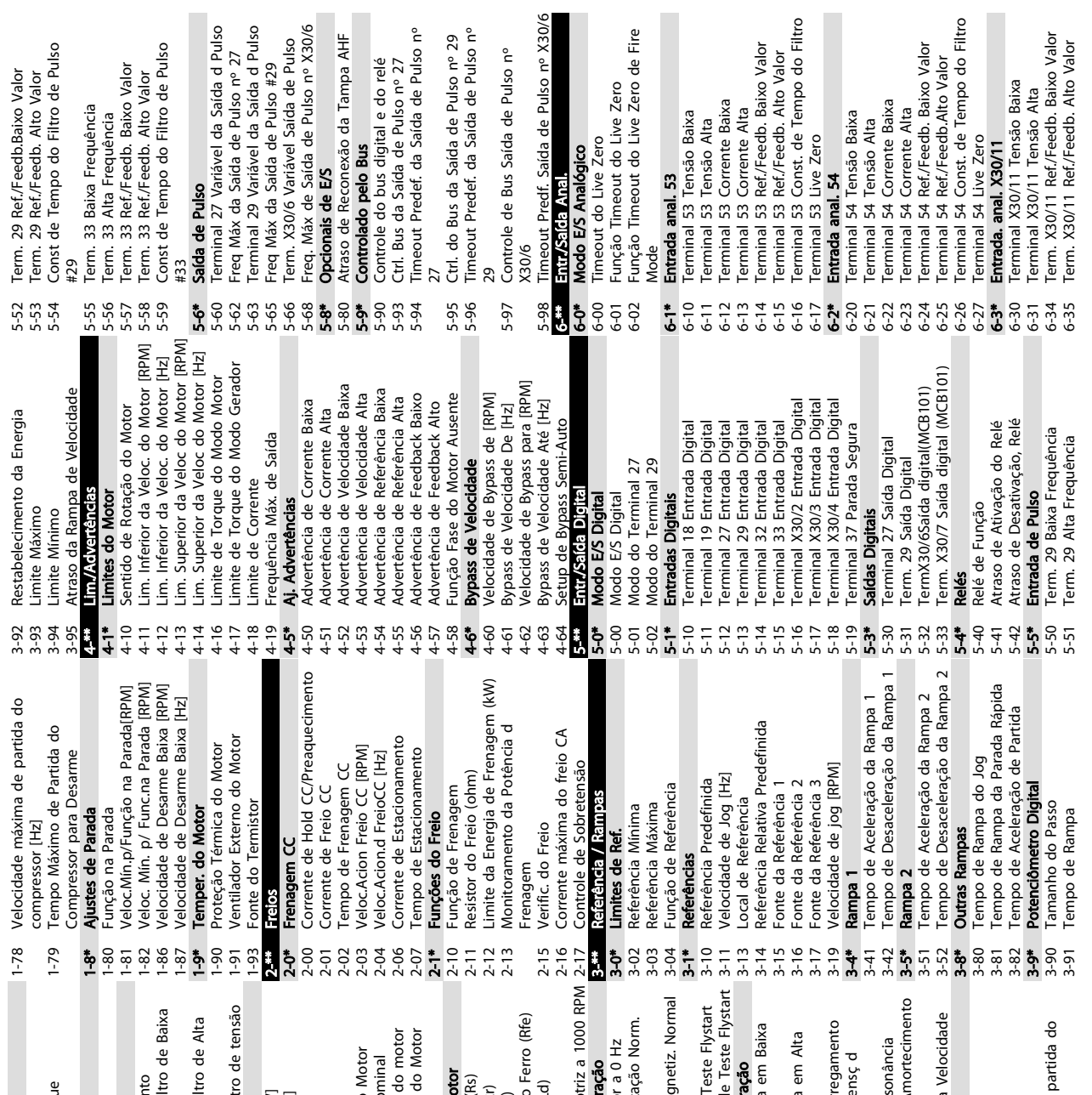

Danfoss

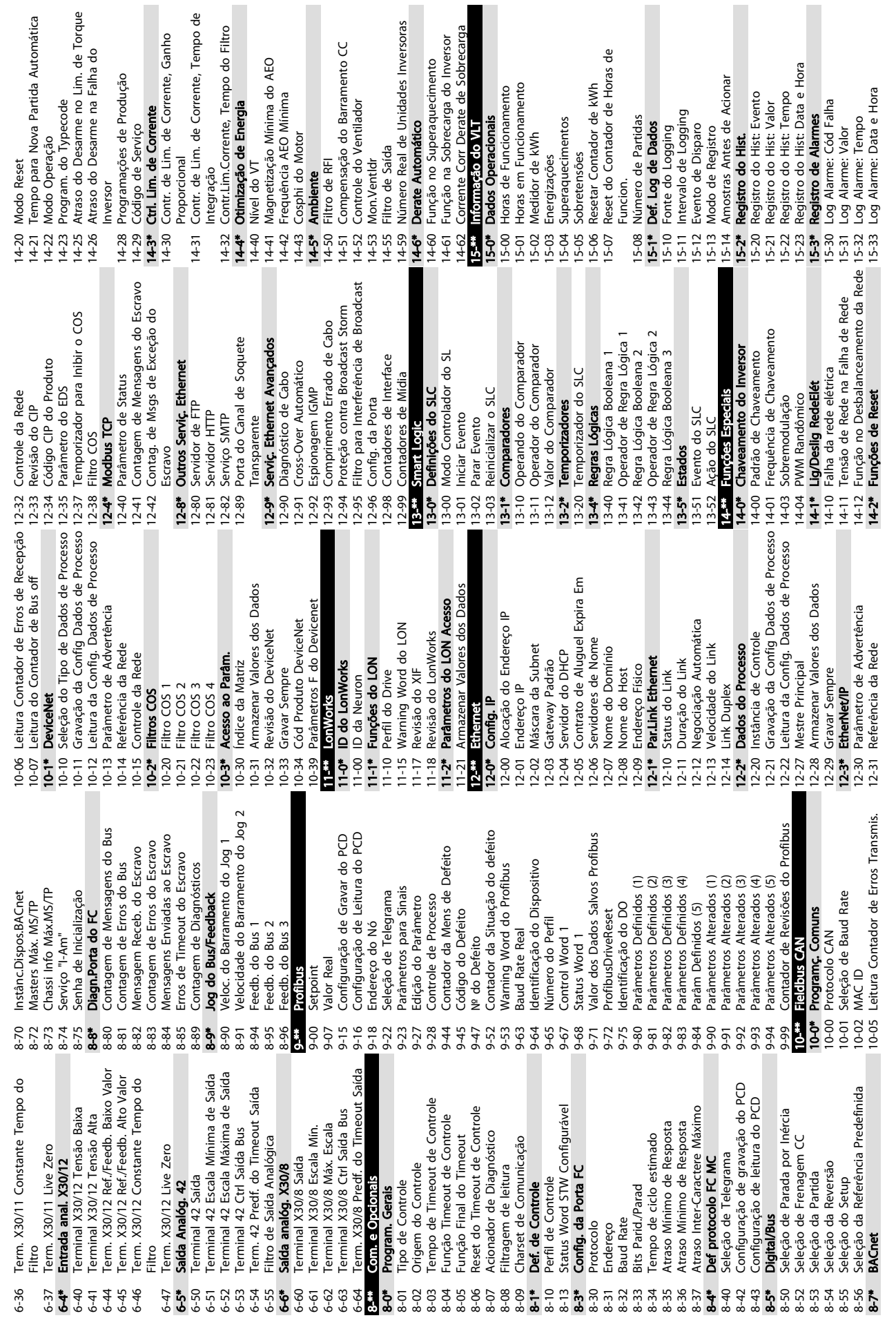

5 5

 $\mathbf{e}$ 

Danfoss

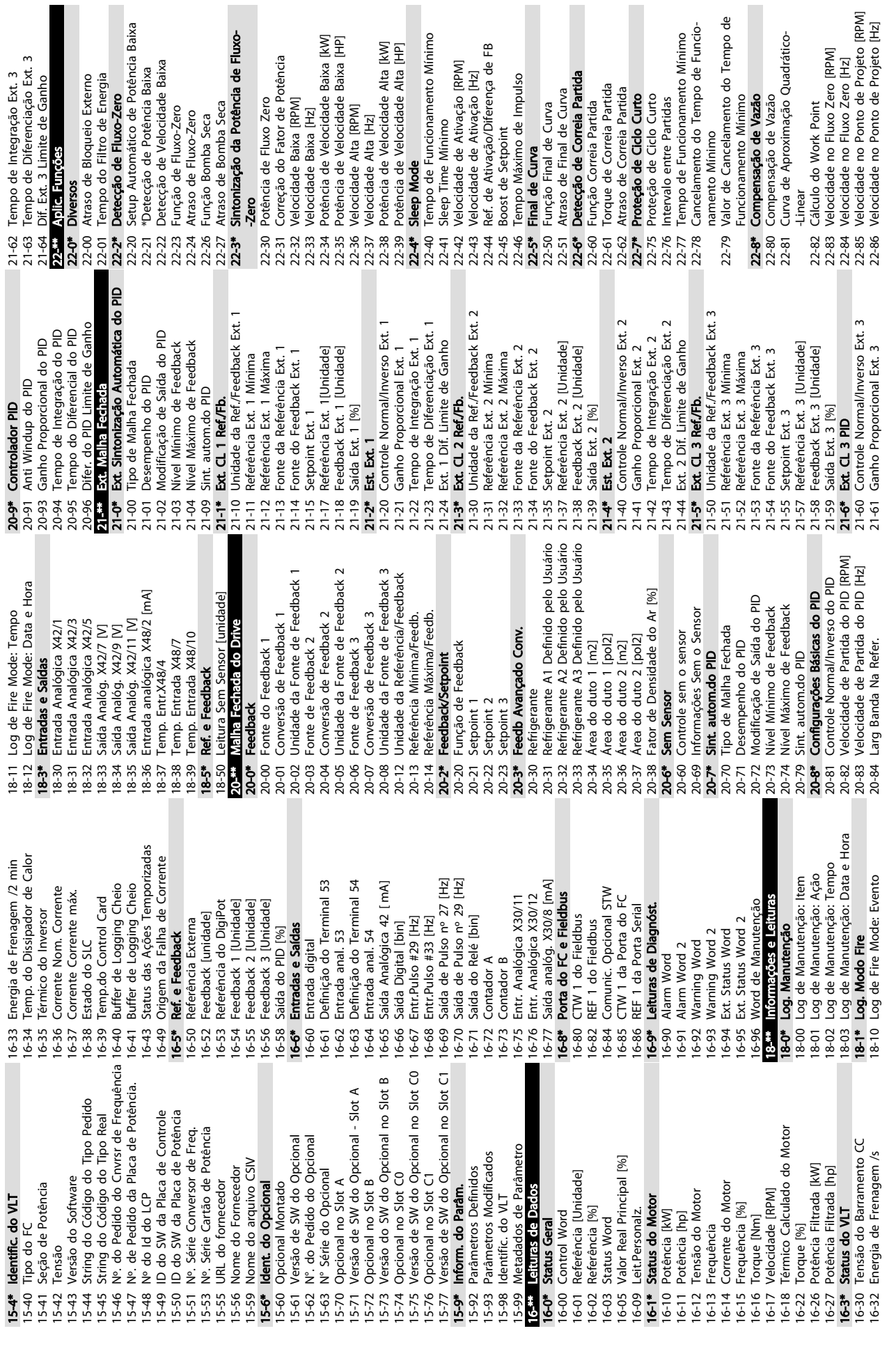

anho

Sobre a Programação do Conv... Instruções de Operação do Drive VLT<sup>®</sup> HVAC

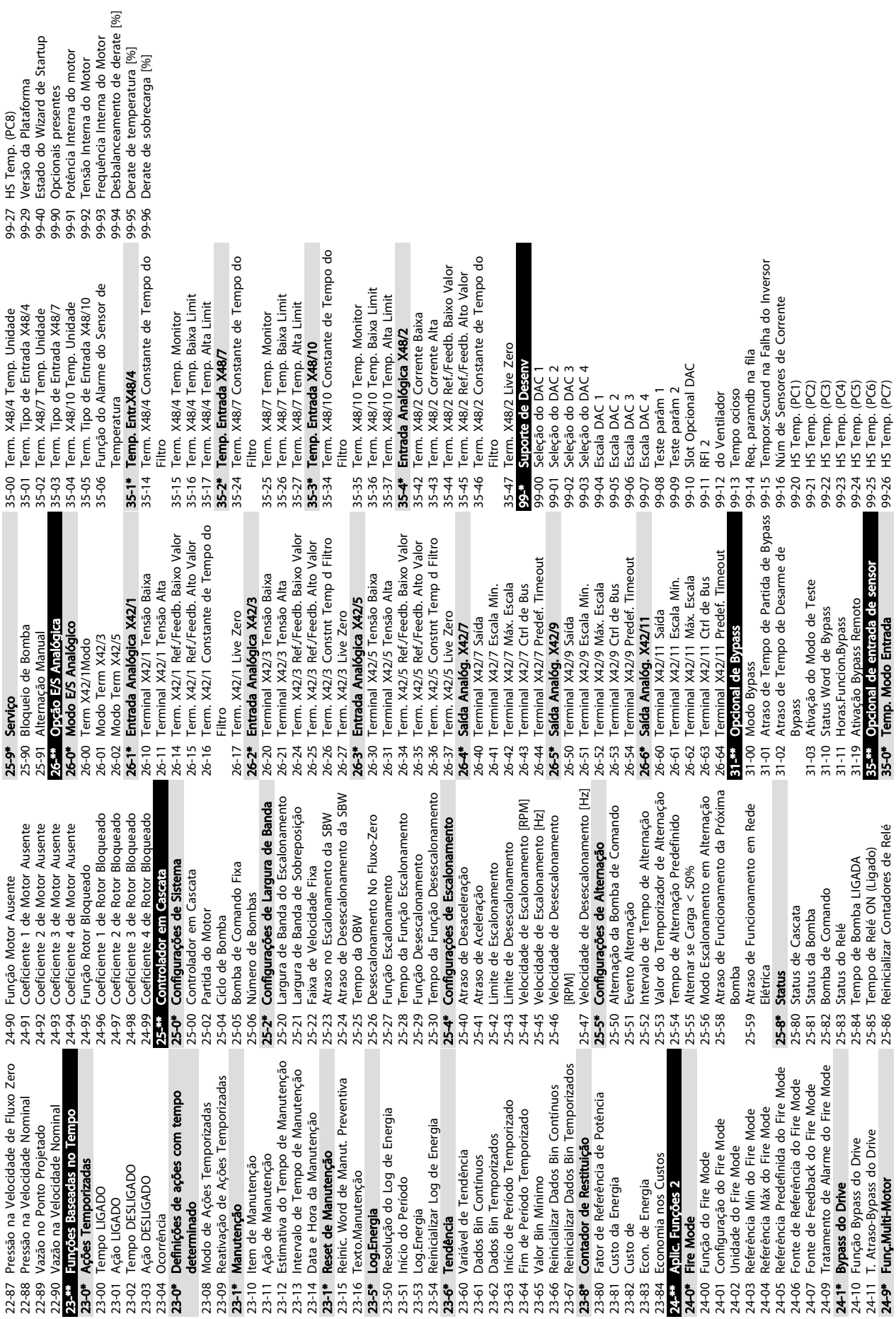

Danfoss

5 5

# 5.6 Programação Remota com Software de Setup do MCT 10

Danfoss tem um programa de software disponível para desenvolver, armazenar e transferir programação do conversor de frequência. O Software de Setup do MCT 10 permite ao usuário conectar um PC ao conversor de frequência e realizar programação ativa em vez de usar o LCP. Também, toda a programação do conversor de frequência pode ser feita off-line e simplesmente transferida por download para o conversor de frequência. Ou o perfil inteiro do conversor de frequência pode ser carregado para o PC para armazenagem de backup ou análise.

O conector USB ou o terminal RS-485 está disponível para conexão ao conversor de frequência.

Software de Setup do MCT 10 está disponível para download gratuito em www.VLT-software.com. Também existe um CD disponível solicitando o número de peça 130B1000. Um manual do usuário fornece instruções de Utilização detalhadas.

Danfoss

Danfoss

# 6 Exemplos de Setup de Aplicações

### 6.1 Introdução

# OBSERVAÇÃO!

Um fio de jumper pode ser necessário entre o terminal 12 (ou 13) e o terminal 27 para o conversor de frequência operar quando usar os valores de programação padrão de fábrica.

Os exemplos nesta seção têm a finalidade de referência rápida para aplicações comuns.

- As programações dos parâmetros são os valores padrão regionais, a menos que indicado de outro modo (selecionados em *0-03 Definições Regionais*)
- Os parâmetros associados aos terminais e suas configurações estão mostrados ao lado dos desenhos
- Onde for necessário ajuste dos interruptores dos terminais analógicos A53 ou A54, também será mostrado

### 6.2 Exemplos de Aplicações

|        |     |            | <b>Parâmetros</b>             |                  |  |
|--------|-----|------------|-------------------------------|------------------|--|
| FC     |     |            | Função                        | Configuração     |  |
| $+24V$ | 12¢ | 30BB929.10 |                               |                  |  |
| $+24V$ | 13¢ |            | 1-29 Automatic                |                  |  |
| D IN   | 180 |            | Motor                         | [1] Ativar       |  |
| D IN   | 190 |            | Adaptation                    | AMA              |  |
| COM    | 20Ò |            | (AMA)                         | completa         |  |
| D IN   | 27¢ |            | 5-12 Terminal 27              | [2]* Parada      |  |
| D IN   | 29¢ |            | Digital Input                 | p/inércia inv.   |  |
| D IN   | 32¢ |            |                               | * = Valor Padrão |  |
| D IN   | 33Ċ |            | Notas/comentários: O grupo do |                  |  |
| D IN   | 37¢ |            | parâmetro 1-2* deve ser       |                  |  |
| $+10V$ | 500 |            | programado de acordo com o    |                  |  |
| A IN   | 53¢ |            | motor                         |                  |  |
| A IN   | 540 |            |                               |                  |  |
| COM    | 55Ò |            |                               |                  |  |
| A OUT  | 42¢ |            |                               |                  |  |
| COM    | 390 |            |                               |                  |  |
|        |     |            |                               |                  |  |
|        |     |            |                               |                  |  |
|        |     |            |                               |                  |  |

Tabela 6.1 AMA com T27 conectado

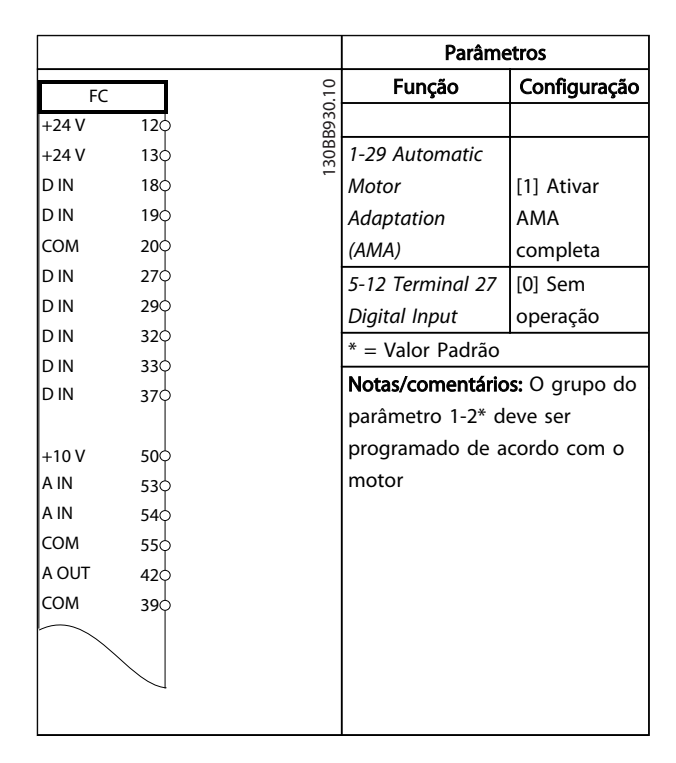

#### Tabela 6.2 AMA sem T27 conectado

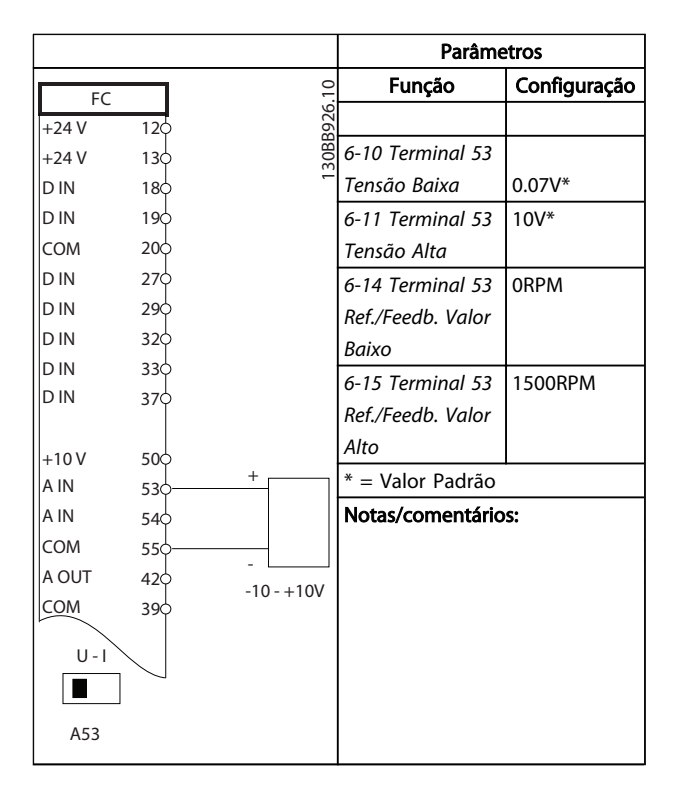

Tabela 6.3 Referência de Velocidade Analógica (Tensão)

#### Exemplos de Setup de Aplica... Instruções de Operação do Drive VLT<sup>®</sup> HVAC

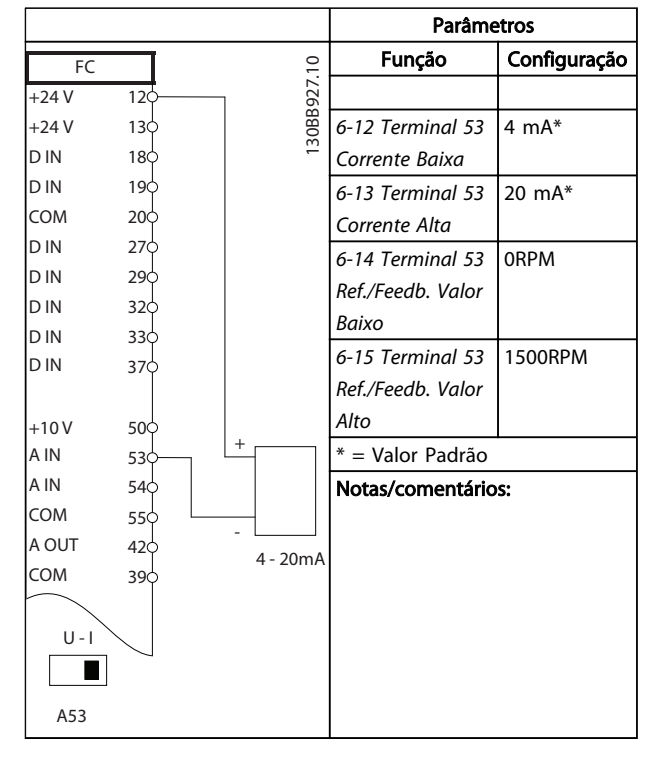

Tabela 6.4 Referência de Velocidade Analógica (Corrente)

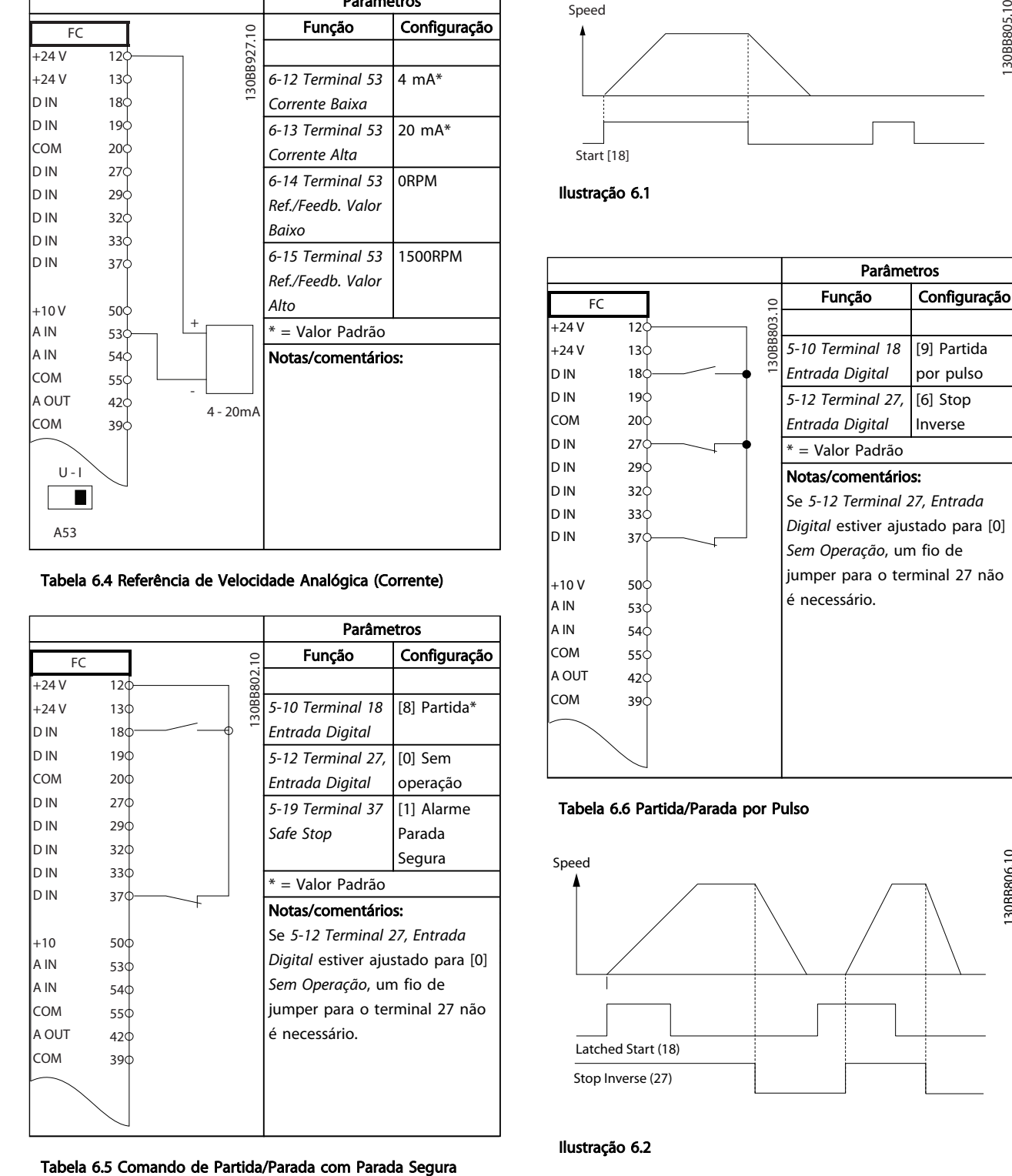

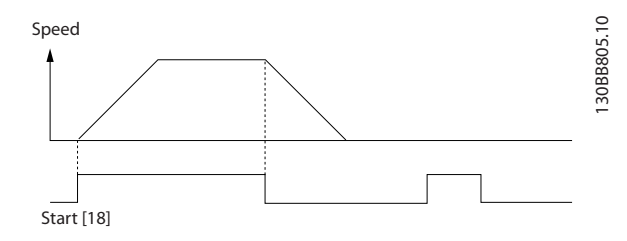

Ilustração 6.1

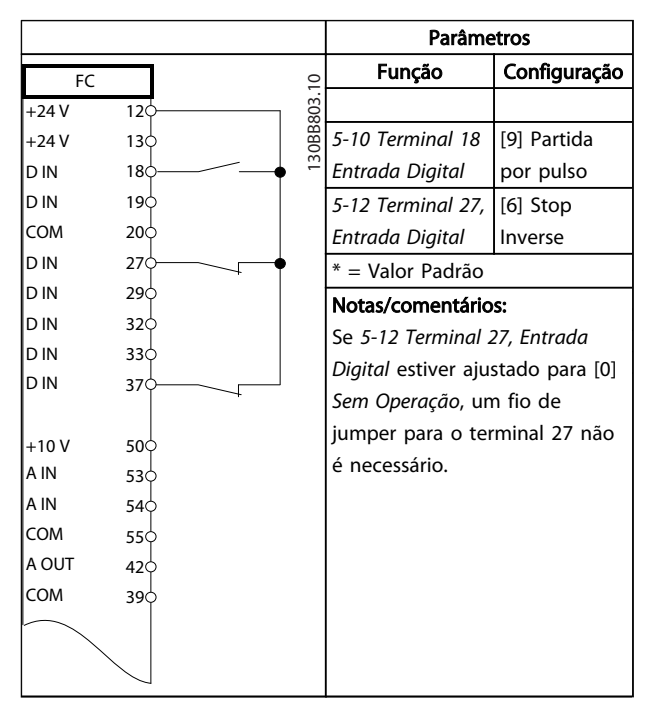

#### Tabela 6.6 Partida/Parada por Pulso

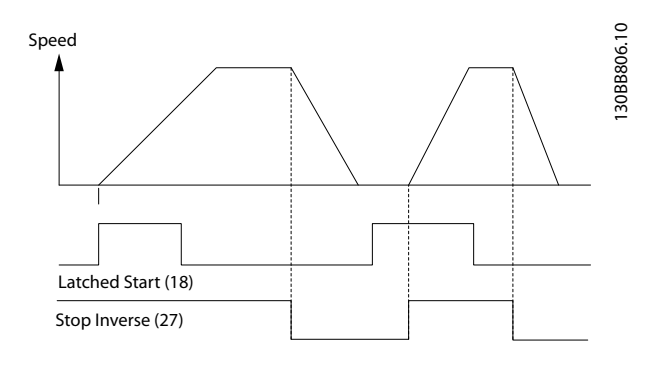

Ilustração 6.2

#### Exemplos de Setup de Aplica... Instruções de Operação do Drive VLT<sup>®</sup> HVAC

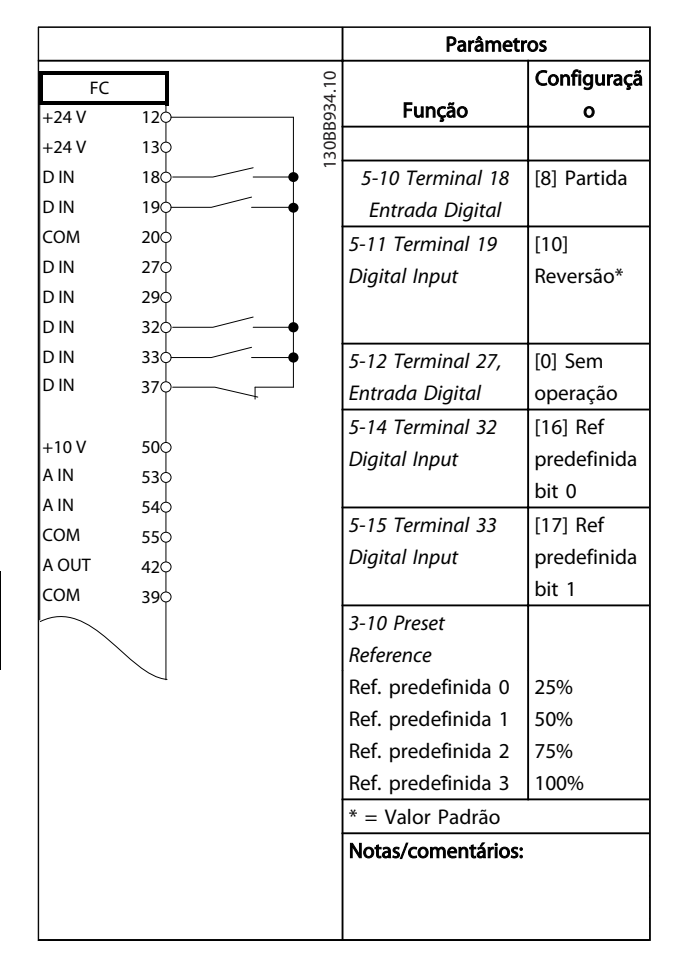

#### Tabela 6.7 Partida/parada com reversão e 4 velocidades pré-programadas

|            |                 |            | <b>Parâmetros</b>           |              |
|------------|-----------------|------------|-----------------------------|--------------|
| FC         |                 |            | Função                      | Configuração |
| $+24V$     | 12 <sup>1</sup> | 30BB928.10 |                             |              |
| $+24V$     | 13¢             |            | 5-11 Terminal 19, [1] Reset |              |
| D IN       | 18 <sub>0</sub> |            | Entrada Digital             |              |
| D IN       | 19 <sub>c</sub> |            | * = Valor Padrão            |              |
| <b>COM</b> | 20 <sub>c</sub> |            | Notas/comentários:          |              |
| D IN       | 27<             |            |                             |              |
| D IN       | 29¢             |            |                             |              |
| D IN       | 32 <sub>Q</sub> |            |                             |              |
| D IN       | 330             |            |                             |              |
| D IN       | 37 <sup>4</sup> |            |                             |              |
|            |                 |            |                             |              |
| $+10V$     | 50¢             |            |                             |              |
| A IN       | 53¢             |            |                             |              |
| A IN       | 540             |            |                             |              |
| <b>COM</b> | 55¢             |            |                             |              |
| A OUT      | 42 <sub>0</sub> |            |                             |              |
| <b>COM</b> | 39¢             |            |                             |              |
|            |                 |            |                             |              |
|            |                 |            |                             |              |
|            |                 |            |                             |              |
|            |                 |            |                             |              |

Tabela 6.8 Reajuste do Alarme Externo

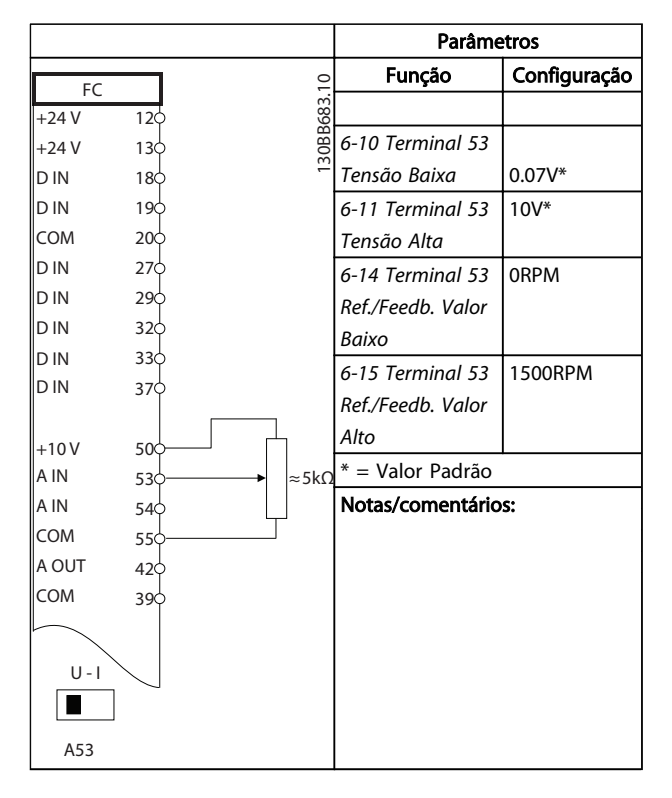

Tabela 6.9 Referência de Velocidade (usando um potenciômetro manual)

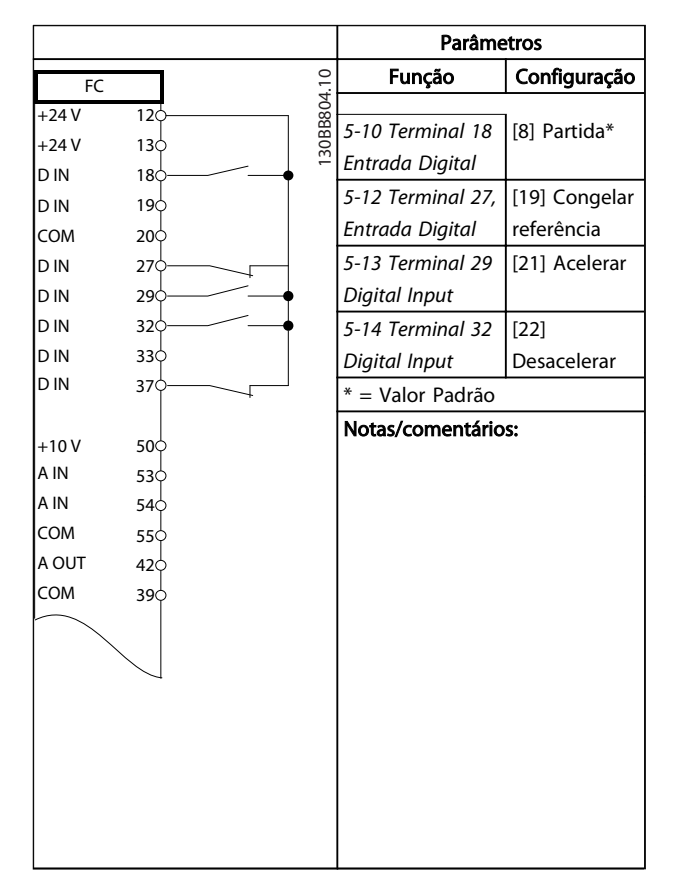

Tabela 6.10 Aceleração/Desaceleração

6 6

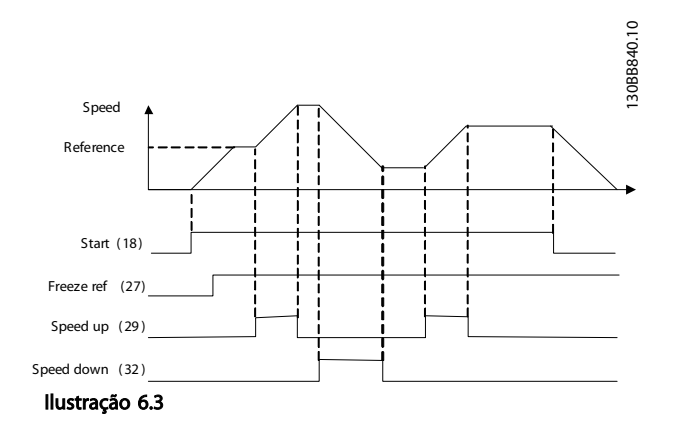

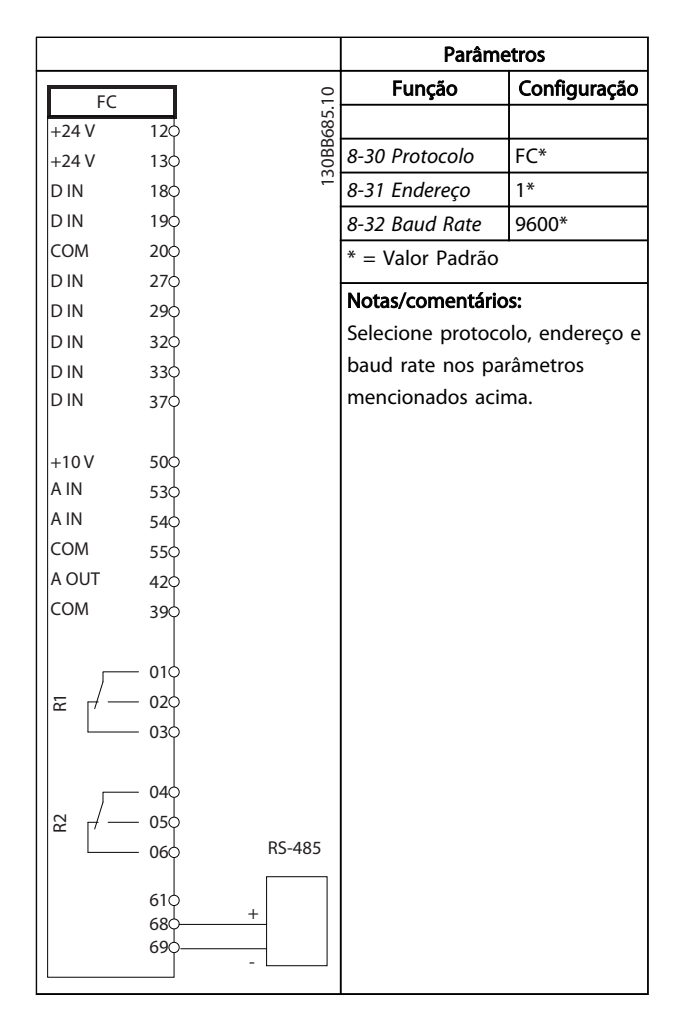

Tabela 6.11 Conexão de rede do RS-485

# CUIDADO

Os termistores devem usar isolamento reforçado ou duplo para atender os requisitos de isolamento PELV.

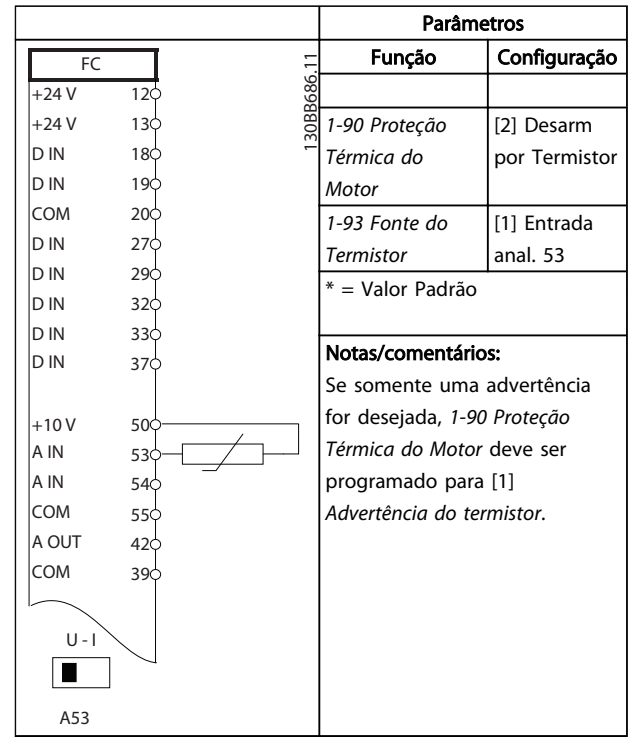

Tabela 6.12 Termistor do motor

Danfoss

#### Exemplos de Setup de Aplica... Instruções de Operação do Drive VLT® HVAC

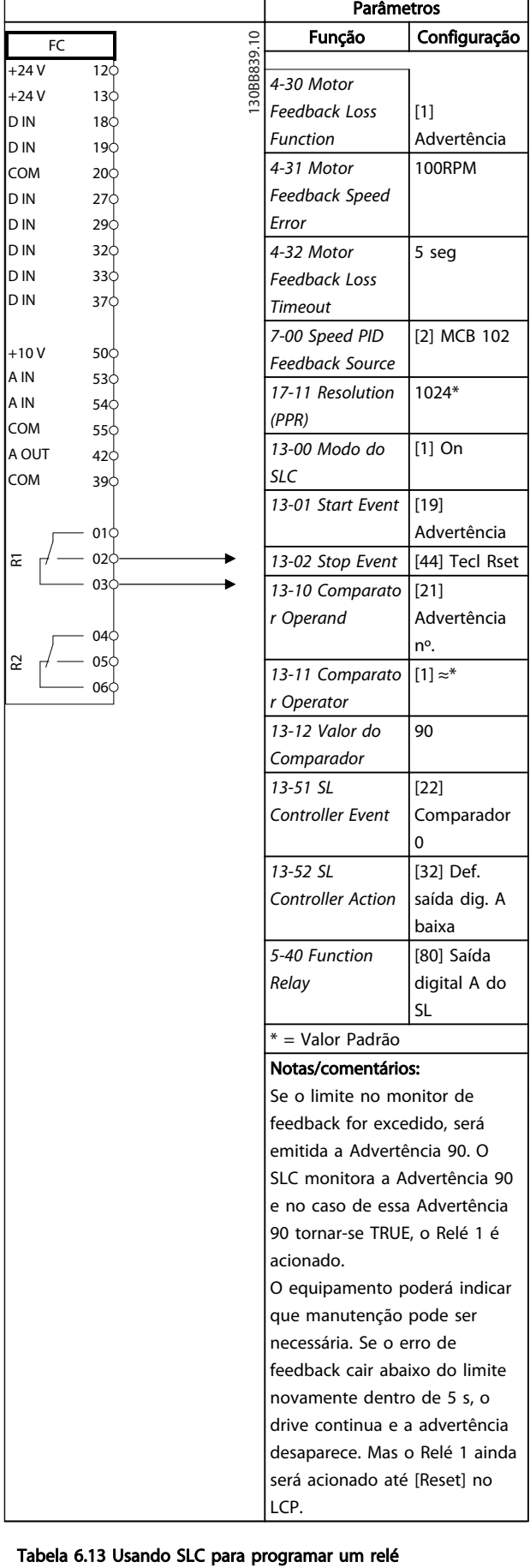

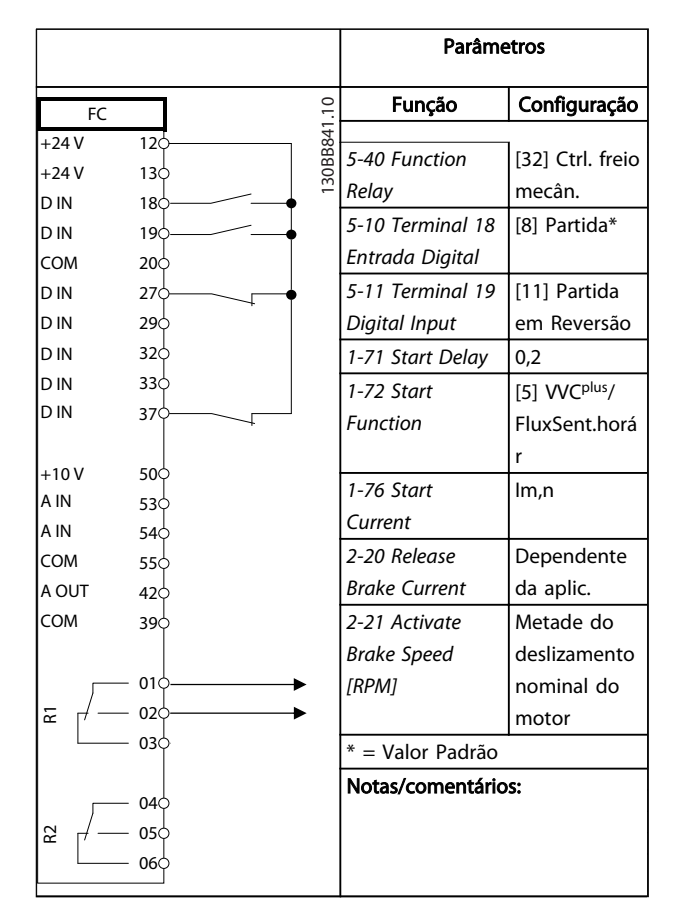

Tabela 6.14 Controle do Freio Mecânico

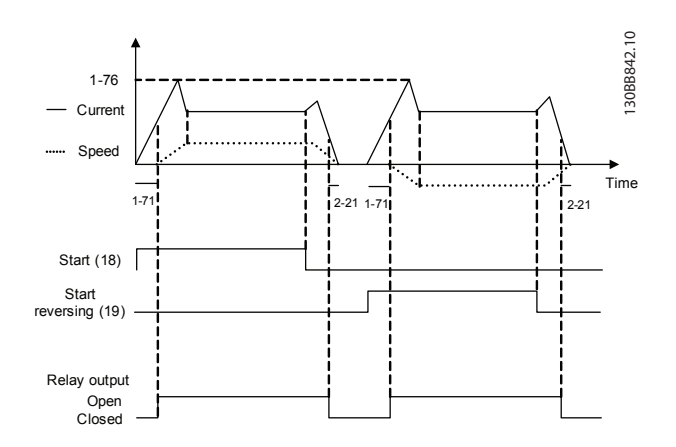

Ilustração 6.4

Danfoss

# 7 Mensagens de Status

## 7.1 Display do Status

Quando o conversor de frequência estiver no modo de status, as mensagens de status são geradas automaticamente de dentro do conversor de frequência e aparecem na linha inferior do display (consulte *Ilustração 7.1*).

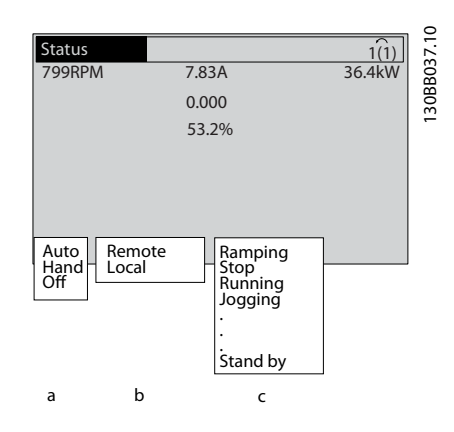

#### Ilustração 7.1 Display do Status

- a. A primeira palavra na linha de status indica de onde origina o comando de parada/partida.
- b. A segunda palavra na linha de status indica de onde origina o controle de velocidade.
- c. A última parte da linha de status indica o status atual do conversor de frequência. Elas mostram o modo operacional em que o conversor de frequência está.

# OBSERVAÇÃO!

No modo automático/remoto, o conversor de frequência precisa de comandos externos para executar funções.

# 7.2 Tabela de Definições de Mensagens de **Status**

As três tabelas a seguir definem o significado das palavras do display de mensagens de status.

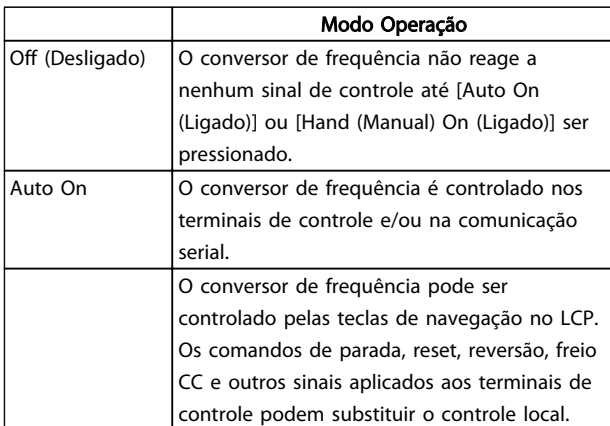

#### Tabela 7.1

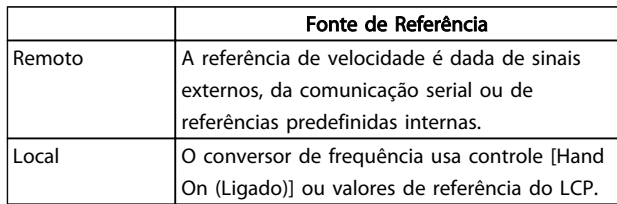

#### Tabela 7.2

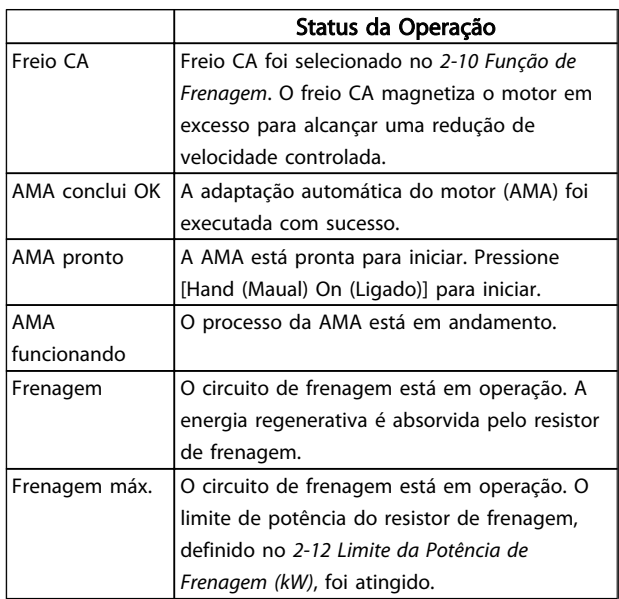

# Mensagens de Status **Instruções de Operação do Drive VLT<sup>®</sup> HVAC**

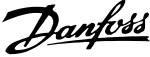

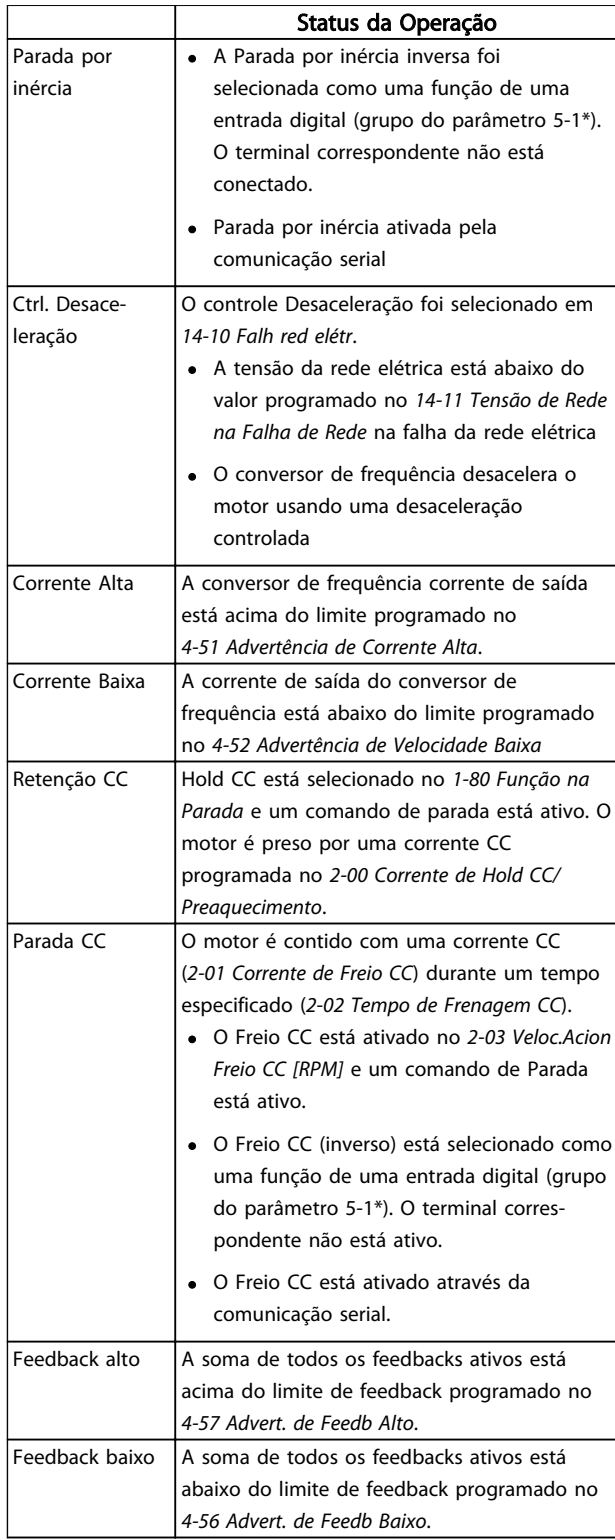

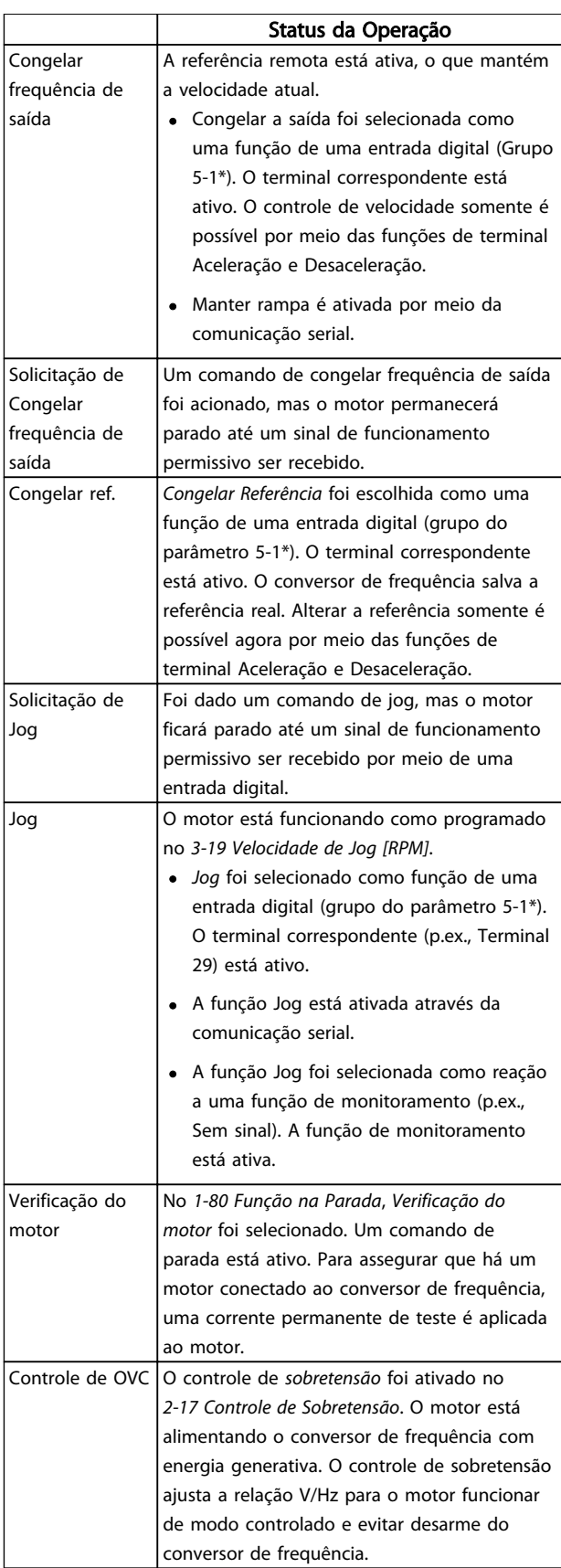

7 7

# Mensagens de Status **Instruções de Operação do Drive VLT<sup>®</sup> HVAC**

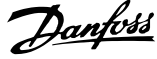

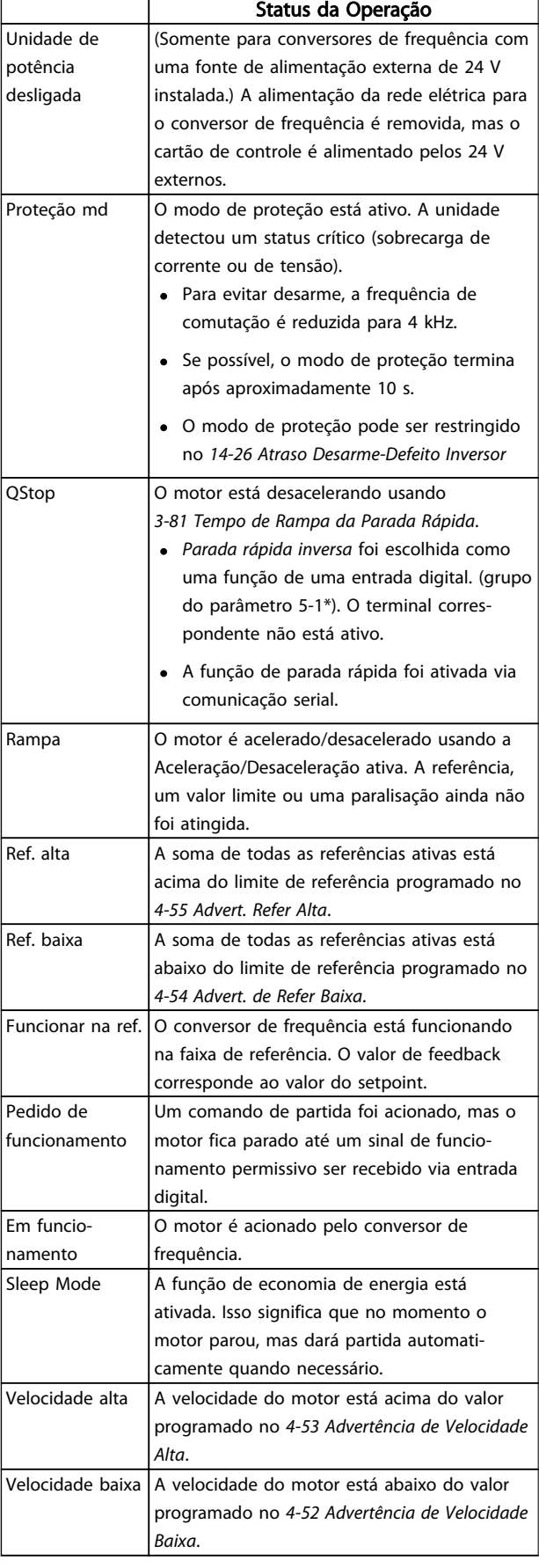

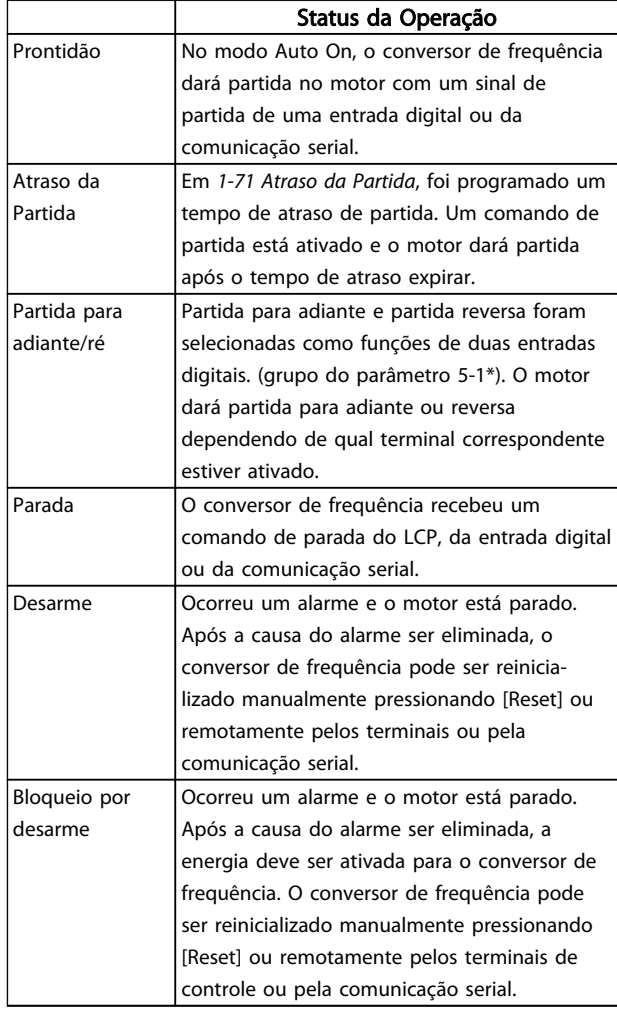

#### Tabela 7.3

Danfoss

# 8 Advertências e Alarmes

### 8.1 Monitoramento do sistema

O conversor de frequência monitora a condição da sua alimentação de entrada, da saída e dos fatores do motor, além de outros indicadores de desempenho do sistema. Uma advertência ou um alarme pode não indicar necessariamente um problema interno no próprio conversor de frequência. Em muitos casos, indica condições de falha da tensão de entrada, da carga ou temperatura do motor, dos sinais externos ou de outras áreas monitoradas pela lógica interna do conversor de frequência. Certifique-se de investigar essas áreas externas ao conversor de frequência conforme indicadas no alarme ou na advertência.

### 8.2 Tipos de Advertência e Alarme

#### Advertências

Uma advertência é emitida quando uma condição de alarme estiver pendente ou quando houver uma condição operacional anormal presente e pode resultar em um alarme ser emitido pelo conversor de frequência. Uma advertência é removida automaticamente quando a condição anormal for removida.

#### Alarmes

#### Desarme

Um alarme é emitido quando o conversor de frequência é desarmado, ou seja, o conversor de frequência suspende a operação para evitar danos no conversor de frequência ou no sistema. O motor irá parar por inércia. a lógica do conversor de frequência continuará a operar e monitorar o status do conversor de frequência. Após a condição de falha ser corrigida, o conversor de frequência pode ser reinicializado. Em seguida, estará pronto para iniciar a operação novamente.

Um desarme pode ser reinicializado de quatro maneiras:

- Pressione [RESET] no LCP
- Comando de entrada de reinicialização digital
- Comando de entrada de reinicialização de comunicação serial
- Reinicialização automática

#### Bloqueio por desarme

Um alarme que faz o conversor de frequência bloquear por desarme precisa que a potência de entrada ocorra em ciclos. O motor irá parar por inércia. A lógica do conversor de frequência continuará a operar e monitorar o status do conversor de frequência. Remova a potência de entrada para o conversor de frequência e corrija a causa da falha, em seguida restaure a potência. Essa ação coloca o conversor de frequência em uma condição de desarme

como descrito acima e pode ser reinicializada dessas quatro maneiras.

### 8.3 Exibições de Advertências e Alarmes

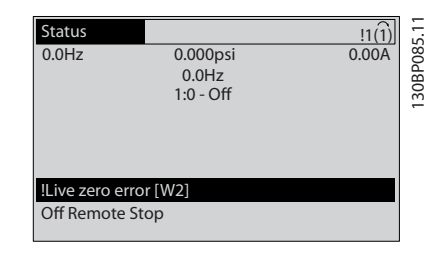

#### Ilustração 8.1

Um alarme ou alarme de bloqueio por desarme ficará piscando no display junto com o número do alarme.

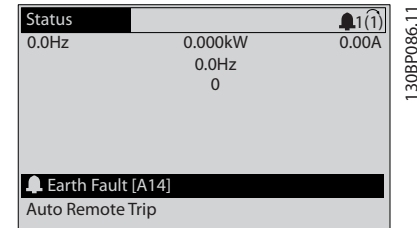

Ilustração 8.2

Além do texto e do código do alarme no LCP do conversor de frequência, há três luzes indicadoras de status.

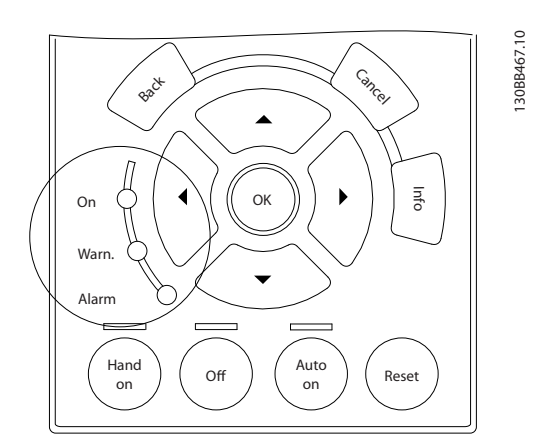

#### Ilustração 8.3

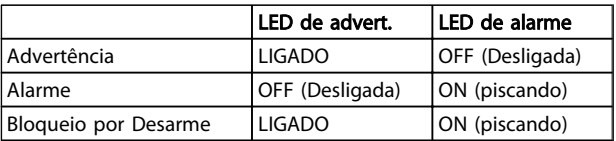

#### Tabela 8.1

Danfoss

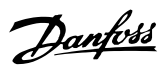

# 8.4 Definições de Advertência e Alarme

*Tabela 8.2* define se uma advertência é emitida antes de um alarme e se o alarme desarma a unidade ou bloqueia a unidade por desarme.

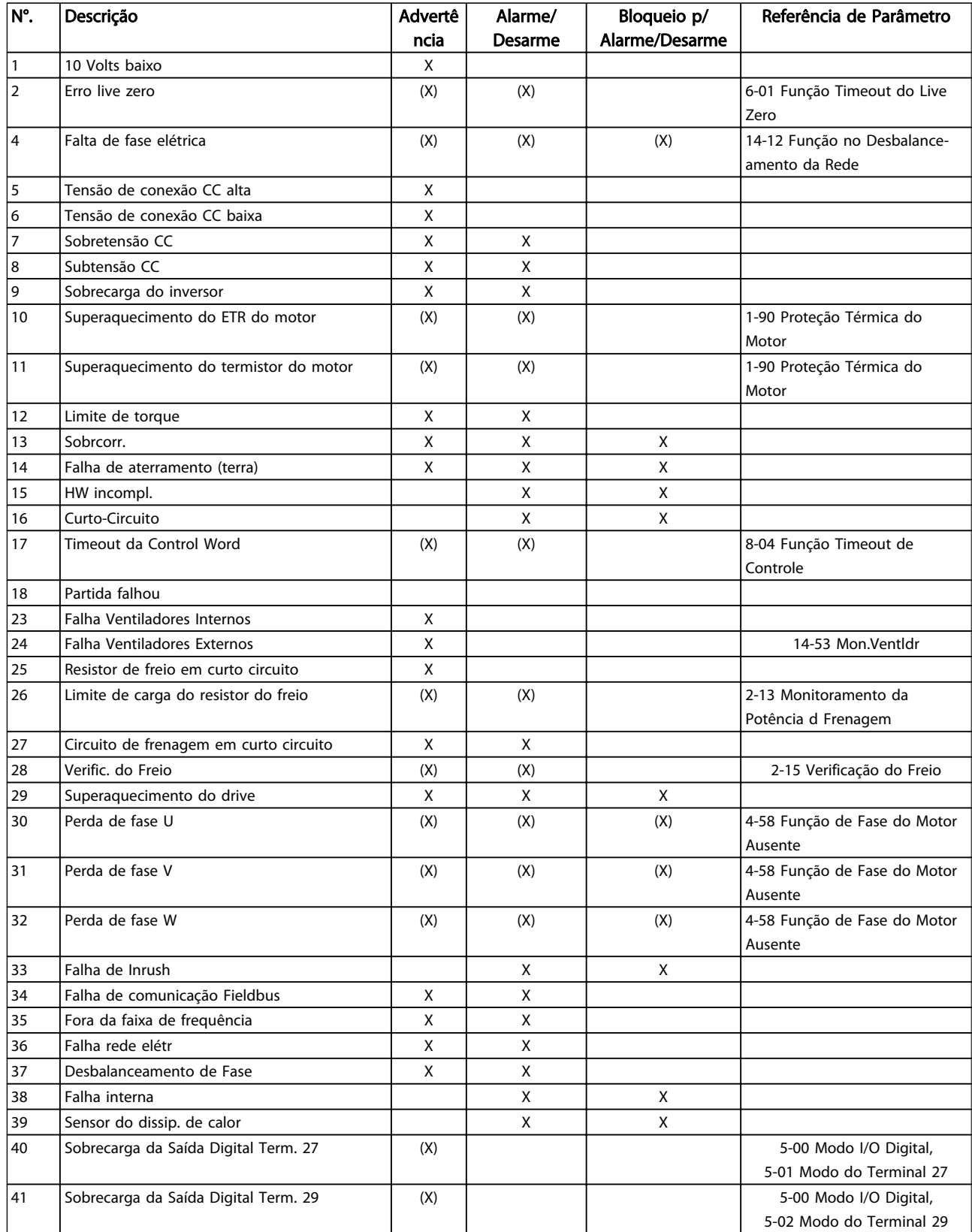

# Advertências e Alarmes **Instruções de Operação do Drive VLT<sup>®</sup> HVAC**

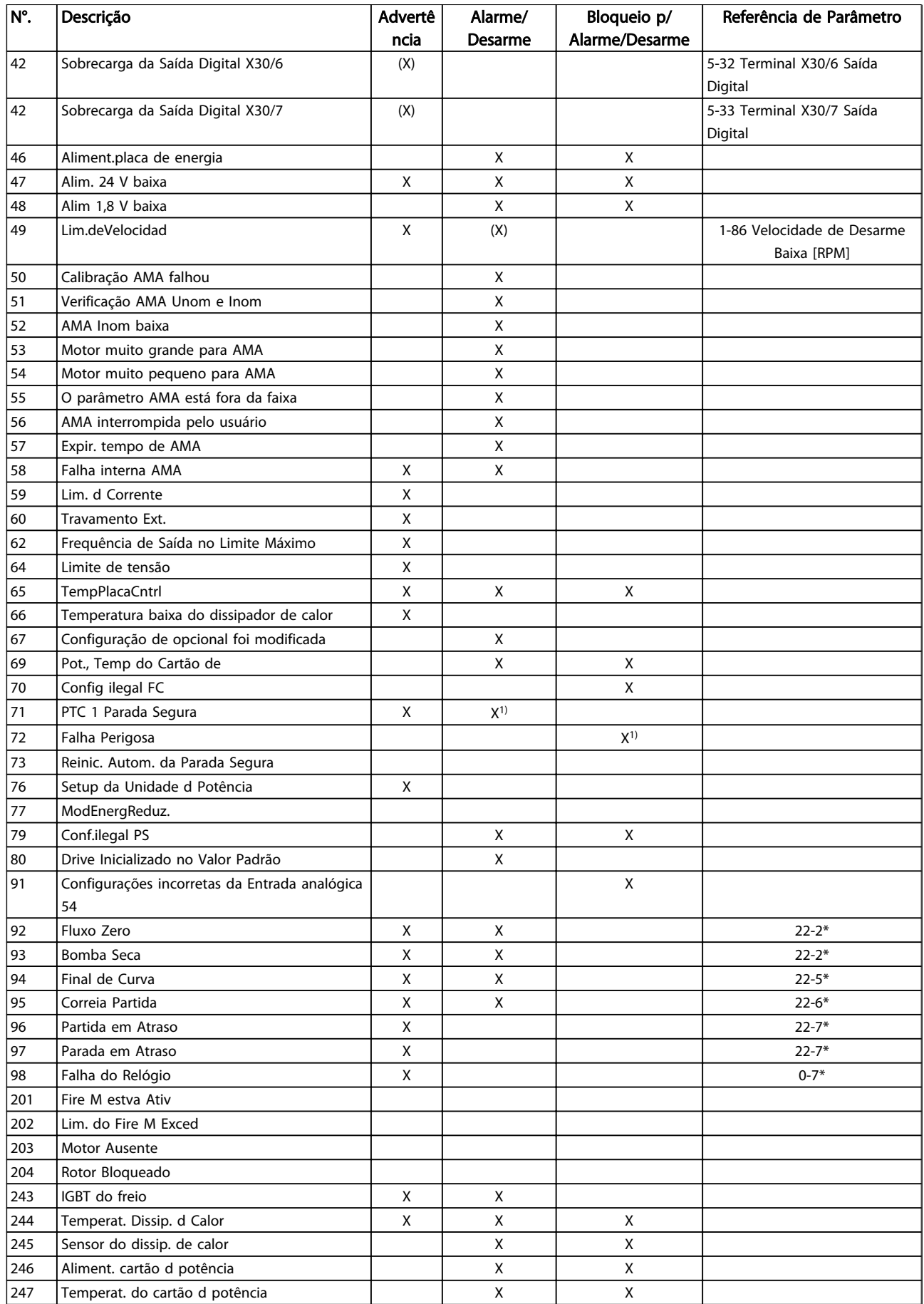

Danfoss

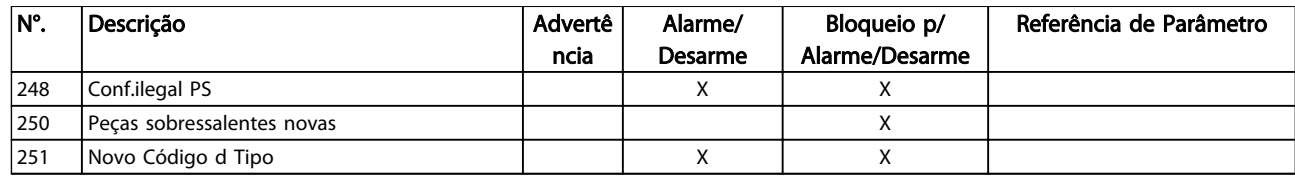

#### Tabela 8.2 Lista de Códigos de Advertência/Alarme

*(X) Dependente do parâmetro*

*1) Não pode ser Reinicializado automaticamente via 14-20 Modo Reset*

As informações de advertência/alarme a seguir definem a condição de advertência/alarme, fornecem a causa provável da condição e detalham uma correção ou um procedimento de resolução de problemas.

#### ADVERTÊNCIA 1, 10 Volts baixo

A tensão do cartão de controle está 10 V abaixo do terminal 50.

Remova uma parte da carga do terminal 50, quando a fonte de alimentação de 10 V estiver com sobrecarga. 15 mA máx. ou 590 Ω mínimo.

Esta condição pode ser causada por um curto circuito no potenciômetro ou pela fiação incorreta do potenciômetro.

#### Resolução de Problemas

Remova a fiação do terminal 50. Se a advertência desaparecer, o problema está na fiação do cliente. Se a advertência continuar, substitua o cartão de controle.

#### ADVERTÊNCIA/ALARME 2, Erro live zero

Esta advertência ou alarme somente surgirão se programados pelo usuário no *6-01 Função Timeout do Live Zero*. O sinal em uma das entradas analógicas está a menos de 50% do valor mínimo programado para essa entrada. Essa condição pode ser causada por fiação rompida ou por dispositivo defeituoso enviando o sinal.

#### Resolução de Problemas

Verifique as conexões em todos os terminais de entrada analógica. No cartão de controle, os terminais 53 e 54 para sinais, terminal 55 é o comum. No MCB 101, os terminais 11 e 12 para sinais, o terminal 10 é o comum. No MCB 109, os terminais 1, 3, 5 para sinais e os terminais 2, 4, 6 sendo o comum.

Verifique se a programação do conversor de frequência e as configurações de chaveamento estão de acordo com o tipo de sinal analógico.

Execute o Teste de Sinal para Terminal de Entrada.

#### ADVERTÊNCIA/ALARME 4, Falta de fase elétrica

Há uma fase ausente no lado da alimentação ou o desbalanceamento da tensão de rede está muito alto. Esta mensagem também será exibida para uma falha no retificador de entrada, no conversor de frequência. Os opcionais são programados em *14-12 Função no Desbalanceamento da Rede*.

#### Verifique a tensão de alimentação e as correntes de alimentação do conversor de frequência.

#### ADVERTÊNCIA 5, Tensão de conexão CC alta

A tensão do circuito intermediário (CC) está maior que o limite de advertência de tensão alta. O limite depende do valor nominal da tensão do conversor de frequência. A unidade ainda está ativa.

#### ADVERTÊNCIA 6, Tensão de conexão CC baixa

A tensão de circuito intermediário (CC) é menor que a do limite de advertência de tensão baixa. O limite depende do valor nominal da tensão do conversor de frequência. A unidade ainda está ativa.

#### ADVERTÊNCIA/ALARME 7, Sobretensão CC

Se a tensão do circuito intermediário exceder o limite, o conversor de frequência desarma após um tempo.

#### Resolução de Problemas

Conectar um resistor de freio

Aumentar o tempo de rampa

Mudar o tipo de rampa

Ative as funções em *2-10 Função de Frenagem*.

Aumento *14-26 Atraso Desarme-Defeito Inversor*

#### ADVERTÊNCIA/ALARME 8, Subtensão CC

Se a tensão (conexão CC) do circuito intermediário cair abaixo do limite de subtensão, o conversor de frequência verifica se uma fonte de alimentação de reserva de 24 V CC está conectada. Se não houver alimentação de reserva de 24 V CC conectada, o conversor de frequência desarma após um atraso de tempo fixado. O atraso varia com a potência da unidade.

#### Resolução de Problemas

Verifique se a tensão da alimentação corresponde à tensão no conversor de frequência.

Execute teste de tensão de entrada.

Execute o teste de circuito de carga leve.

#### ADVERTÊNCIA/ALARME 9, Sobrecarga do inversor

O conversor de frequência está prestes a desligar devido a uma sobrecarga (corrente muito alta durante muito tempo). O contador de proteção térmica eletrônica do inversor emite uma advertência a 98% e desarma a 100%, acionando um alarme simultaneamente. O conversor de frequência não pode ser reinicializado até o contador estar abaixo de 90%.

A falha ocorre porque o conversor de frequência está sobrecarregado em mais de 100% durante muito tempo.

#### Resolução de Problemas

Compare a corrente de saída mostrada no LCP com a corrente nominal do conversor de frequência.

Compare a corrente de saída exibida no teclado LCP com a corrente medida no motor.

Exiba a Carga Térmica do Drive no LCP e monitore o valor. Ao funcionar acima do valor nominal da corrente contínua do conversor de frequência, o contador deverá aumentar. Quando está funcionando abaixo do valor nominal da corrente contínua do conversor de frequência, o contador deve diminuir.

#### ADVERTÊNCIA/ALARME 10, Temperatura de sobrecarga do motor

De acordo com a proteção térmica eletrônica (ETR), o motor está muito quente. Selecione se o conversor de frequência deve emitir uma advertência ou um alarme quando o contador atingir 100% no *1-90 Proteção Térmica do Motor*. A falha ocorre quando o motor estiver sobrecarregado em mais de 100% durante muito tempo.

#### Resolução de Problemas

Verifique se o motor está superaquecendo.

Verifique se o motor está sobrecarregado mecanicamente

Verifique se a corrente do motor programada no *1-24 Corrente do Motor* está correta.

Certifique-se de que os Dados do motor nos parâmetros 1-20 a 1-25 estão programados corretamente.

Se houver um ventilador externo em uso, verifique em *1-91 Ventilador Externo do Motor* se está selecionado.

Executar AMA no *1-29 Adaptação Automática do Motor (AMA)* ajusta o conversor de frequência ao motor com mais precisão e reduz a carga térmica.

#### ADVERTÊNCIA/ALARME 11, Superaquecimento do termistor do motor

O termistor poderá estar desconectado. Selecione se o conversor de frequência deve emitir uma advertência ou um alarme no *1-90 Proteção Térmica do Motor*.

#### Resolução de Problemas

Verifique se o motor está superaquecendo.

Verifique se o motor está sobrecarregado mecanicamente.

Danfoss

Ao usar o terminal 53 ou 54, verifique se o termistor está conectado corretamente entre o terminal 53 ou 54 (entrada de tensão analógica) e o terminal 50 (alimentação de +10 V) e se a chave de terminal 53 ou 54 está programada para tensão. Verificar *1-93 Fonte do Termistor* seleciona terminal 53 ou 54.

Ao usar a entrada digital 18 ou 19 verifique se o termistor está conectado corretamente entre o terminal 18 ou 19 (entrada digital PNP apenas) e o terminal 50. Verificar *1-93 Fonte do Termistor* seleciona o terminal 18 ou 19.

#### ADVERTÊNCIA/ALARME 12, Limite de torque

O torque excedeu o valor em *4-16 Limite de Torque do Modo Motor* ou o valor em *4-17 Limite de Torque do Modo Gerador14-25 Atraso do Desarme no Limite de Torque* pode alterar isso de uma condição de somente advertência para uma advertência seguida de um alarme.

#### Resolução de Problemas

Se o limite de torque do motor for excedido durante a aceleração, prolongue o tempo de aceleração.

Se o limite de torque do gerador for excedido durante a desaceleração, prolongue o tempo de desaceleração.

Se o limite de torque ocorrer durante o funcionamento, aumente se possível o limite de torque. Certifique-se de que o sistema pode operar com segurança a um torque mais alto.

Verifique se a aplicação produz arraste excessivo de corrente no motor.

#### ADVERTÊNCIA/ALARME 13, Sobrecorrente

O limite de corrente de pico do inversor (aprox. 200% da corrente nominal) foi excedido. A advertência dura aprox. 1,5 s, em seguida o conversor de frequência desarma e emite um alarme. Essa falha pode ser causada por carga de choque ou por aceleração rápida com cargas de inércia altas. Se o controle do freio mecânico estendido estiver selecionado, o desarme pode ser reinicializado externamente.

#### Resolução de Problemas

Remova a potência e verifique se o eixo do motor pode ser girado.

Verifique se potência do motor é compatível com conversor de freq.

Verifique os dados corretos do motor nos parâmetros 1-20 a 1-25.

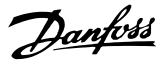

#### ALARME 14, Falha de aterramento (terra)

Há corrente das fases de saída para o terra, no cabo entre o conversor de frequência e o motor ou no próprio motor.

#### Solução do Problema:

Remova a potência para o conversor de frequência e repare o defeito do terra.

Com um megômetro, verifique se há falhas de aterramento no motor medindo a resistência ao aterramento dos cabos do motor e do motor.

#### ALARME 15, HW incompl.

Um opcional instalado não está funcionando com o hardware ou software do cartão de controle atual.

Registre o valor dos seguintes parâmetros e entre em contato com o seu fornecedor Danfoss:

*15-40 FC Type*

*15-41 Power Section*

*15-42 Voltage*

*15-43 Software Version*

*15-45 Actual Typecode String*

*15-49 SW ID Control Card*

*15-50 SW ID Power Card*

*15-60 Option Mounted*

*15-61 Option SW Version* (para cada slot de opcional)

#### ALARME 16, Curto circuito

Há curto circuito no motor ou na fiação do motor.

Remova a alimentação para o conversor de frequência e repare o curto circuito.

#### ADVERTÊNCIA/ALARME 17, Timeout da Control Word

Não há comunicação com o conversor de frequência. A advertência somente estará ativa quando o *8-04 Control Word Timeout Function* NÃO estiver programado para OFF (Desligado).

Se *8-04 Control Word Timeout Function* estiver programado para *Parada e Desarme*, uma advertência é exibida e o conversor de frequência irá desacelerar até parar e, em seguida, exibe um alarme.

#### Solução do Problema:

Verifique as conexões do cabo de comunicação serial.

Aumento *8-03 Control Word Timeout Time*

Verifique o funcionamento do equipamento de comunicação.

Verifique a integridade da instalação com base nos requisitos de EMC.

#### ALARME 18, Partida falhou

A velocidade não conseguiu exceder *AP-70 Velocidade de Partida Máxima do Compressor (RPM)* durante a partida no tempo permitido (programado em *AP-72 Tempo de Partida* *Máxima do Compressor para Desarme*). Isso pode ser causado por um motor bloqueado.

#### ADVERTÊNCIA 23, Ventiladores Internos

A função de advertência de ventilador é uma função de proteção extra que verifica se o ventilador está girando/ instalado. A advertência de ventilador pode ser desativada em *14-53 Fan Monitor* ([0] Desativado).

Para os filtros do Chassi D, E e F, a tensão regulada para os ventiladores é monitorada.

#### Resolução de Problemas

Verifique a operação correta do ventilador.

Aplique potência ao conversor de frequência e verifique se o ventilador opera brevemente na partida.

Verifique os sensores no dissipador de calor e no cartão de controle.

#### ADVERTÊNCIA 24, Falha de ventiladores externos

A função de advertência de ventilador é uma função de proteção extra que verifica se o ventilador está girando/ instalado. A advertência de ventilador pode ser desativada em *14-53 Fan Monitor* ([0] Desativado).

#### Resolução de Problemas

Verifique a operação correta do ventilador.

Aplique potência ao conversor de frequência e verifique se o ventilador opera brevemente na partida.

Verifique os sensores no dissipador de calor e no cartão de controle.

#### ADVERTÊNCIA 25, Curto circuito no resistor de freio

O resistor de freio é monitorado durante a operação. Se ocorrer um curto circuito, a função de frenagem é desativada e a advertência é exibida. O conversor de frequência ainda está operacional, mas sem a função de frenagem. Remova a energia para o conversor de frequência e substitua o resistor do freio (consulte *2-15 Brake Check*).

#### ADVERTÊNCIA/ALARME 26, Limite de carga do resistor do freio

A potência transmitida ao resistor do freio é calculada como um valor médio dos últimos 120 s de tempo de operação. O cálculo é baseado na tensão do circuito intermediário e no valor da resistência do freio programado em *2-16 Corr Máx Frenagem CA*. A advertência estará ativa quando a frenagem dissipada for maior que 90% da potência de resistência de frenagem. Se *Desarme* [2] estiver selecionado no *2-13 Brake Power Monitoring*, o conversor de frequência desarmará quando a potência de frenagem dissipada alcançar 100%.

#### ADVERTÊNCIA/ALARME 27, IGBT do freio

O transistor de freio é monitorado durante a operação e, se ocorrer curto circuito, a função de frenagem será desativada e uma advertência será emitida. O conversor de frequência ainda está operacional, mas como o transistor

do freio está em curto circuito, uma potência considerável é transmitida para o resistor do freio, mesmo se estiver inativo.

Remova a potência para o conversor de frequência e remova o resistor do freio.

#### ADVERTÊNCIA/ALARME 28, Falha na verificação do freio

O resistor do freio não está conectado ou não está funcionando. Verifique *2-15 Verificação do Freio*.

#### ALARME 29, Temperat. Dissip. d Calor

A temperatura máxima do dissipador de calor foi excedida. A falha de temperatura não será reinicializada até a temperatura cair abaixo da temperatura do dissipador de calor definida. Os pontos de desarme e de reinicialização são diferentes com base no tamanho de potência do conversor de frequência.

#### Resolução de Problemas

Verifique as condições a seguir.

Temperatura ambiente muito alta.

O cabo do motor é muito longo.

Espaço de ventilação incorreto acima e abaixo do conversor de frequência.

Fluxo de ar bloqueado em volta do conversor de frequência.

Ventilador do dissipador de calor danificado.

Dissipador de calor está sujo.

#### ALARME 30, Perda de fase U

A fase U do motor, entre o conversor de frequência e o motor, está ausente.

Remova a energia do conversor de frequência e verifique a fase U do motor.

#### ALARME 31, Perda de fase V

A fase V do motor, entre o conversor de frequência e o motor, está ausente.

Remova a energia do conversor de frequência e verifique a fase V do motor.

#### ALARME 32, Perda de fase W

A fase W do motor, entre o conversor de frequência e o motor, está ausente.

Remova a energia do conversor de frequência e verifique a fase W do motor.

#### ALARME 33, Falha de Inrush

Houve excesso de energizações durante um curto intervalo de tempo. Deixe a unidade esfriar até a temperatura de operação.

#### ADVERTÊNCIA/ALARME 34, Falha de comunicação do

O fieldbus no cartão do opcional de comunicação não está funcionando.

#### ADVERTÊNCIA/ALARME 36, Falha rede elétr

Esta advertência/alarme estará ativa somente se a tensão de alimentação para o conversor de frequência foi perdida e *14-10 Falh red elétr* NÃO estiver programado pata [0] *Sem Função*. Verifique os fusíveis do conversor de frequência e a fonte de alimentação da rede elétrica para a unidade.

#### ALARME 38, Falha interna

Quando ocorrer um defeito interno, é exibido um número de código definido na tabela a seguir.

#### Resolução de Problemas

Ciclo de potência

Verifique se o opcional está instalado corretamente

Verifique se há fiação solta ou ausente

Poderá ser necessário entrar em contato com o seu fornecedor Danfoss ou o departamento de serviço. Anote o número de código para outras orientações de resolução de problemas.

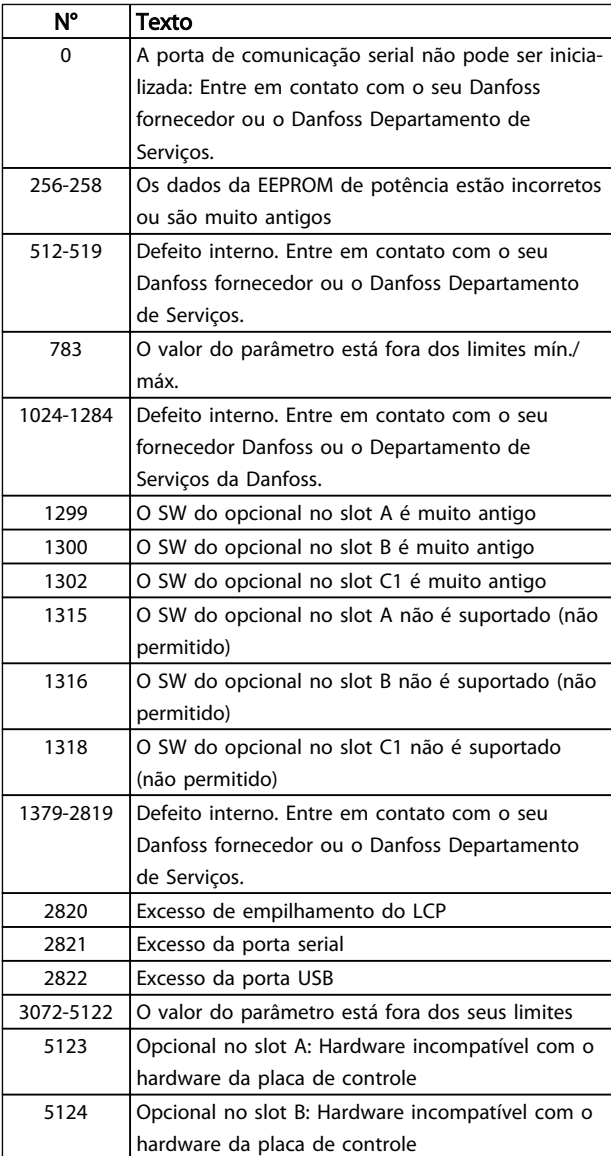

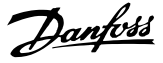

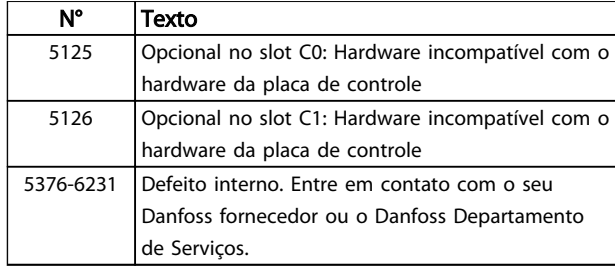

#### Tabela 8.3

#### ALARME 39, Sensor do dissip. de calor

Sem feedback do sensor de temperatura do dissipador de calor.

O sinal do sensor térmico do IGBT não está disponível no cartão de potência. O problema poderia estar no cartão de potência, no cartão do drive do gate ou no cabo tipo fita entre o cartão de potência e o cartão do drive do gate.

ADVERTÊNCIA 40, Sobrecarga da saída digital terminal 27

Verifique a carga conectada ao terminal 27 ou remova a conexão de curto circuito. Verifique *5-00 Modo I/O Digital* e *5-01 Modo do Terminal 27*.

#### ADVERTÊNCIA 41, Sobrecarga da saída digital terminal 29

Verifique a carga conectada ao terminal 29 ou remova a conexão de curto circuito. Verifique *5-00 Modo I/O Digital* e *5-02 Modo do Terminal 29*.

#### ADVERTÊNCIA 42, Sobrecarga da saída digital no X30/6 ou sobrecarga da saída digital no X30/7

Para o X30/6, verifique a carga conectada no X30/6 ou remova o curto circuito. Verifique *5-32 Term X30/6 Digi Out (MCB 101)*.

Para o X30/7, verifique a carga conectada no X30/7 ou remova o curto circuito. Verifique *5-33 Term X30/7 Digi Out (MCB 101)*.

#### ALARME 45, Defeito do terra 2

Falha de aterramento (ponto de aterramento) na partida.

#### Resolução de Problemas

Verifique o aterramento (ponto de aterramento) adequado e se há conexões soltas.

Verifique o tamanho correto dos fios.

Verifique se há curtos circuitos ou correntes de fuga nos cabos do motor.

#### ALARME 46, Alimentação do cartão de potência

A alimentação do cartão de potência está fora da faixa.

Há três fontes de alimentação geradas pela fonte de alimentação no modo de chaveamento (SMPS) no cartão de potência: 24V, 5V, +/- 18V. Quando energizado com 24 V CC com o opcional MCB 107, somente as alimentações de 24 V e 5 V são monitoradas. Quando energizado com tensão de rede trifásica, todas as três alimentações são monitoradas.

#### Resolução de Problemas

Verifique se o cartão de potência está com defeito.

Verifique se o cartão de controle está com defeito.

Verifique se existe uma placa de opcional com defeito.

Se for usada fonte de alimentação de 24 VCC, verifique se a fonte de alimentação é adequada.

#### ADVERTÊNCIA 47, Alim. 24 V baixa

Os 24 VCC são medidos no cartão de controle. A fonte backup de 24 VCC externa pode estar sobrecarregada. Se não for este o caso, entre em contacto com o fornecedorDanfosslocal.

#### ADVERTÊNCIA 48, Alim 1,8 V baixa

A alimentação de 1,8 Volt CC usada no cartão de controle está fora dos limites permitidos. O fonte de alimentação é medida no cartão de controle. Verifique se o cartão de controle está com defeito. Se houver um cartão opcional presente, verifique se existe uma condição de sobretensão.

#### ADVERTÊNCIA 49, Lim.deVelocidad

Quando a velocidade não estiver dentro da faixa especificada no *4-11 Lim. Inferior da Veloc. do Motor [RPM]* e *4-13 Lim. Superior da Veloc. do Motor [RPM]*, o conversor de frequência mostrará uma advertência. Quando a velocidade estiver abaixo do limite especificado no *1-86 Velocidade de Desarme Baixa [RPM]* (exceto quando estiver dando partida ou parando) o conversor de frequência desarmará.

#### ALARME 50, Calibração AMA falhou

Entre em contato com o seu Danfoss fornecedor ou o Danfoss Departamento de Serviços.

#### ALARME 51, Verificação AMA Unom e Inom

As configurações da tensão do motor, corrente do motor e potência do motor estão erradas. Verifique as programações nos parâmetros 1-20 a 1-25.

#### ALARME 52, Inom AMA baixa

A corrente do motor está baixa demais. Verifique as configurações.

# ALARME 53, Motor muito grande para AMA

O motor é muito grande para a AMAAuto operar.

### ALARME 54, Motor muito pequeno para AMA

O motor é muito pequeno para AMA operar.

#### ALARME 55, Parâmetro da AMA fora da faixa

Os valores de parâmetro do motor estão fora da faixa aceitável. AMA não funcionará.

#### 56 ALARME, AMA interrompida pelo usuário O usuário interrompeu a AMA.

ALARME 57, Falha interna AMA

Tente iniciar novamente a AMA. Novas partidas repetidas podem superaquecer o motor.

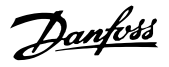

#### ALARME 58, Falha interna da AMA

Entre em contacto com o seu Danfoss fornecedor.

#### ADVERTÊNCIA 59, Lim. d Corrente

A corrente está maior que o valor no *4-18 Limite de Corrente*. Certifique-se de que os Dados do motor nos parâmetros 1-20 a 1-25 estão programados corretamente. Aumente o limite de corrente. Certifique-se de que o sistema pode operar com segurança em um limite mais elevado.

#### ADVERTÊNCIA 60, Travamento externo

Um sinal de entrada digital está indicando uma condição de falha externa ao conversor de frequência. Um travamento externo ordenou ao conversor de frequência para desarmar. Elimine a condição de falha externa. Para retomar a operação normal, aplicar 24 V CC ao terminal programado para bloqueio externo. Reinicialize o conversor de frequência.

#### ADVERTÊNCIA 62, Frequência de Saída no Limite Máximo

A frequência de saída atingiu o valor programado em *4-19 Freqüência Máx. de Saída*. Verifique a aplicação para determinar a causa. Aumente o limite de frequência de saída. Certifique-se de que o sistema pode operar com segurança a uma frequência de saída mais elevada. A advertência será eliminada quando a saída cair abaixo do limite máximo.

### ADVERTÊNCIA/ALARME 65, Superaquecimento do cartão de controle

A temperatura de desativação do cartão de controle é 80 C.

#### Resolução de Problemas

- Verifique se a temperatura ambiente operacional está dentro dos limites
- Verifique se há filtros entupidos
- Verifique a operação do ventilador
- Verifique o cartão de controle

#### ADVERTÊNCIA 66, Temp. baixa

O conversor de frequência está muito frio para operar. Essa advertência baseia-se no sensor de temperatura no módulo do IGBT.

Aumente a temperatura ambiente da unidade. Também, uma quantidade pequena de corrente pode ser fornecida ao conversor de frequência toda vez que o motor for parado programando *2-00 Corrente de Hold CC/Preaquecimento* a 5% e *1-80 Função na Parada*.

#### ALARME 67, A configuração do módulo do opcional foi alterada

Um ou mais opcionais foi acrescentado ou removido, desde o último ciclo de desenergização. Verifique se a mudança de configuração é intencional e reinicialize a unidade.

#### ALARME 68, Parada segura ativada

A perda do sinal de 24 VCC no terminal 37 causou o desarme do filtro. Para retomar a operação normal, aplique 24 VCC no terminal 37 e reinicialize o filtro.

#### ALARME 69, Temperatura do cartão de potência

O sensor de temperatura no cartão de potência está muito quente ou muito frio.

#### Resolução de Problemas

Verifique se a temperatura ambiente operacional está dentro dos limites.

Verifique se há filtros entupidos.

Verifique a operação do ventilador.

Verifique o cartão de potência.

#### ALARME 70, Configuração Ilegal do Conversor de Frequência

O cartão de controle e o cartão de potência são incompatíveis. Entre em contato com o seu fornecedor com o código do tipo da unidade da plaqueta de identificação e os números de peça dos cartões para verificar a compatibilidade.

#### ALARME 80, Drive Inicializado para valor padrão

As programações do parâmetro são inicializadas para o padrão após uma reinicialização manual. Reinicialize a unidade para limpar o alarme.

#### ALARME 92, Fluxo-Zero

Uma condição de fluxo zero foi detectada no sistema. *22-23 Função Fluxo-Zero*está definido para alarme. Resolva os problemas do sistema e reinicialize o conversor de frequência após a falha ser removida.

#### ALARME 93, Bomba Seca

Uma condição de fluxo zero no sistema com o conversor de frequência operando em alta velocidade pode indicar uma bomba seca. *22-26 Função Bomba Seca* está programado para alarme. Resolva os problemas do sistema e reinicialize o conversor de frequência após a falha ser removida.

#### ALARME 94, Final de Curva

Feedback é mais baixo que o ponto de ajuste. Isso pode indicar vazamento no sistema. *22-50 Função Final de Curva* está configurado para alarme. Resolva os problemas do sistema e reinicialize o conversor de frequência após a falha ser removida.

#### ALARME 95, Correia Partida

O torque está abaixo do nível de torque programado para carga zero, indicando uma correia partida. *22-60 Função Correia Partida* está programado para alarme. Resolva os problemas do sistema e reinicialize o conversor de frequência após a falha ser removida.

#### ALARME 96, Partida em atraso

A partida do motor foi retardada devido à proteção de ciclo reduzido. *22-76 Intervalo entre Partidas* está ativado. Resolva os problemas do sistema e reinicialize o conversor de frequência após a falha ser removida.

Danfoss

#### ADVERTÊNCIA 97, Parada em atraso

A parada do motor foi retardada devido à proteção de ciclo reduzido. *22-76 Intervalo entre Partidas* está ativado. Resolva os problemas do sistema e reinicialize o conversor de frequência após a falha ser removida.

#### ADVERTÊNCIA 98, Falha do Relógio

O tempo não está programado ou o relógio RTC falhou. Reinicialize o relógio no *0-70 Data e Hora*.

#### ADVERTÊNCIA 200, Fire mode

Isso indica que o conversor de frequência está operando em Fire Mode. A advertência é eliminada quando Fire Mode é removido. Observe os dados do Fire Mode no registro de Alarme.

#### ADVERTÊNCIA 201, Fire mode estava ativo

Isso indica que o conversor de frequência tinha entrado em Fire Mode. Forneça energia para a unidade para remover a advertência. Observe os dados do Fire Mode no registro de Alarme.

#### ADVERTÊNCIA 202, Limites do Fire mode excedido

Ao operar em Fire Mode uma ou mais condições de alarme foram ignoradas, o que normalmente desarmaria a unidade. Operar nessa condição anula a garantia da unidade. Forneça energia para a unidade para remover a advertência. Observe os dados do Fire Mode no registro de Alarme.

#### ADVERTÊNCIA 203, Motor Ausente

Com um conversor de frequência operando diversos motores, foi detectada uma condição de subcarga. Isso pode indicar um motor ausente. Inspecione se o sistema está operando corretamente.

#### ADVERTÊNCIA 204, Rotor Bloqueado

Com um conversor de frequência operando em diversos motores, foi detectada uma condição de sobrecarga. Isso pode indicar um rotor bloqueado. Inspecione o motor para ver se opera corretamente.

#### ADVERTÊNCIA 250, PeçaSobrsNova

Um componente do conversor de frequência foi substituído. Reinicialize o conversor de frequência para operação normal.

#### ADVERTÊNCIA 251, Novo código do tipo

O cartão de potência ou outros componentes foram substituídos e o código do tipo foi alterado. Reinicialize para remover a advertência e retomar a operação normal.

# 9 Resolução Básica de Problemas

# 9.1 Partida e Operação

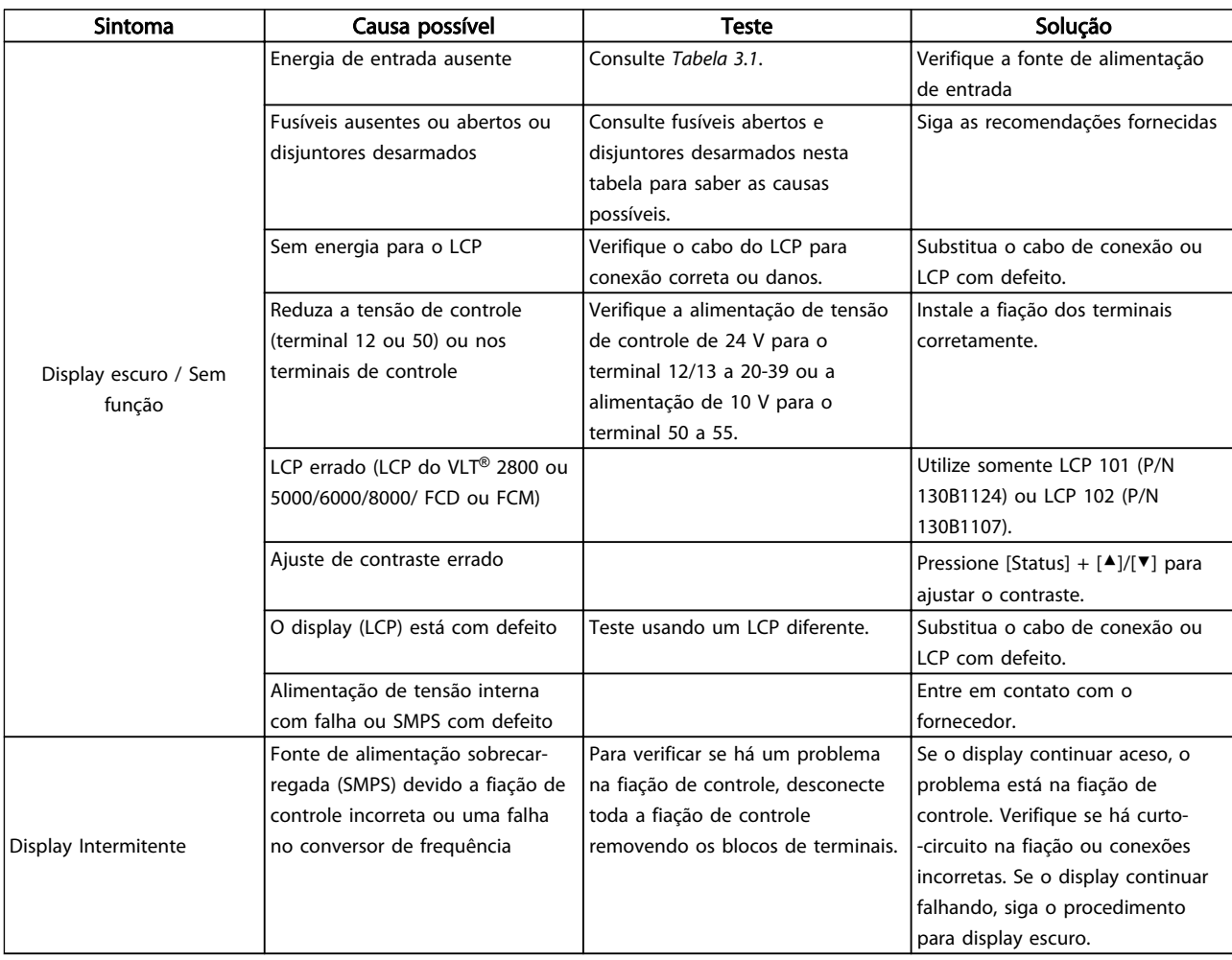

Danfoss

Danfoss

# Resolução Básica de Problem... Instruções de Operação do Drive VLT® HVAC

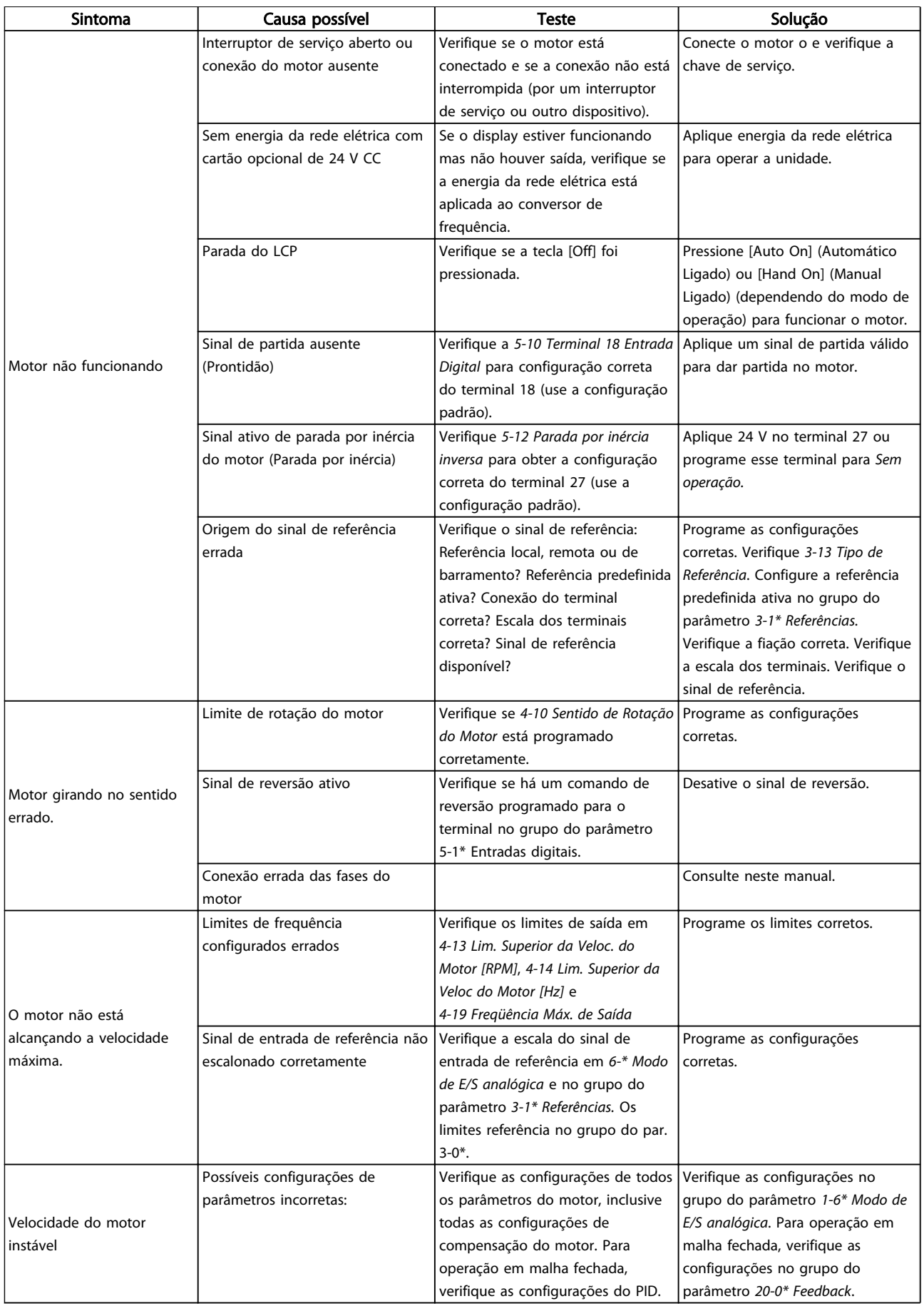

Danfoss

# Resolução Básica de Problem... Instruções de Operação do Drive VLT® HVAC

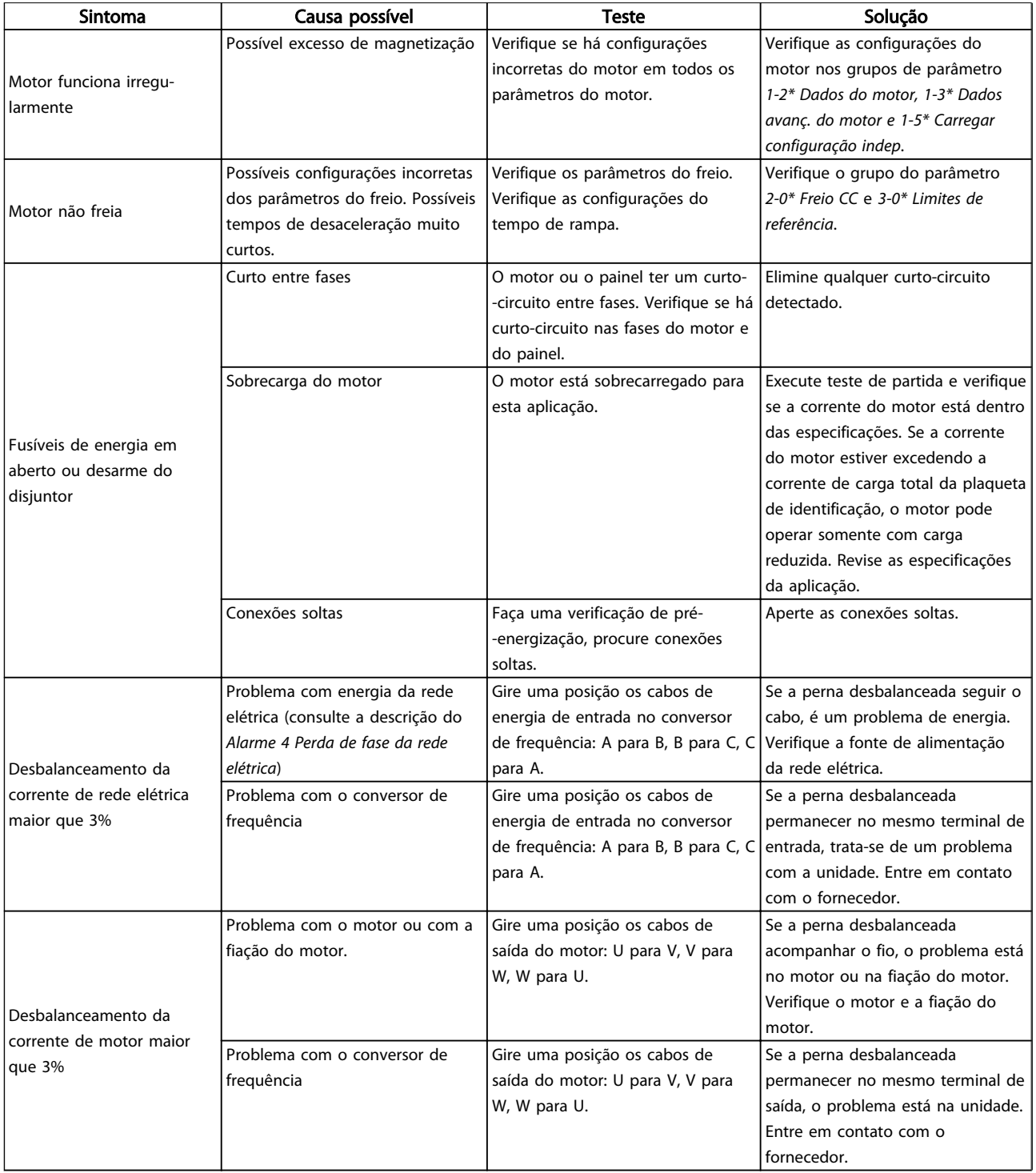

Danfoss

# Resolução Básica de Problem... Instruções de Operação do Drive VLT® HVAC

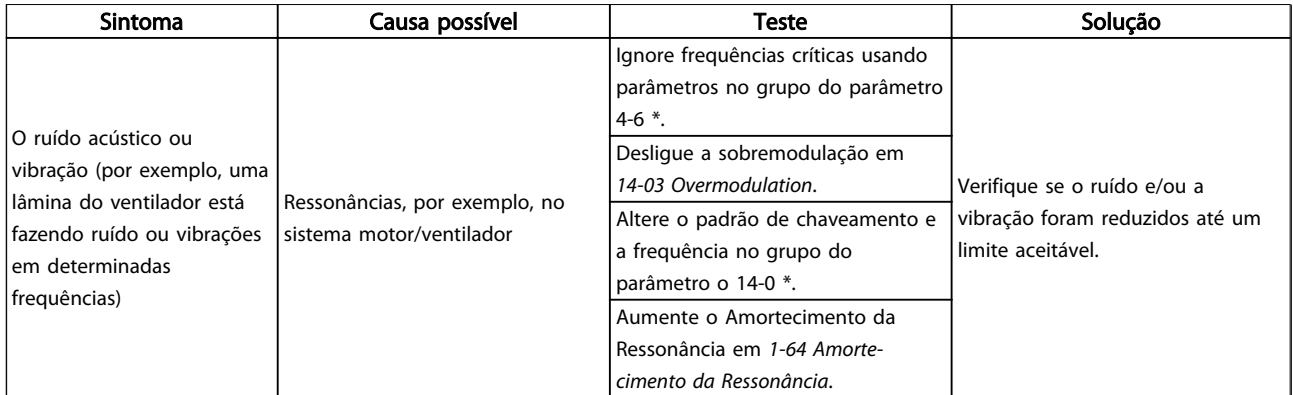

Tabela 9.1
# 10 Especificações

## 10.1 Especificaçõesdependentes da potência

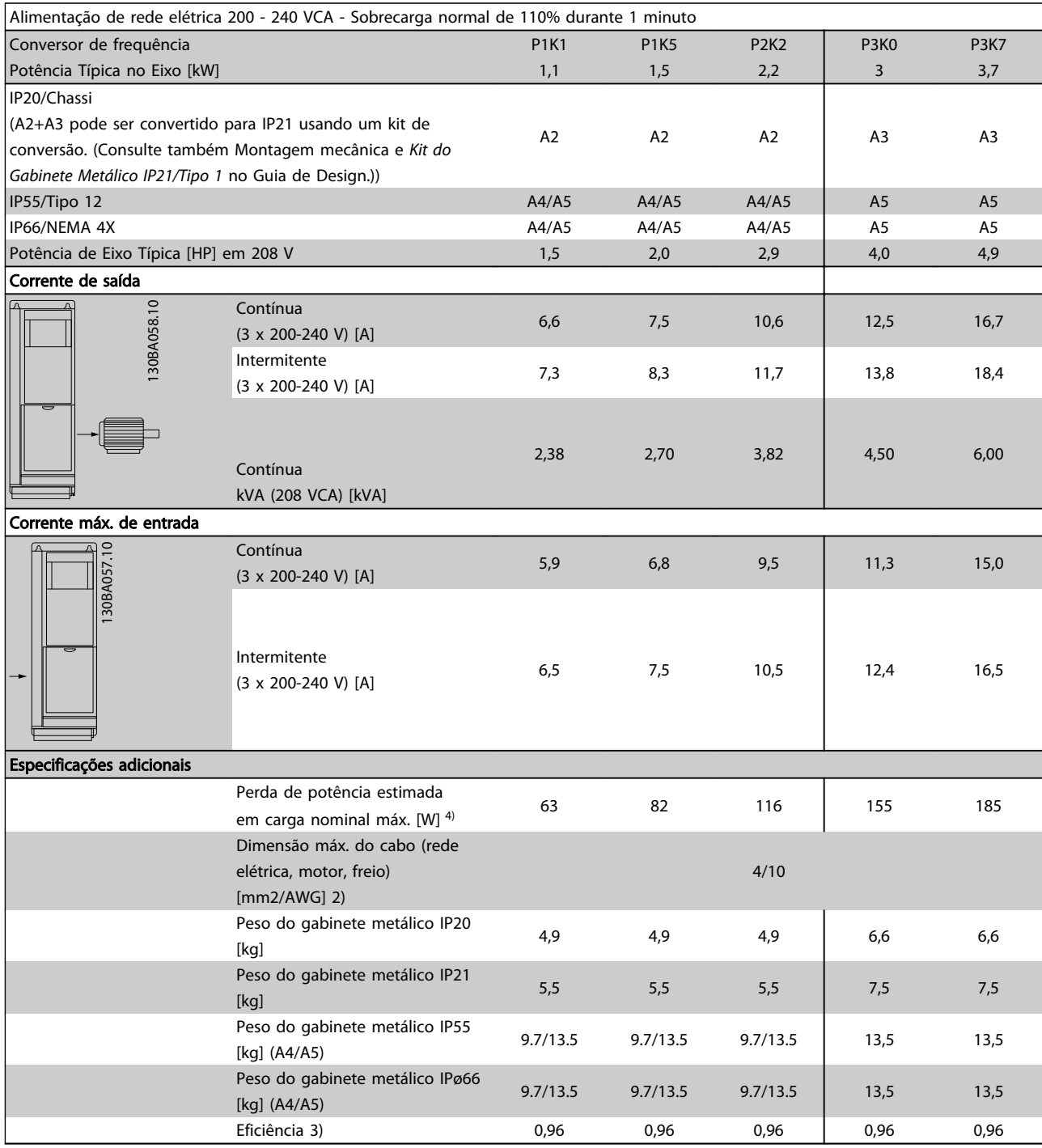

Tabela 10.1 Alimentação de Rede Elétrica de 200 - 240 VCA

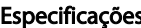

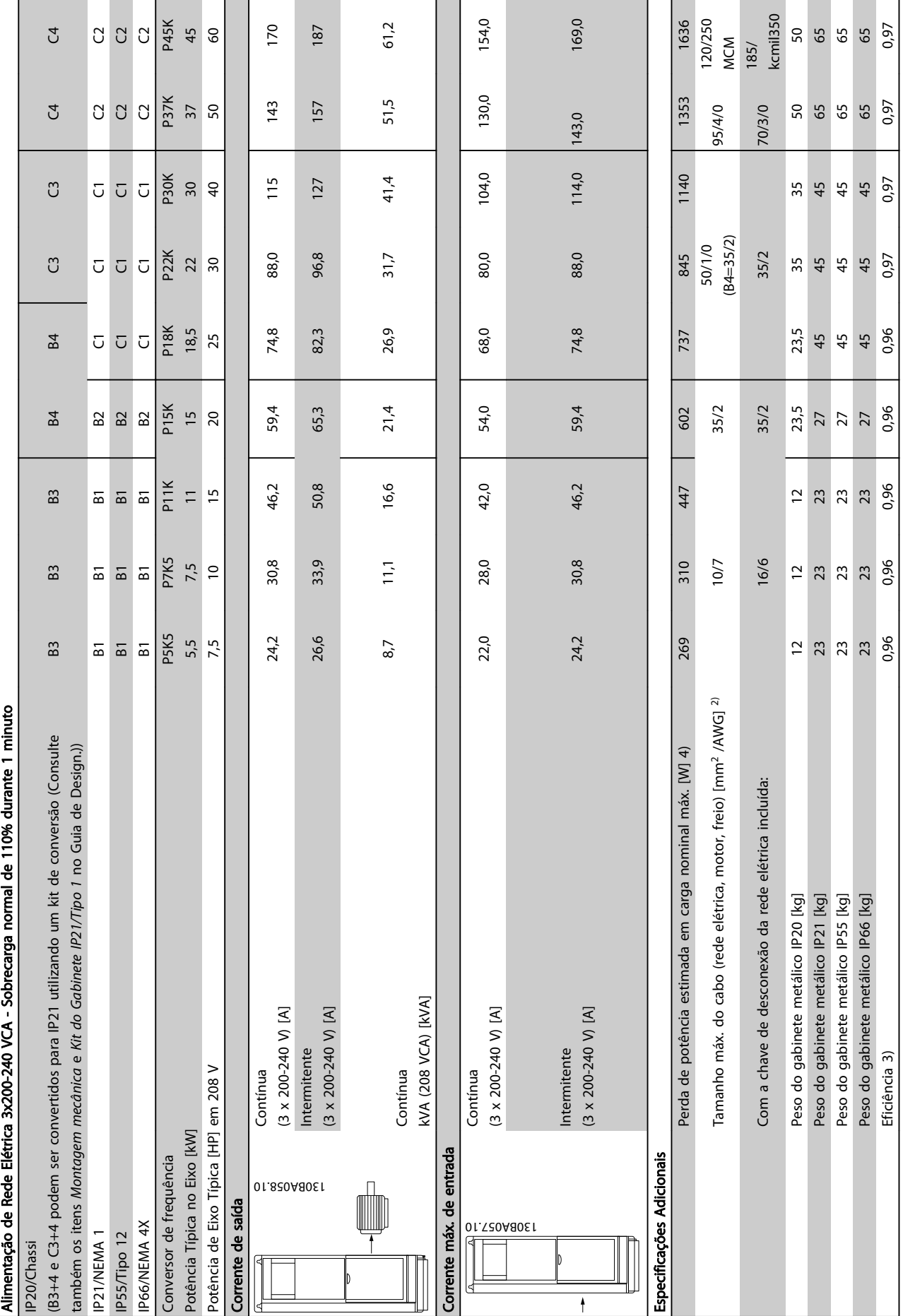

Danfoss

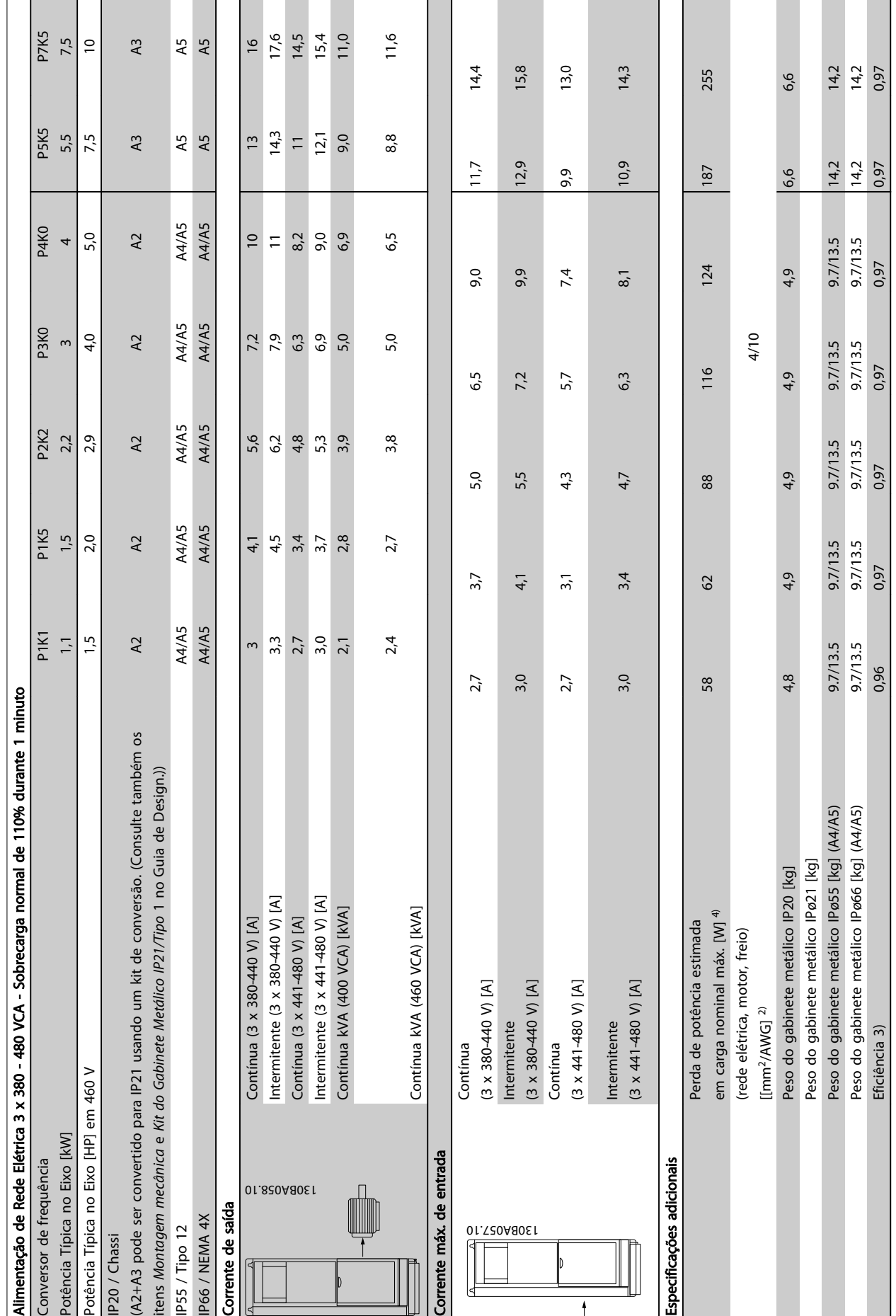

## Especificações Instruções de Operação do Drive VLT® HVAC

Tabela 10.3 Alimentação de Rede Elétrica 3 x 380 - 480 VCA Tabela 10.3 Alimentação de Rede Elétrica 3 x 380 - 480 VCA

Danfoss

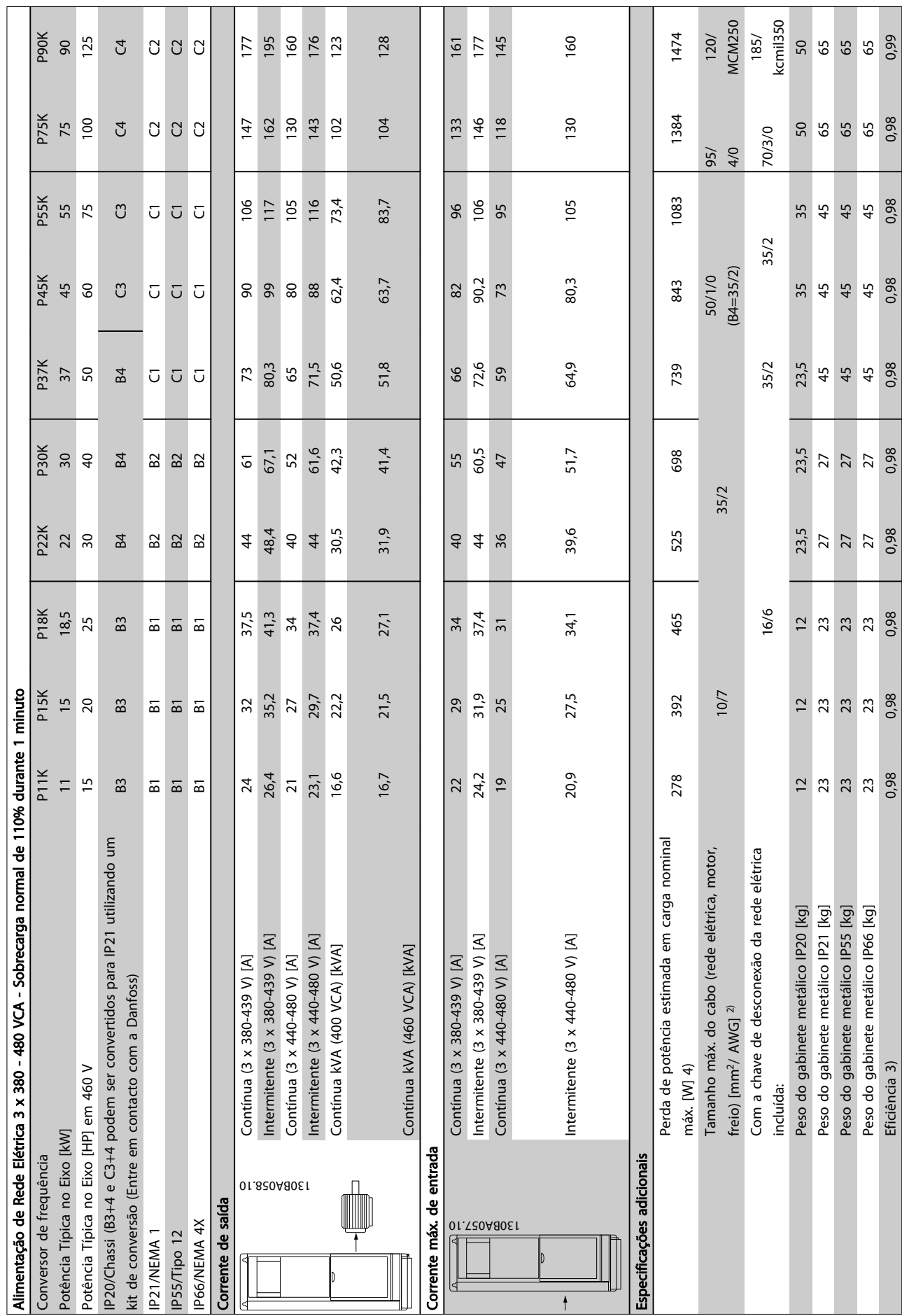

Τ

**The Contract of Street** 

┓ т

Danfoss

Tabela 10.4 Alimentação de Rede Elétrica 3 x 380 - 480 VCA Tabela 10.4 Alimentação de Rede Elétrica 3 x 380 - 480 VCA

 $\ddagger$ 

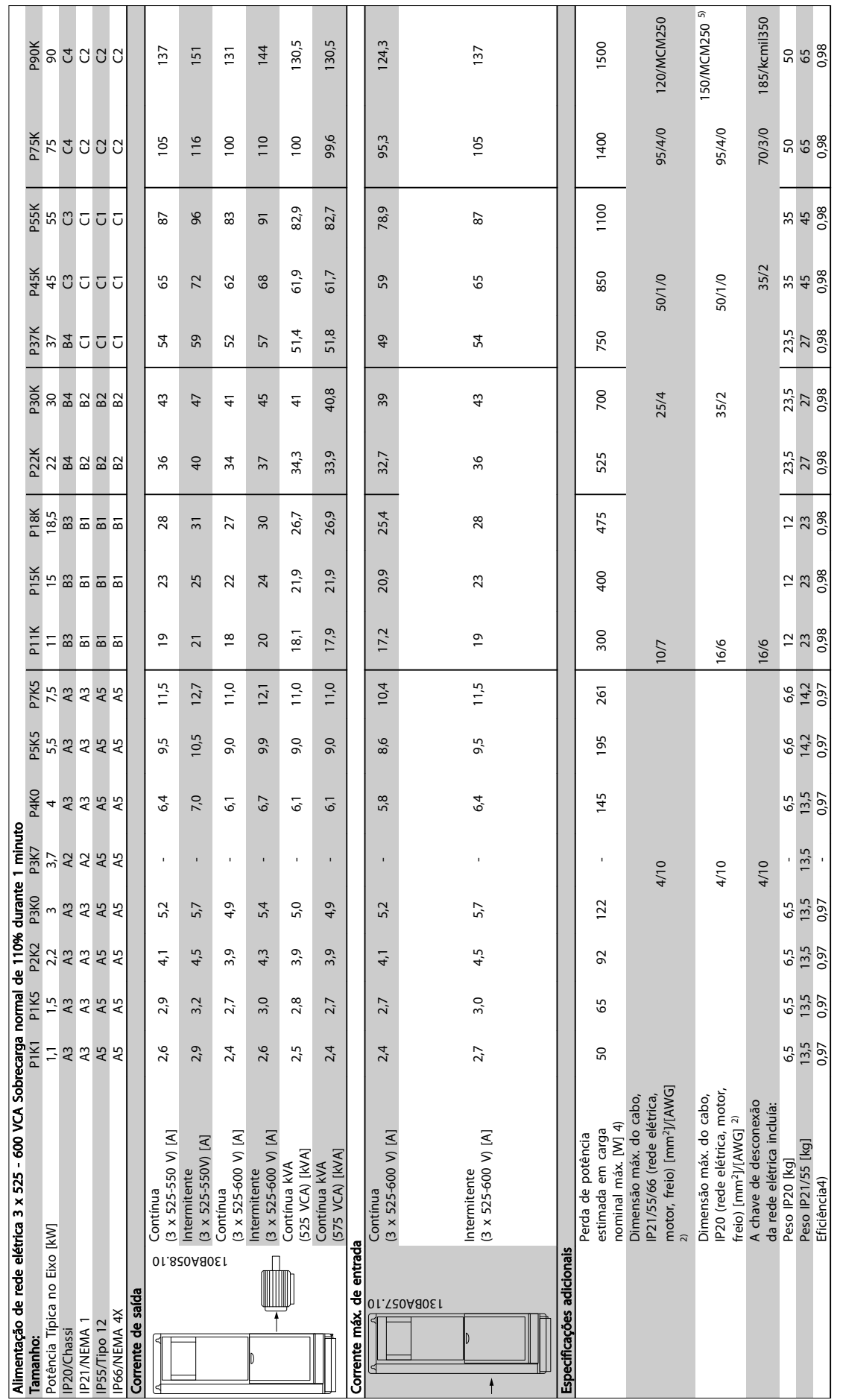

**The Contract** 

**The Contract** 

Danfoss

Tabela 10.5 <sup>5)</sup> Com freio e divisão de carga 95/ 4/0 Tabela 10.5 5) Com freio e divisão de carga 95/ 4/0

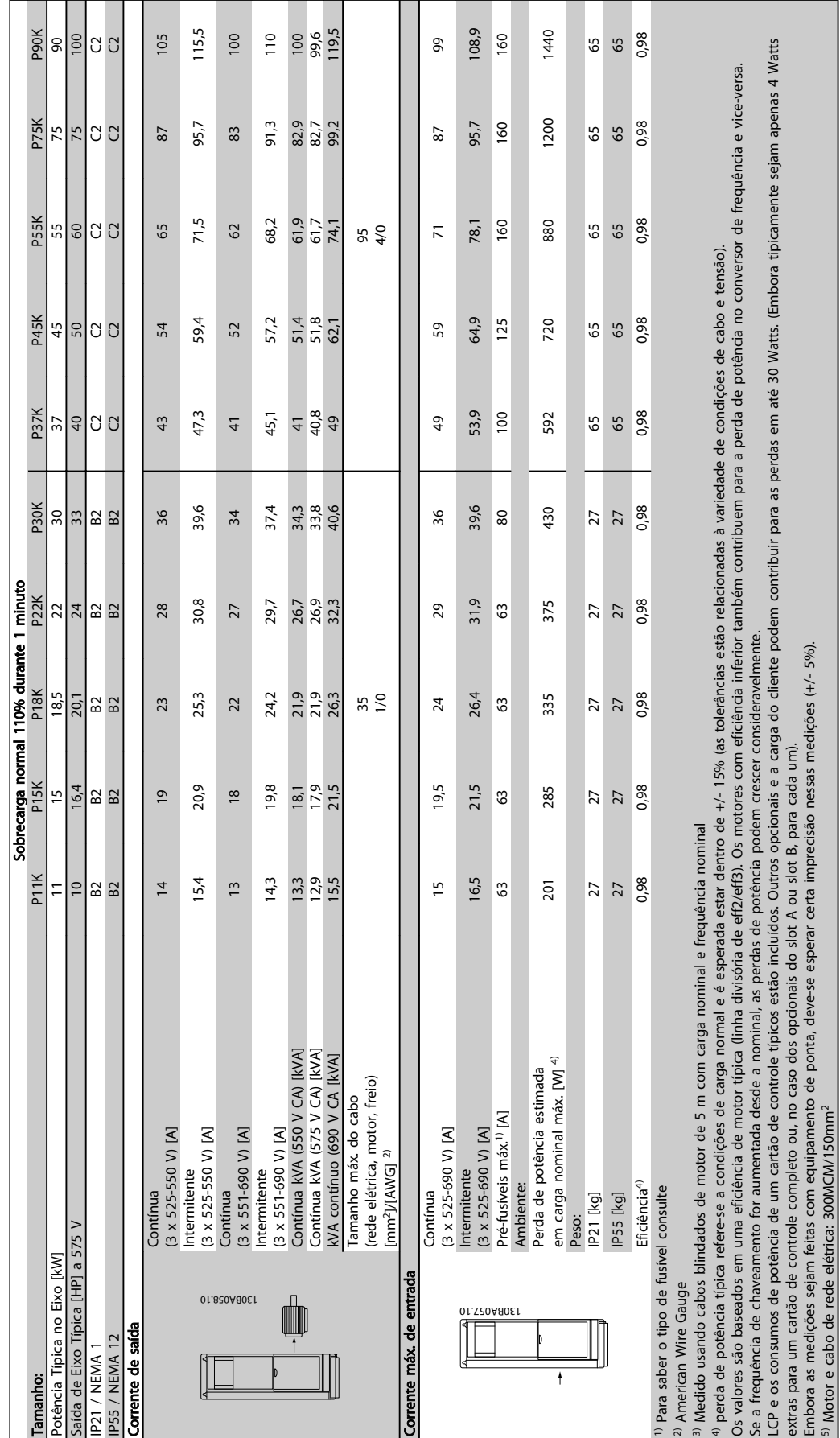

# 10.1.1 Alimentação de Rede Elétrica 3 x 525 - 690 V CA

Danfoss

Tabela 10.6 Alimentação de Rede Elétrica 3 x 525 - 690 V CA

Tabela 10.6 Alimentação de Rede Elétrica 3 x 525 - 690 V CA

sxtra

Especificações Instruções de Operação do Drive VLT® HVAC

### 10.2 Dados técnicos gerais

### Alimentação de rede elétrica (L1, L2, L3):

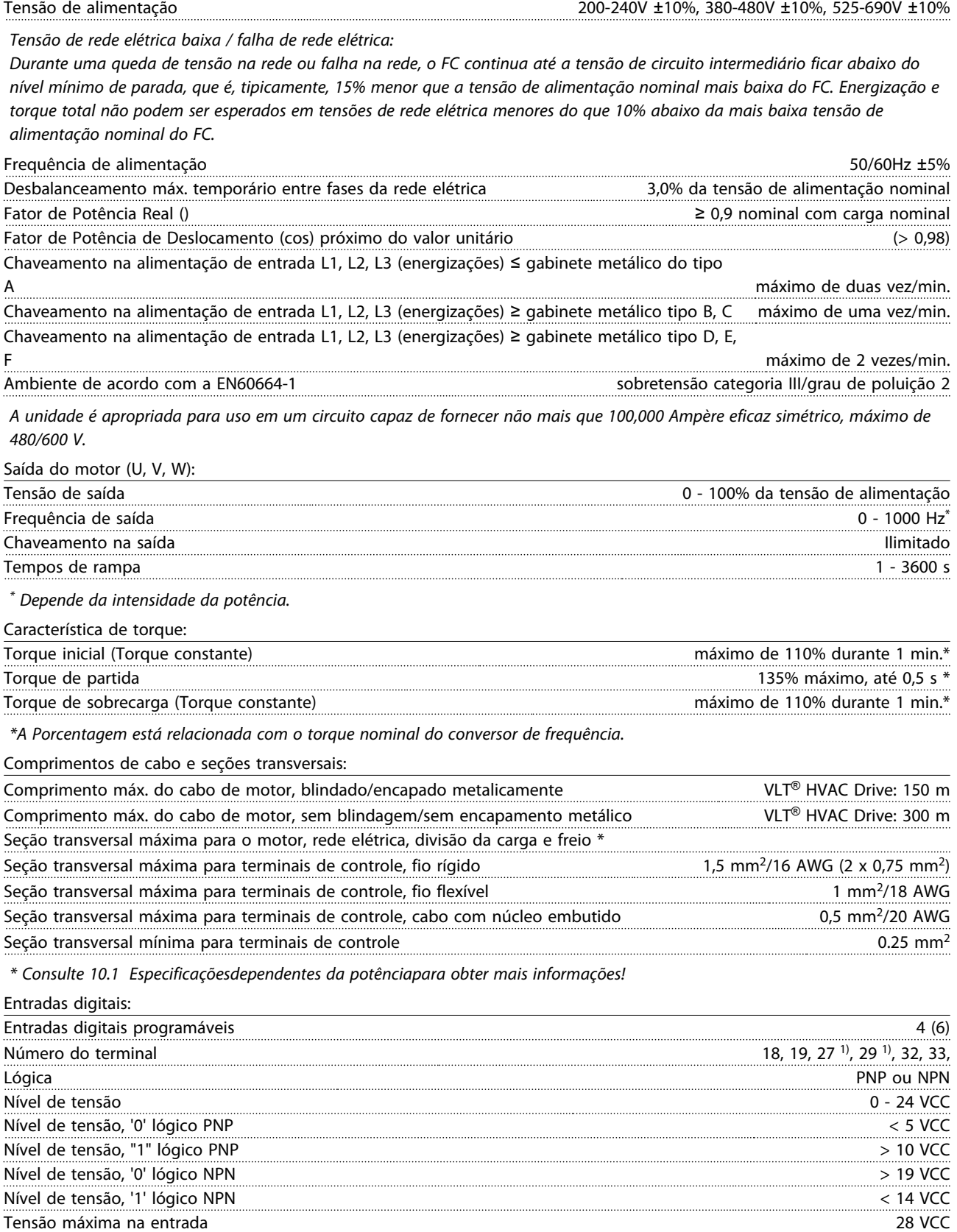

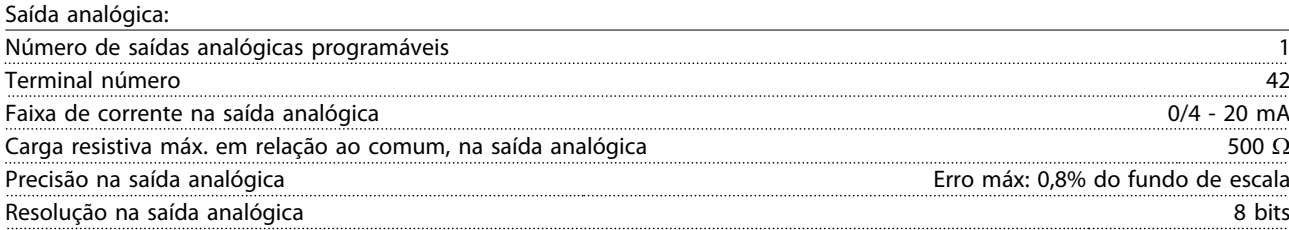

*A saída analógica está isolada galvanicamente da tensão de alimentação (PELV) e de outros terminais de alta tensão.*

### 78 MG11AH28 - VLT® é uma marca registrada da Danfoss

Ilustração 10.1

Entradas de pulso:

#### Resistência de entrada, Ri aprox. 4kΩ

Entradas analógicas:

*Todas as entradas digitais são isoladas galvanicamente da tensão de alimentação (PELV) e de outros terminais de alta tensão. 1) Os terminais 27 e 29 também podem ser programados como saídas.*

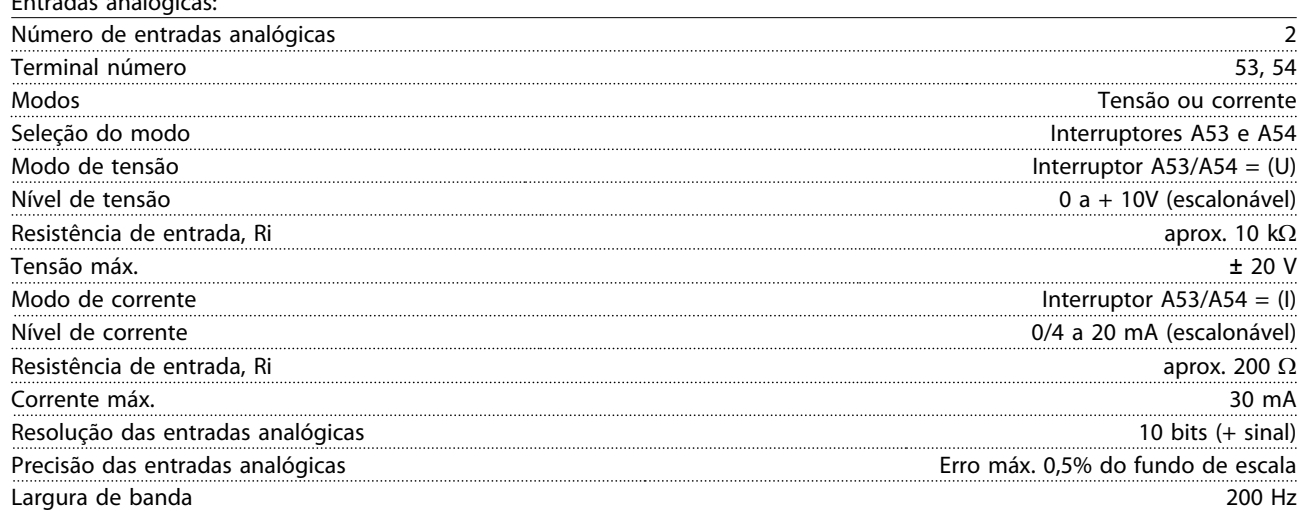

*As entradas analógicas são galvanicamente isoladas de tensão de alimentação (PELV) e de outros terminais de alta tensão.*

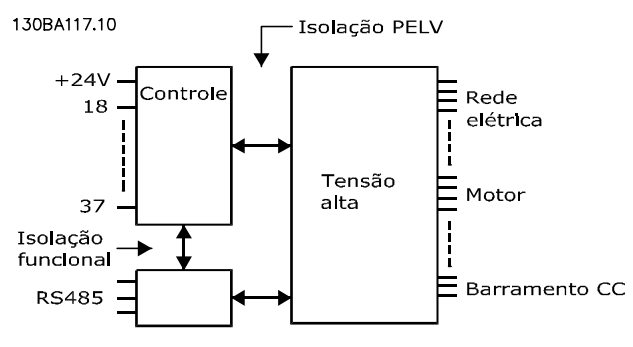

Entradas de pulso programáveis 2 Número do terminal do pulso 29, 33 Frequência máx. no terminal, 29, 33 110 kHz (acionado por Push-pull) Frequência máx. no terminal, 29, 33 5 kHz (coletor aberto) Frequência mín. nos terminais 29, 33 4 Hz Nível de tensão consulte a seção sobre Entrada digital Tensão máxima na entrada 28 V CC Resistência de entrada, R<sub>i</sub> aprox. 4 kΩ Precisão da entrada de pulso (0,1 - 1 kHz) entrada de escala entrada de escala

#### Especificações Instruções de Operação do Drive VLT® HVAC

Danfoss

#### Especificações instruções de Operação do Drive VLT<sup>®</sup> HVAC

Cartão de controle, comunicação serial RS-485:

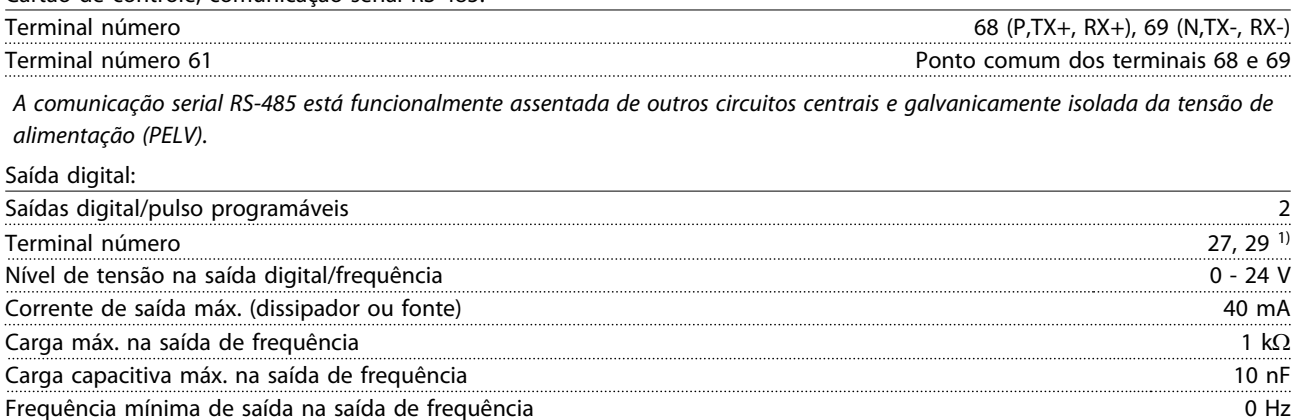

Frequência máxima de saída na saída de frequência 32 kHz Precisão da saída de frequência e escala Erro máx: 0,1% do fundo de escala Resolução das saídas de frequência 12 bit

*1) Os terminais 27 e 29 podem também ser programáveis como entrada.*

*A saída digital está galvanicamente isolada da tensão de alimentação (PELV) e de outros terminais de alta tensão.*

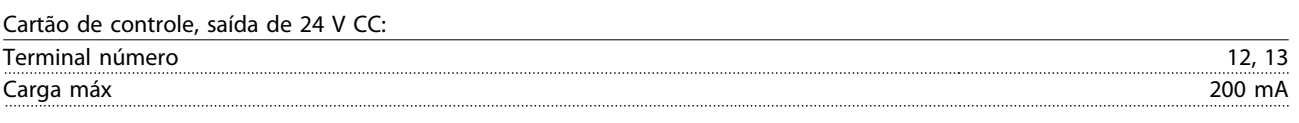

*A fonte de alimentação de 24 V CC está isolada galvanicamente da tensão de alimentação (PELV), mas tem o mesmo potencial que as entradas e saídas digital e analógica.*

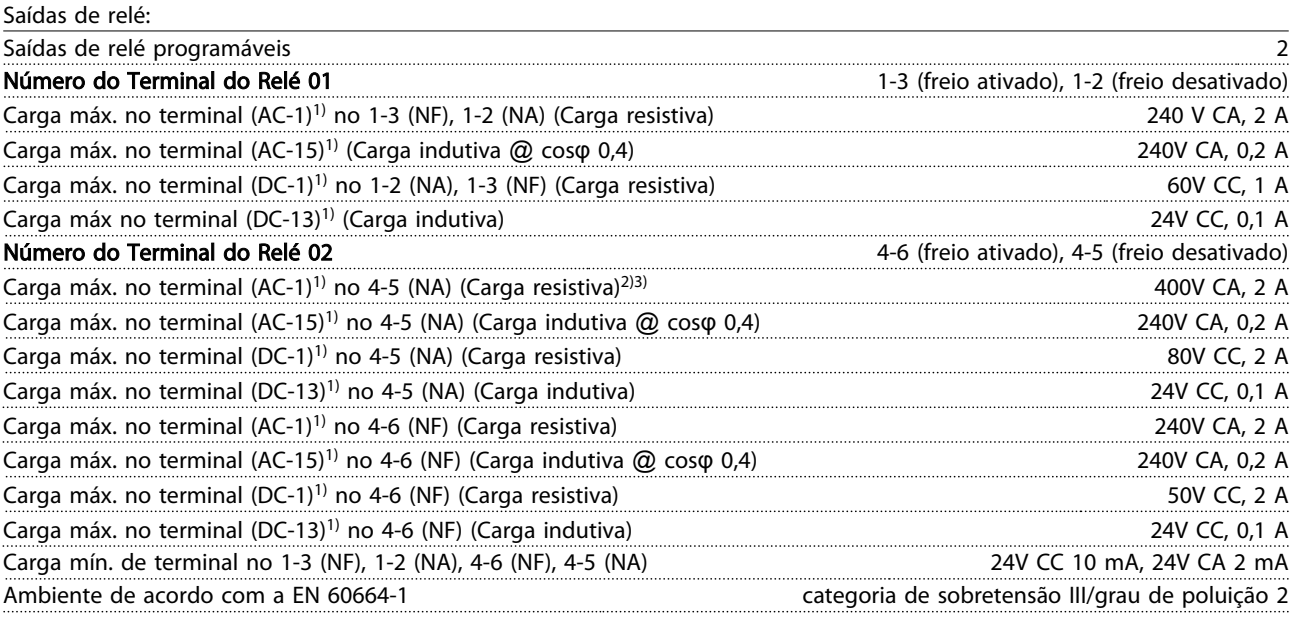

*1) IEC 60947 t 4 e 5*

*Os contactos do relé são isolados galvanicamente do resto do circuito por isolamento reforçado (PELV).*

*2) Sobretensão Categoria II*

*3) Aplicações 300 do ULV CA 2 A*

Cartão de controle, saída de 10 V CC:

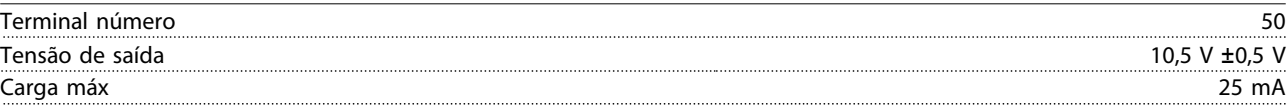

*A fonte de alimentação de 10 V CC está isolada galvanicamente da tensão de alimentação (PELV) e de outros terminais de alta tensão.*

Danfoss

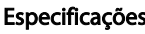

#### Es especificações de Operação do Drive VLT® HVAC

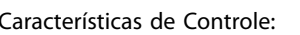

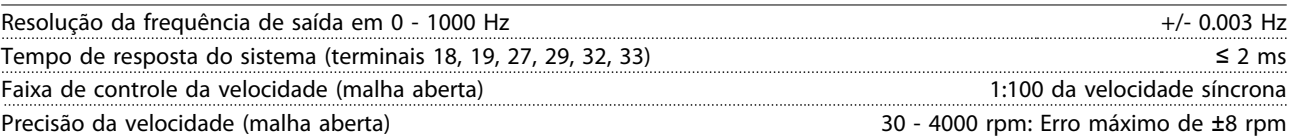

*Todas as características de controle são baseadas em um motor assíncrono de 4 pólos*

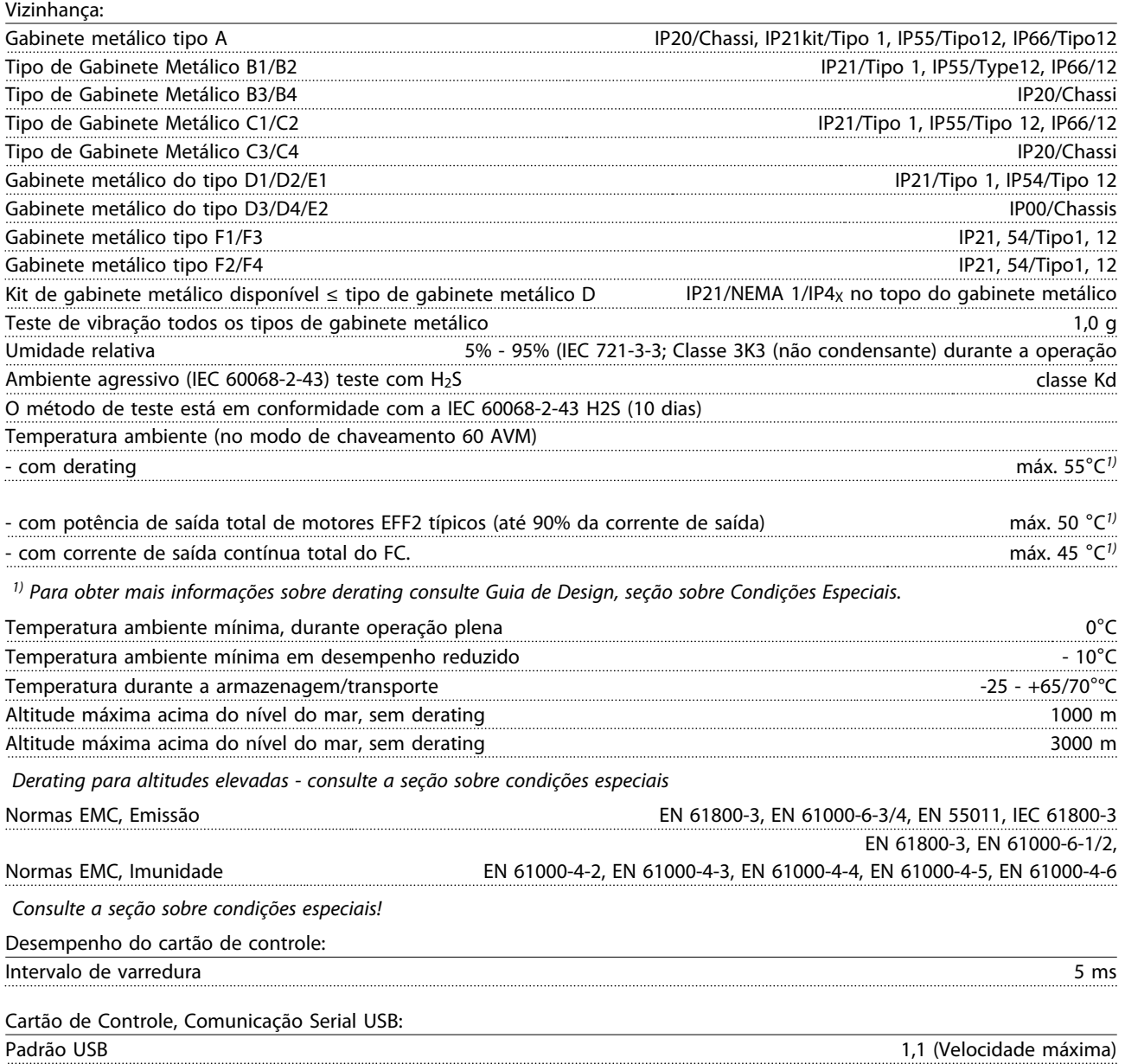

Plugue USB Plugue de "dispositivo" USB tipo B

# **ACUIDADO**

A conexão ao PC é realizada por meio de um cabo de USB host/dispositivo.

A conexão USB está isolada galvanicamente da tensão de alimentação (PELV) e de outros terminais de alta tensão.

A conexão USB não está isolada galvanicamente do ponto de aterramento de proteção. Use somente PC/laptop isolado para conectar ao conector USB do Drive no conversor de frequência ou um conversor/cabo USB isolado.

Danfoss

Proteção e Recursos:

- Proteção de motor térmica e eletrônica contra sobrecarga.
- O monitoramento da temperatura do dissipador de calor garante que o conversor de frequência desarma se a temperatura alcançar 95 °C ± 5 °C. Uma temperatura de superaquecimento não pode ser reinicializada até a temperatura do dissipador de calor ficar abaixo de 70 ºC ± 5 ºC (Orientação: essas temperaturas podem variar dependendo da potência, gabinetes metálicos etc.). O conversor de frequência tem uma função de derating automático para evitar que seu dissipador de calor atinja 95 °C.
- O conversor de frequência é protegido contra curtos circuitos nos terminais U, V e W do motor.
- Se uma fase da rede elétrica estiver ausente, o conversor de frequência desarma ou emite uma advertência (dependendo da carga).
- O monitoramento da tensão do circuito intermediário garante que o conversor de frequência desarme se a tensão do circuito intermediário estiver muito baixa ou muito alta.
- O conversor de frequência é protegido contra defeitos de aterramento nos terminais U, V e W do motor.

# Danfoss

### 10.3 Tabelas de Fusíveis

# 10.3.1 Fusíveis de Proteção do Circuito de Derivação

Para conformidade com as normas elétricas IEC/EN 61800-5-1, os fusíveis a seguir são recomendados.

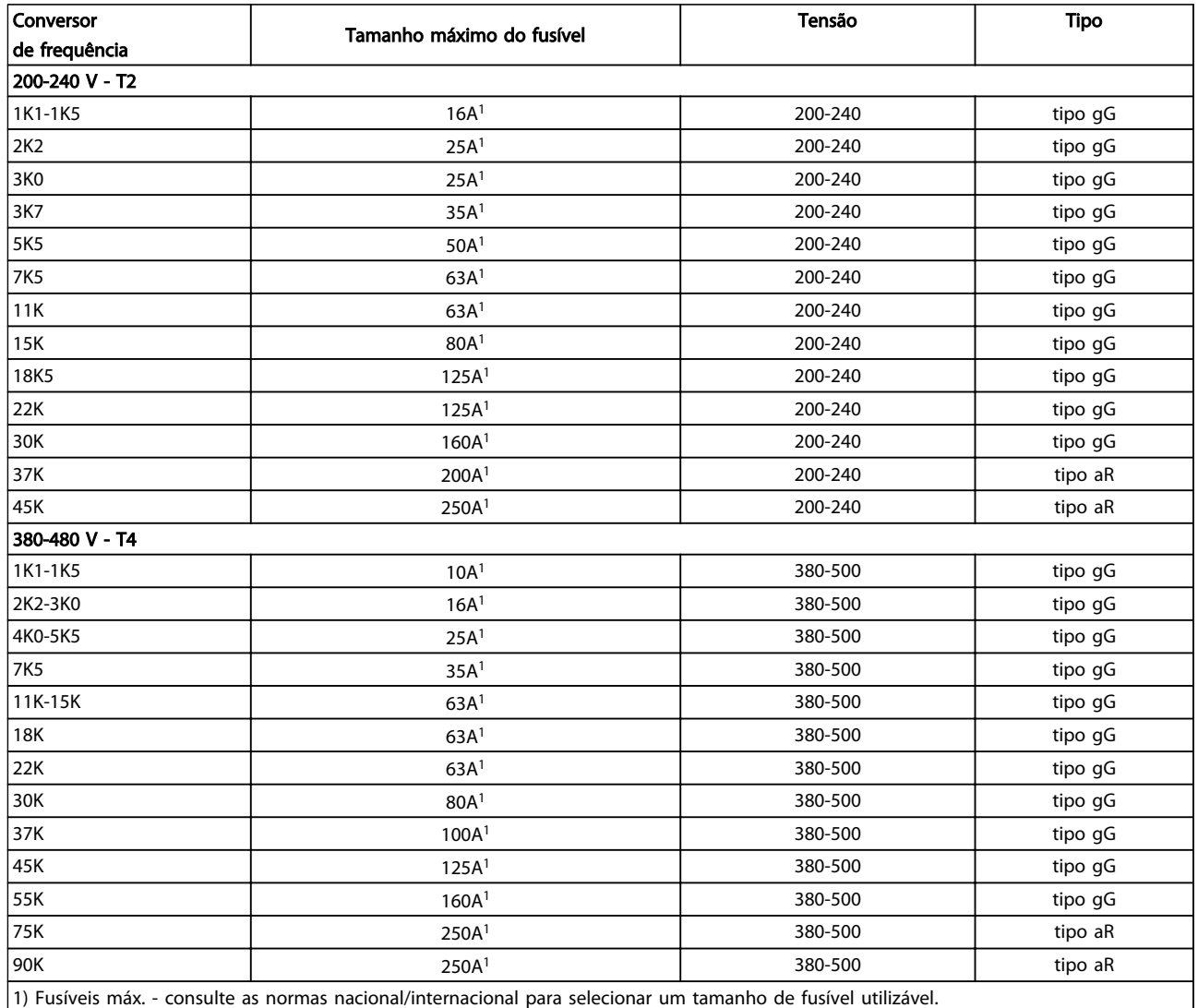

Tabela 10.7 Fusíveis EN50178 de 200 V a 480 V

### 10.3.2 Fusíveis de Proteção do Circuito de Derivação UL e cUL

Para conformidade com as normas e elétricas UL e cUL, os fusíveis a seguir ou substituições aprovadas pela UL/cUL são obrigatórios. As características nominais máximas dos fusíveis são indicadas.

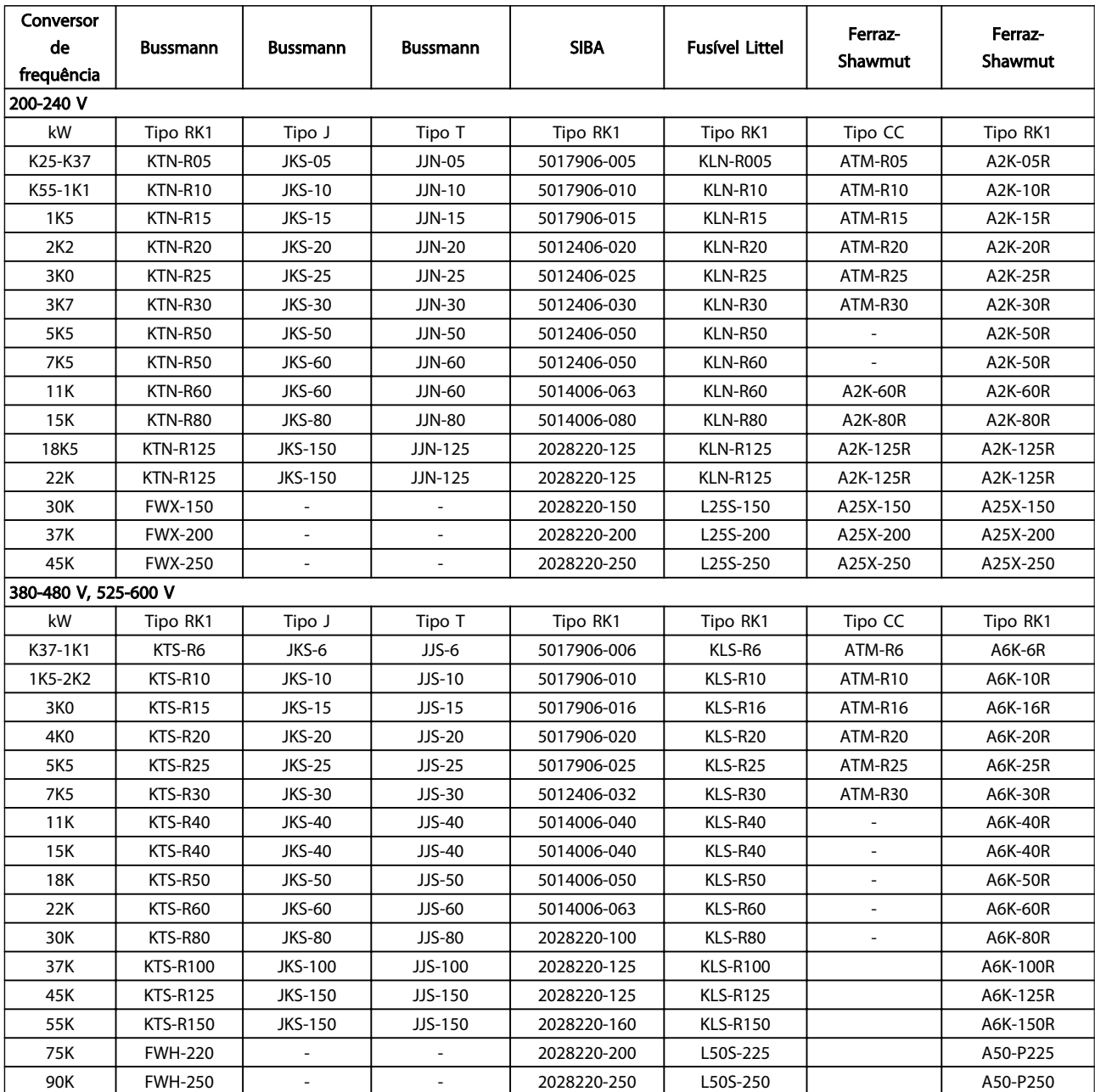

Tabela 10.8 Fusíveis UL, 200 - 240 V e 380 - 600 V

Danfoss

### 10.3.3 Fusíveis substitutos para 240 V

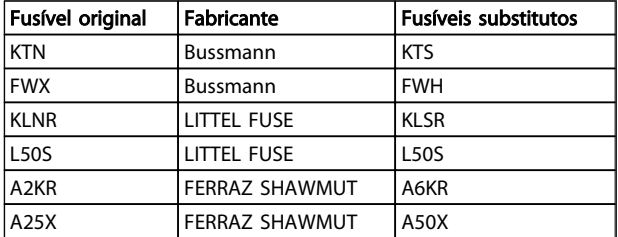

Tabela 10.9

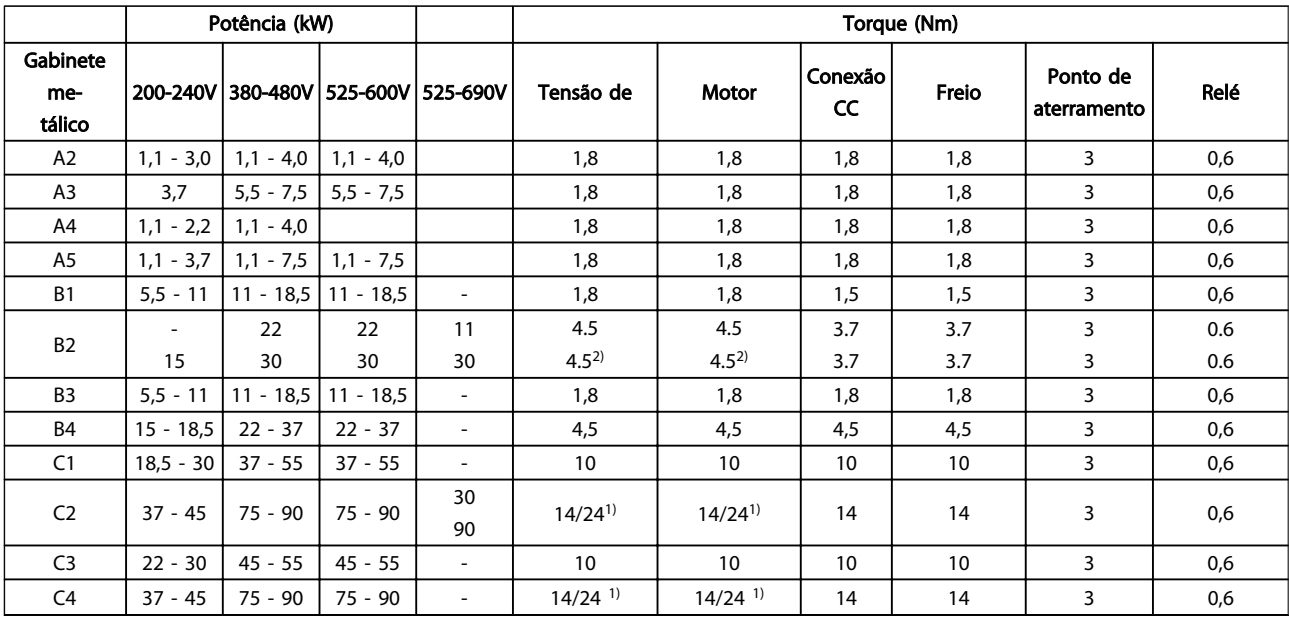

# 10.4 Torques de Aperto de Conexão

10 10

### Tabela 10.10 Aperto dos Terminais

1) Para dimensões de cabo x/y diferentes, em que x ≤ 95 mm<sup>2</sup> e y ≥ 95 mm<sup>2</sup>.

2) Dimensões de cabo acima de 18,5 kW ≥ 35 mm<sup>2</sup> e abaixo de 22 kW ≤ 10 mm<sup>2</sup>.

### Instruções de Operação do Drive VLT® HVAC

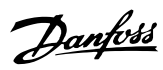

# **Indice**

# $\overline{A}$

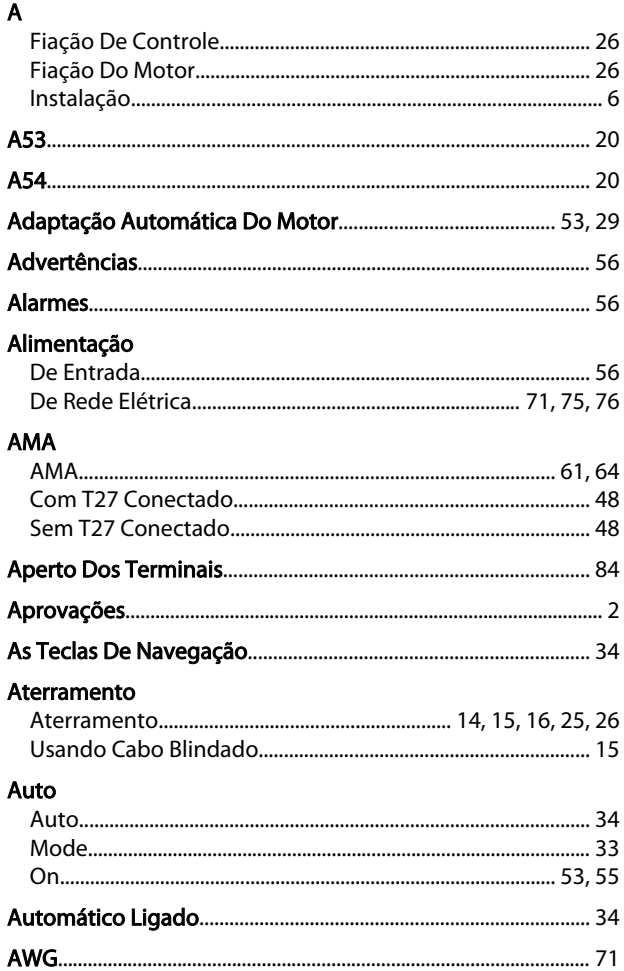

## $\sf B$

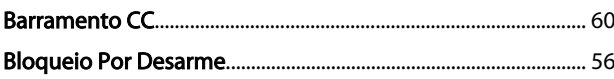

# $\frac{C}{2}$

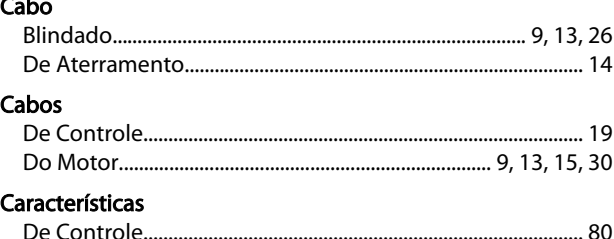

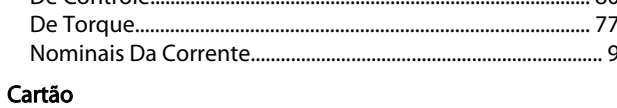

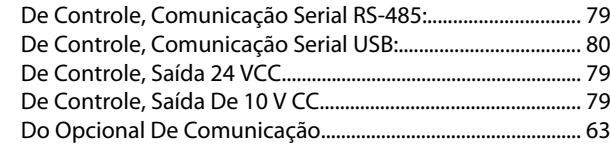

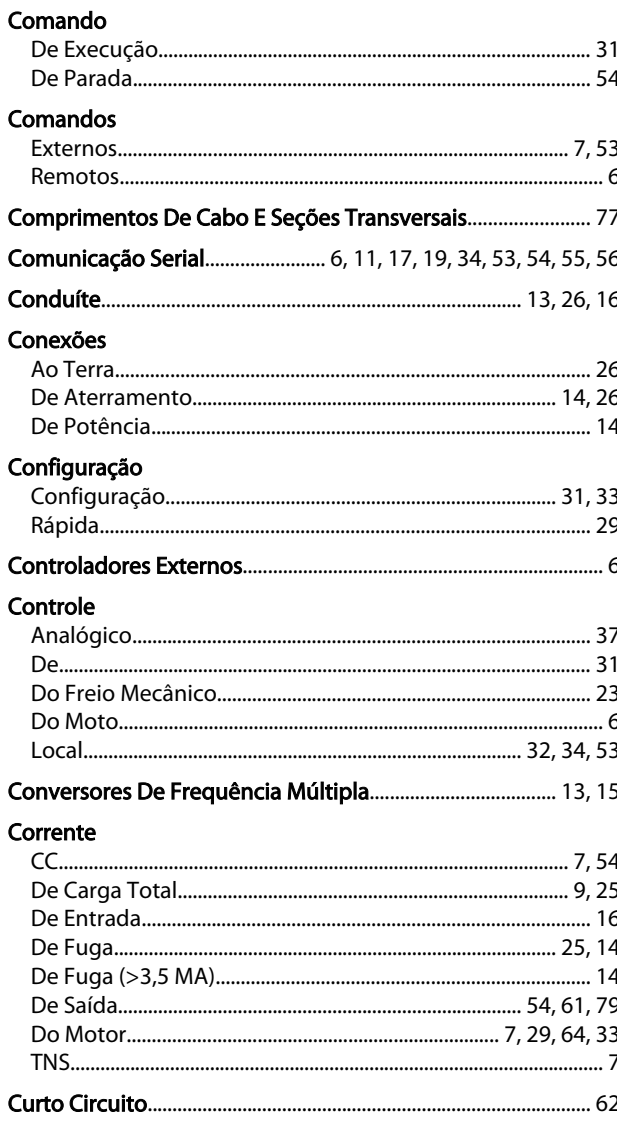

# D<br>Dados

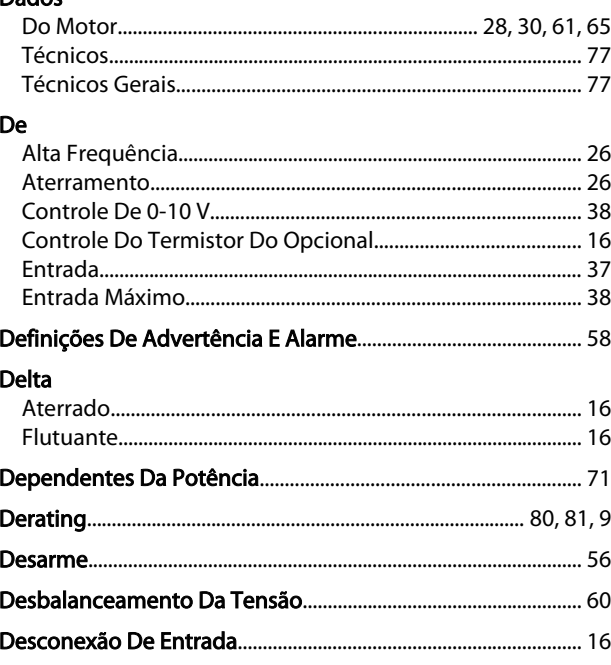

Danfoss

### **Índice**

### Instruções de Operação do Drive VLT® HVAC

### Desempenho

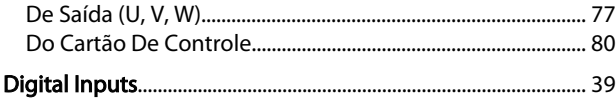

# $\mathsf E$

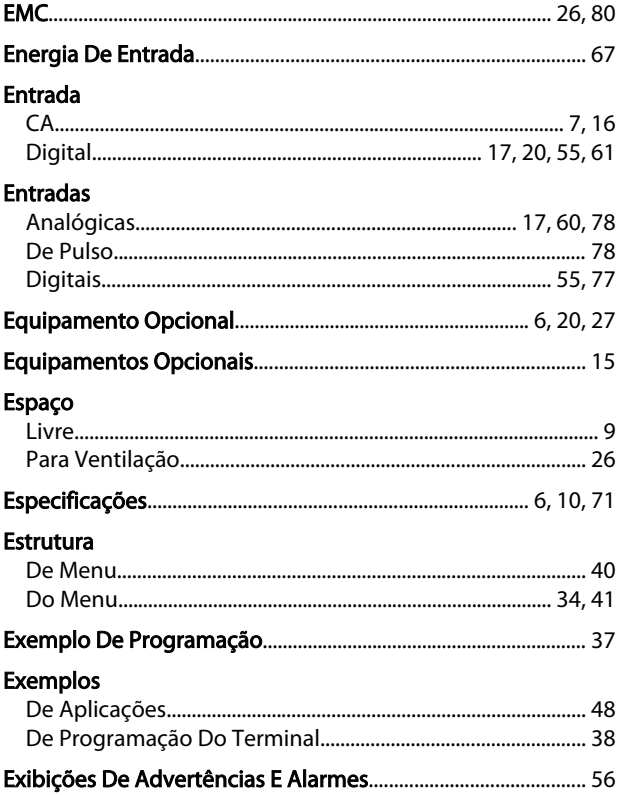

### $\overline{F}$

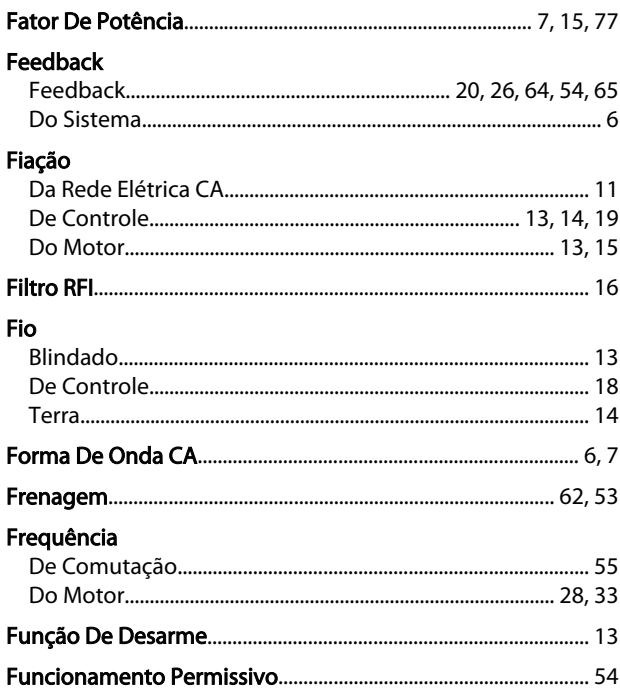

### **Fusíveis**

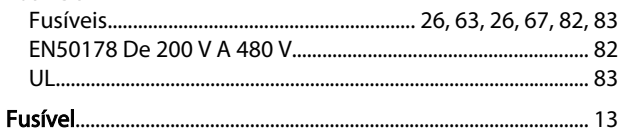

### $H$

### $\overline{1}$ Inicialização Manual..... Isolamento

# $\overline{L}$

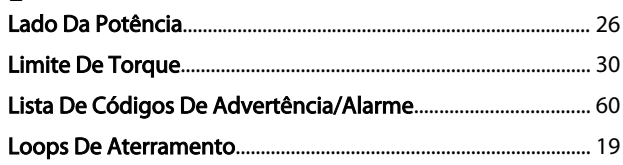

#### M  $A = B$

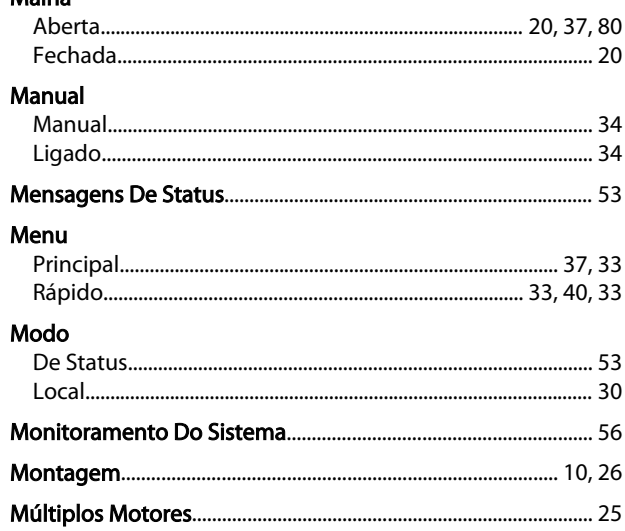

### N

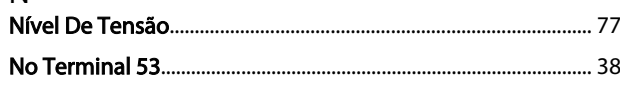

### $\overline{O}$

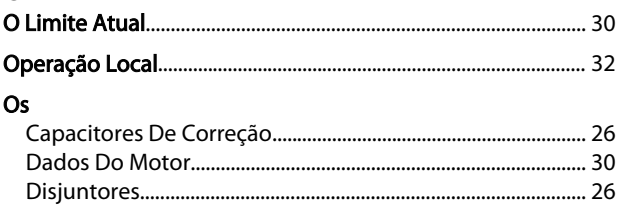

# $\overline{P}$

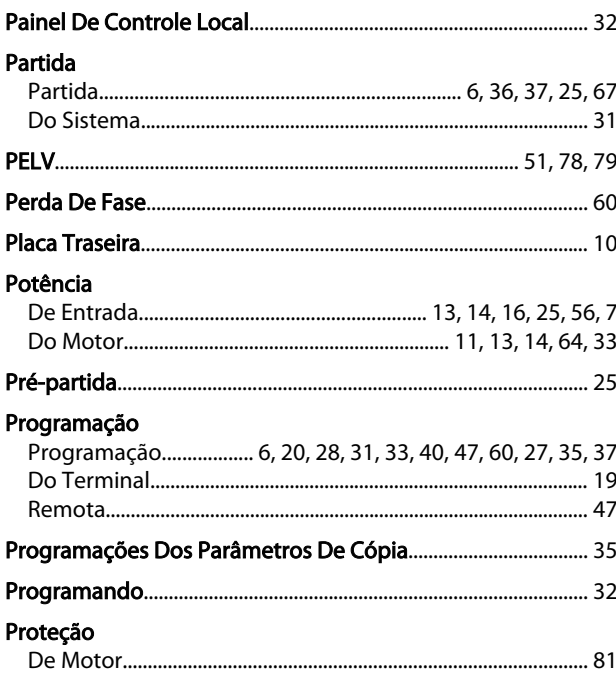

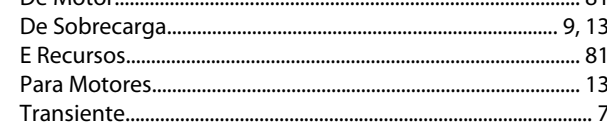

# $\overline{Q}$

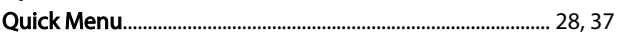

# ${\sf R}$

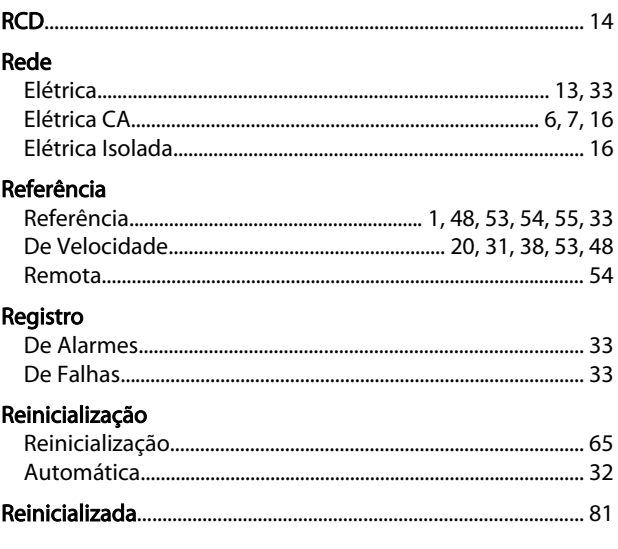

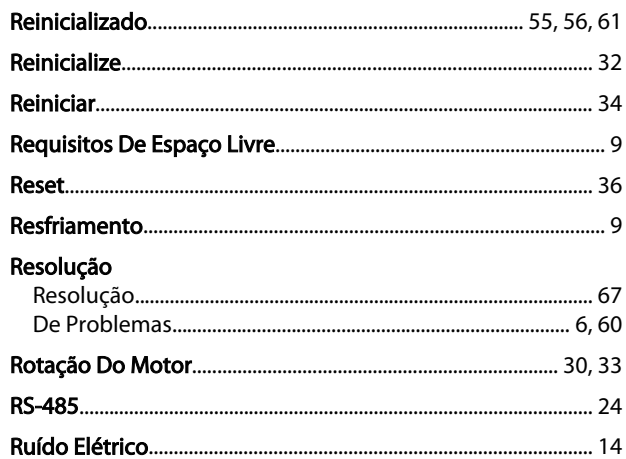

Danfoss

# $S$ <br>Saída

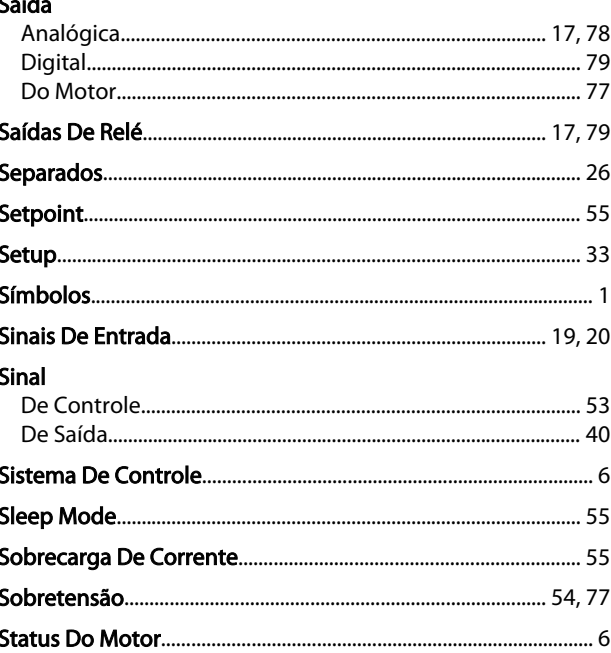

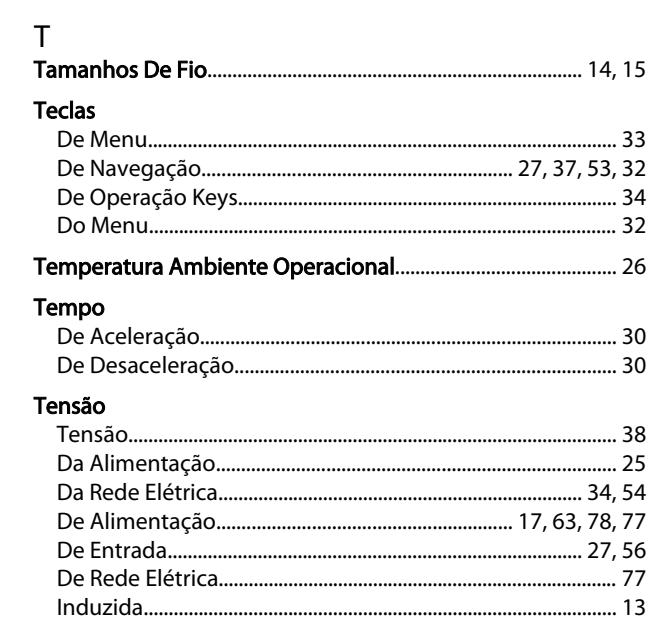

### Índice

Danfoss

### **Terminais**

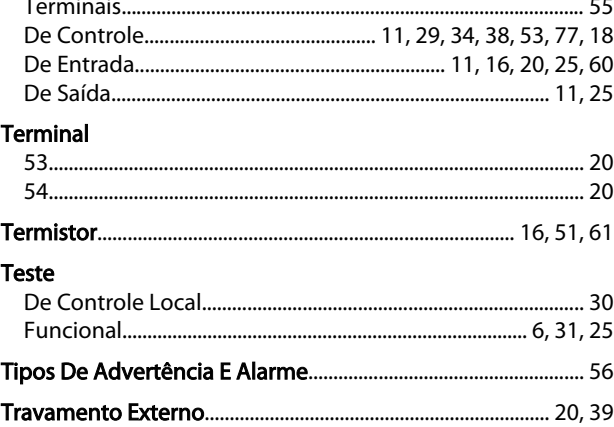

# U<br>Un

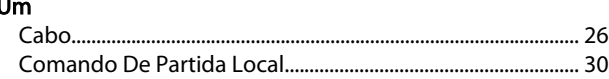

### $\vee$

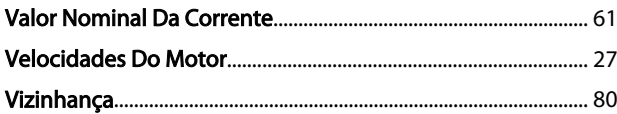